# **THE DEVELOPMENT OF AN INEXPENSIVE, PORTABLE, VERSATILE, MICROPROCESSOR BASED DATA ACQUISITION SYSTEM**

GHIVERSTTY OF NATRO

By

i:

*Aggrey Madahana*

THIS THESIS HAS BEEN ACCEPTED FOR **SND A COPY MAY BE PLACED IN THE** UNIVERSITY LIBRARY.

This thesis has been submitted in partial fulfillment for the Master of Science degree of the University of Nairobi.

JANU ARY, 1990 */*

#### DECLARATION

This thesis is my original work and has not been presented to any other University.

Hana

AGGREY MADAHANA DEPARTMENT OF PHYSICS UNIVERSITY OF NAIROBI

This thesis has been submitted to the University of Nairobi for examination with my approval as supervisor.

*Robertin* 

Prof. WILLIAM H. DRAKE DEPARTMENT OF PHYSICS UNIVERSITY OF MALAWI

*To my fiancee Judy Wambui Njuguna*

 $\lambda$  ,  $\zeta$ 

 $\mathcal{N}_{\mathcal{N}}$ 

*Oh, who can lift enquiring eyes, And scan the star-bespangled skies, Yet argue, earthbound as the cod Mid wonders such, there is no God?*

*The flaming splendor of the noon, The gentler beams of silver moon, And far fung systems everywhere Their woundorous Architect declare.*

*Yet though His glory they reveal. Himself, His nature, they conceal; We grope for Him whom they declare Yet can but dimly find Him there.*

*Oh, love outshining starry gleam. That He should suffer to redeem! That He who all the heavens built Once bled to bear my sin and guilt!*

*Now skies indeed are softer blue,* And every flower has lovelier hue; *The one whom stars proclaim above As savior now I know and love.*

J. Sidlow Baxter.

# <span id="page-4-0"></span>**Acknowledgement**

v

The knowledgeable man inevitably comes to the conclusion that the horizon of his knowledge is also the frontier of his ignorance. Frontiers pose new challenges as well as fears of pursuing a new experience. Our success in the new frontiers is partly dependent in one way or another on the contribution made to our work by various people whom we must always humbly acknowledge.

Special thanks to my supervisor Prof. William H. Drake for his invaluable contribution through out my research period on this work. His wide experience and far-sightedness kept me from deviating from the original proposal for this work. It was indeed his inspiration and inovativeness that led me to pursue this research.

I wish to also acknowledge the following people who have made some significant contribution to this work :- Gerald Kotonya and Silvester Namuye both of Egerton University in Njoro, Phil Bates who is currently working on a microcomputer project in the University of Nairobi, for his help on using the Icebox emulator. Mjomba Kale a tutorial fellow in the Physics Department for letting me use his Amstrad computer to design the PCB artwork.

Lastly, lam grateful to Francis Juma a technician in the Physics Department University of Nairobi, and to all persons who have made a contribution to this work, but are not mentioned here by name.

# <span id="page-5-0"></span>**Abstract**

*An inexpensive, portable, versatile, microprocessor based data acqui*sition system is presented. The design and development of the system \* *hardware and software is described. The system is software intensive consisting of 2 Kbytes of monitor program and 1 Kbyte of application programs. It is configured to operate on a Z-80 microprocessor running at 2 MHz. It is programmed using a microcomputer through a serial port to meet specifc requirements o f data to be acquired which include*  $/$ *calibrating specific input devices. A maximum of 16 analog signals in* the range of 0-5 Volts can be simultaneously monitored by this system. *Data is logged in the system in two modes. In the normal mode it acquires data at a maximum rate of 1 reading in 2 microseconds. Whereas in the interrupt mode with the real time clock it takes 1 reading in. 10 milliseconds. The main board storage capacity is 5 Kbytes but it* has an additional capacity of 40 Kbytes on the RAM expansion card. *The operation o f the equipment has been tested by acquiring data from a network of resistors with voltage variations simulated manually by* varying a potentiometer, over a period of twenty four hours, with readings taken at 60 minutes intervals. A minimum current of 0.35 *Amp. at 5V is sufficient to drive the system when using normal chips and an estimated minimum of 0.10 Amp. for their CMOS versions.* 

# <span id="page-6-0"></span>**Contents**

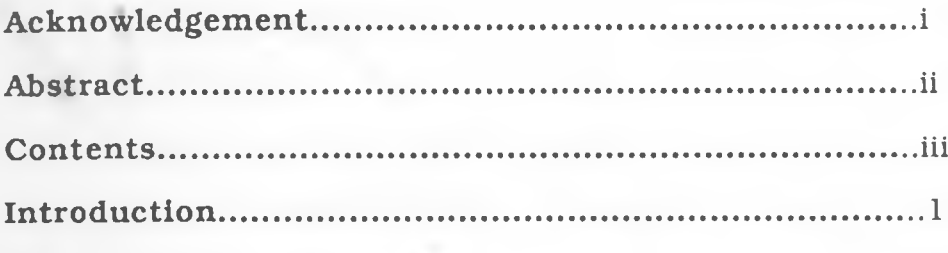

# Chapter One: System Design

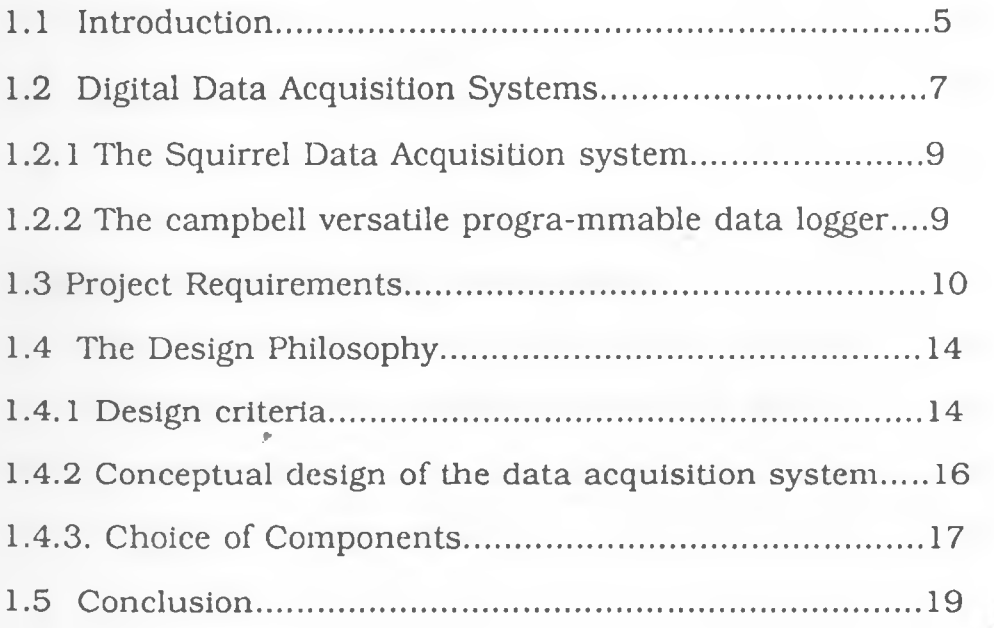

 $(iii)$ 

ż

# Chapter Two: The Integrated System

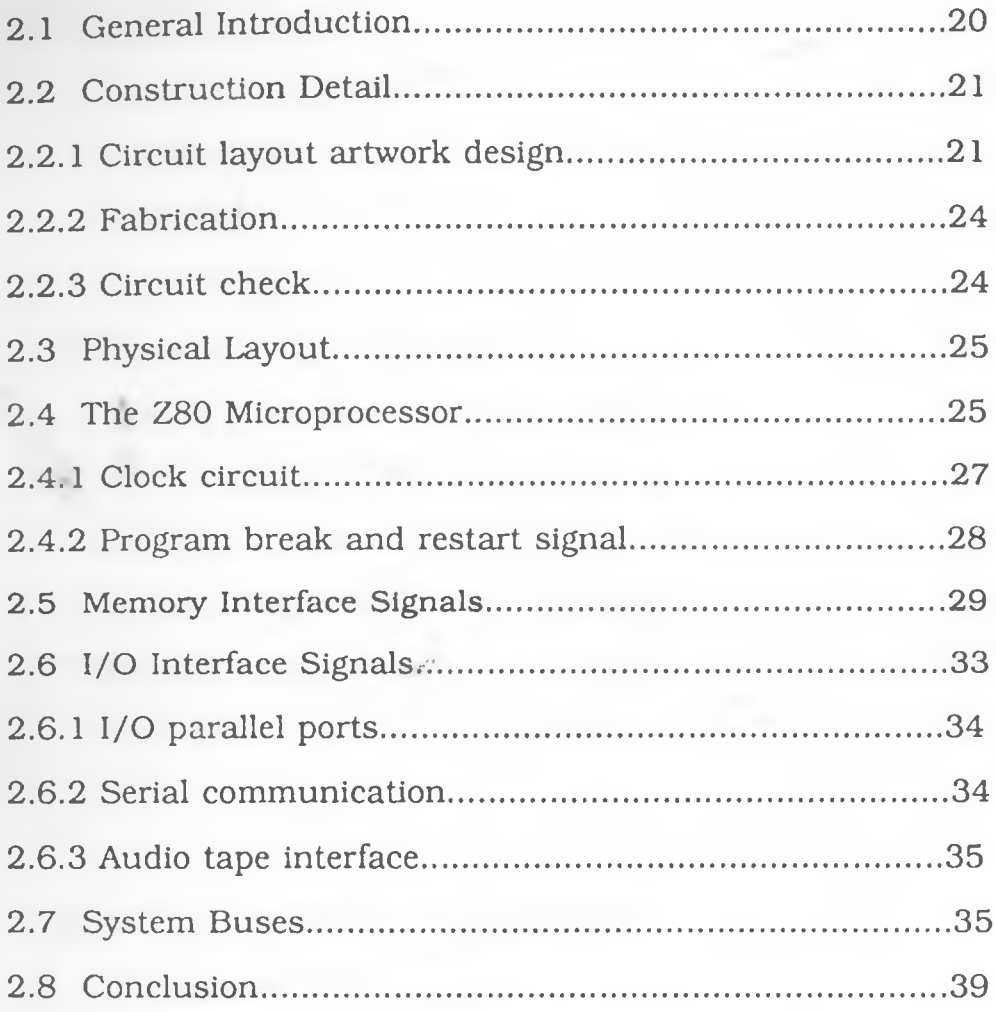

## Chapter Three: Hardware Development

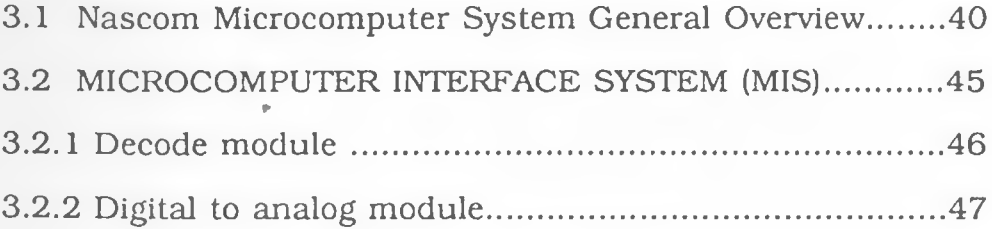

 $\frac{1}{2} \frac{1}{2} \frac{$ 

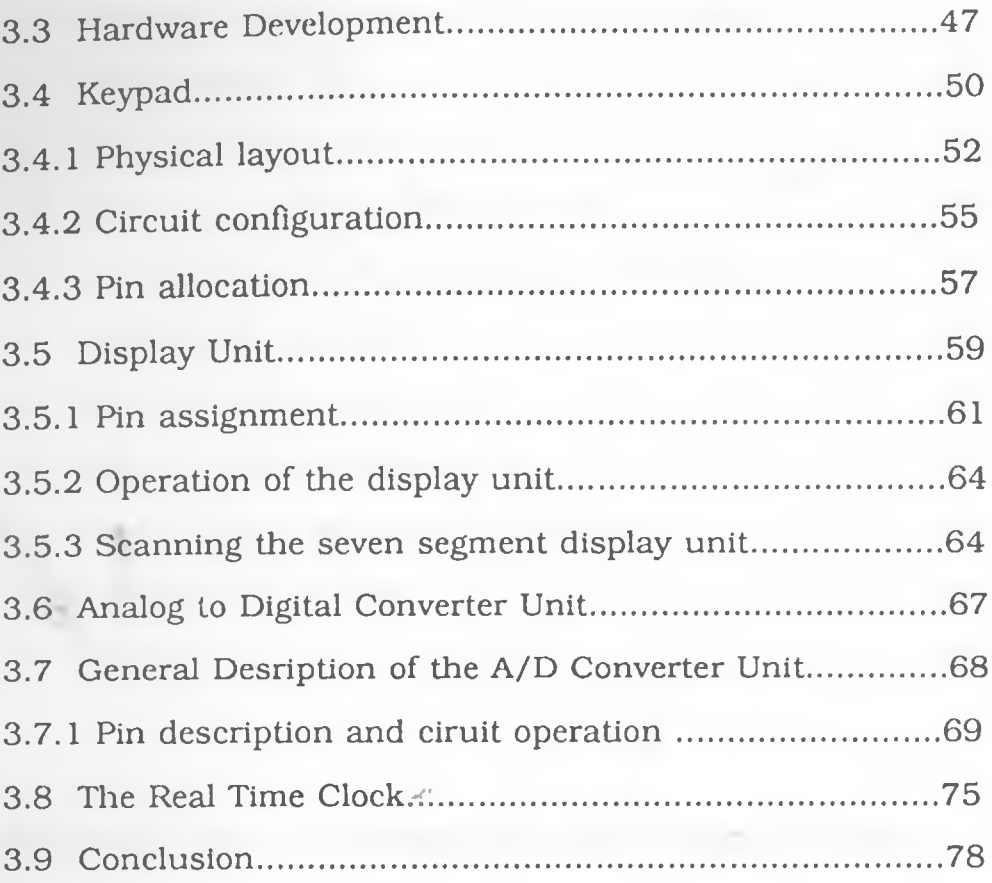

# Chapter Four: Software Development

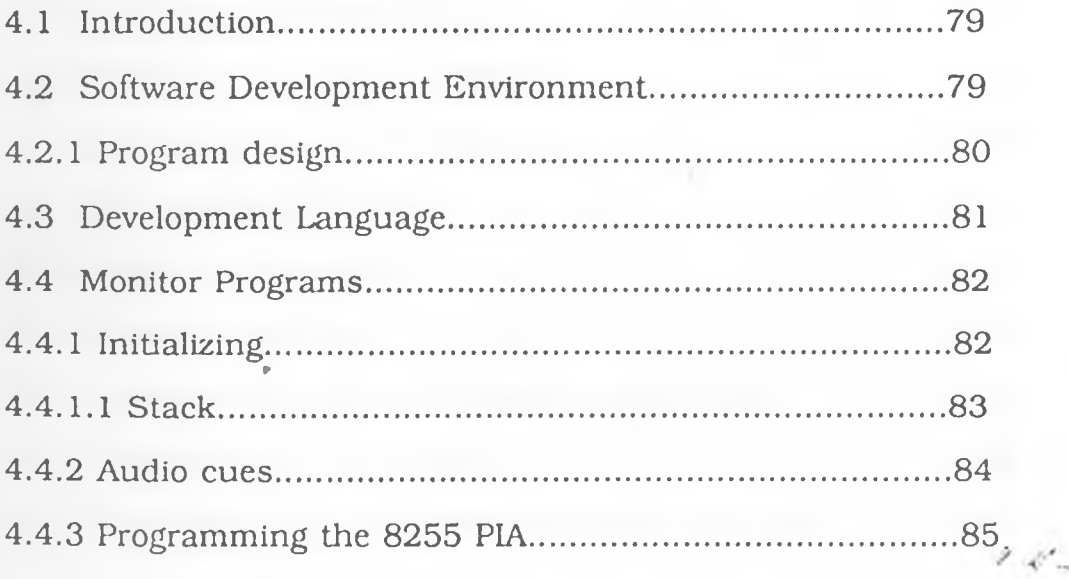

# 444 System control mode and data acquisition

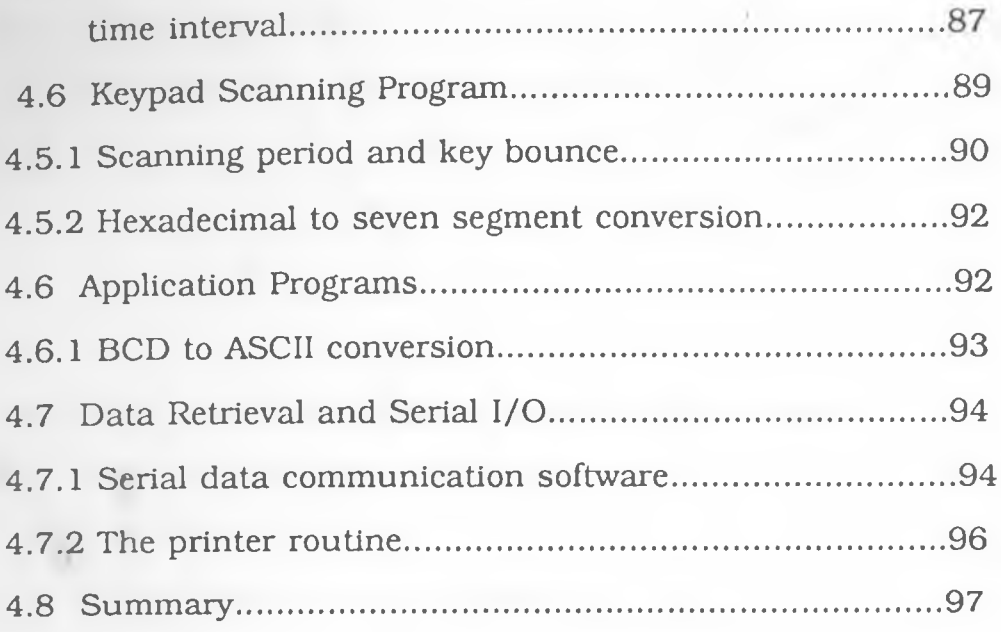

## CHAPTER FIVE : SYSTEM EVALUATION AND TESTING

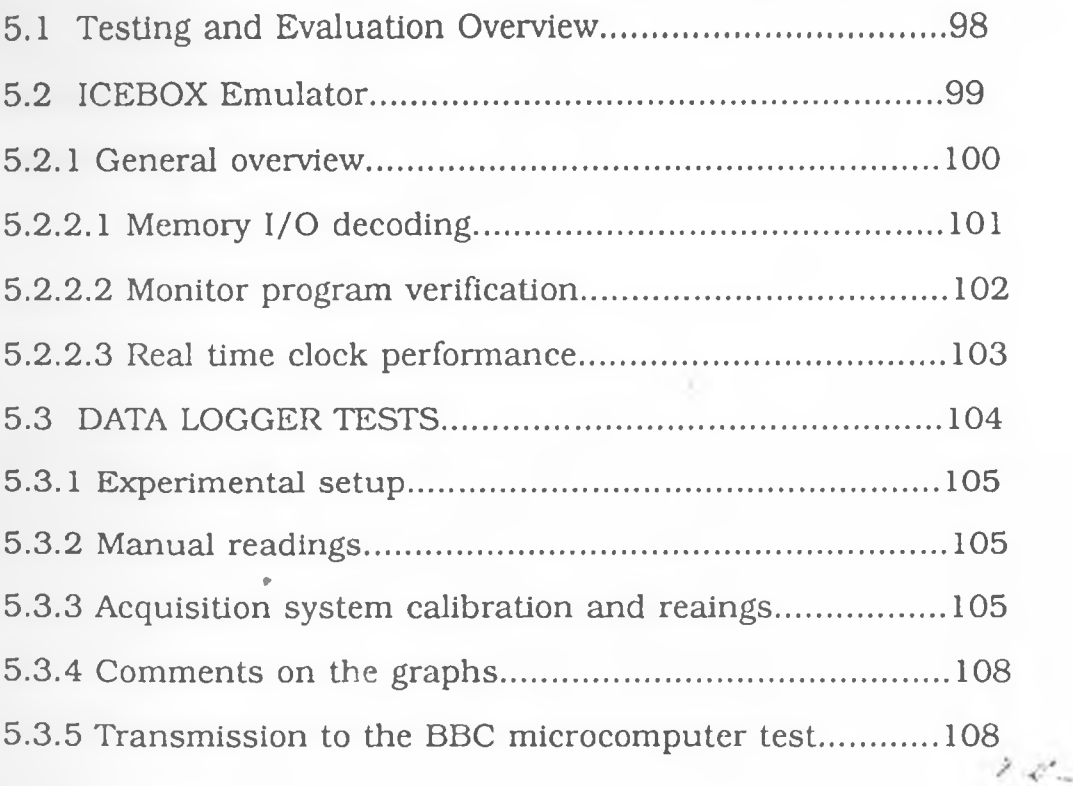

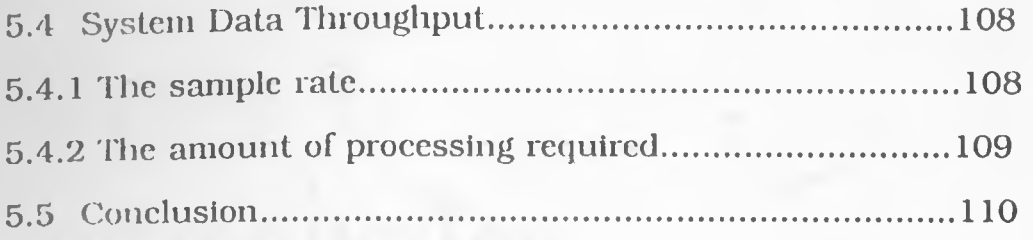

## **CHAPTER SIX: CONCLUSION AND FUTURE WORK**

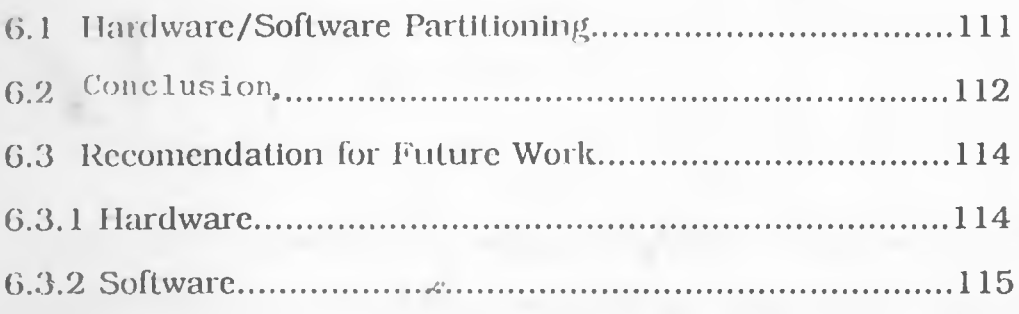

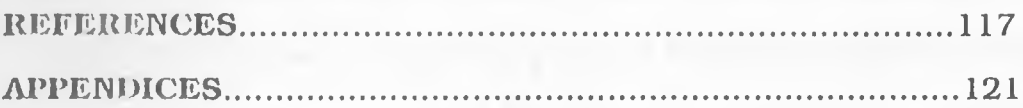

## (Vii)

ž

# <span id="page-11-0"></span>**Introduction**

In the field of scientific and engineering study, there are two main ways of obtaining information; analysis and experiment. Analysis is the use of agreed upon theories and mathematical formulae to predict and analyse physical situation. This method of obtaining information is the basis of theoretical physics. In experimentation we turn to the actual measurement of what happens and make conclusions based on the data gathered as well as our experience[1].

Scientific and technical advances in the past have provided a large quantity of theory and analysis. However inspite of this quantity, most general theory and analysis fail to provide sufficient detail of many phenomena of interest to us, or at least do not fully explain all phenomenon observed. For us to understand and capture detail, in different scientific phenomena, we must still have recourse to experiment.

Introduction

The art of measurement which encompasses detection, acquisition, control and analysis is either done manually or automatically^] [3][4]. In performing an experiment manually, an observer (the experimenter) equipped with the appropriate measuring equipment observes an experiment and records the readings of his instruments as they respond to event changes from initial conditions. Detection in this first case depends to a large degree on the human senses sight, touch, smell, taste, sound, and mental perception. These senses serve as interfaces between the detecting devices or measuring equipment and the observer. Instrument readings (data acquired) and observations are recorded on paper and later translated into a form suitable for analysis such as tables, graphs, charts etc.

This method of data acquisition is limited to data collected from experiments whose time interval in detection is enough (60 seconds on the average) to accommodate the fastest human response to the observation and subsequent recording of the change. Furthermore the number of observations which can be monitored consecutively with a negligible time difference are also limited by the same factors mentioned above. Data acquired manually also pose tremendous challenges to stprage, data compression, processing, and analysis. Manual acquisition of data therefore restricts the experimenter to a single event confined to a limited area or point in space. This restriction cannot be tolerated in experiments which require simul-

2

taneous acquisition of data, and those that require a well spatially distributed sample of readings from a chosen area. Such an area can only be observed well by an instrument capable of making several almost simultaneous observations.

Measurements taken manually are highly subjective, with errors resulting from human factors such as misreading of scales, reaction time, misrepresentation, and zero reading error. What's more, large amounts of experimental data acquired and recorded on paper cannot be translated easily into a format which would readily facilitate the use of a microcomputer for analysis, thus limiting the speed at which one would arrive at a conclusion.

This method of acquiring data is not adequate for most scientific experiments involving more than one reading or many physical parameters to be monitored simultaneously; and is very limiting in current research where measuring accuracy, data processing speed and storage are critical factors in the analysis of most scientific phenomena.

On the other hand, automatic data acquisition involve using electronic instruments to take measurements and acquire data. The human element is minimised, and he becomes a mere operator of the 'automatic observer'. When all measurements are fully automated, human errors are substantially reduced.  $\overrightarrow{ }$  Introduction

This work is primarily aimed at helping to partly resolve measurement problems encountered by a team of microclimatology researchers from the Departments of Geography and Botany in the University of Nairobi. Research in this area involves simultaneous measurements of temperature, soil moisture, light radiation, and humidity, usually done over a period of weeks at predetermined time intervals. A versatile equipment capable of acquiring data of all the physical parameters mentioned in real time, at pre-programmed intervals of time, would be the most suitable device for these kind of measurements.

The main purpose of this work was to develop a versatile data acquisition system based on a microprocessor to be used for measurements in most scientific applications. Even though the original requirements were those of the microclimatology research, Other requirements based on general observations from three undergraduate experiments in the Physics Department were considered. The three experiments involve:-

1. The performance of solar cells,

2. Thermal conductivity, and

3. The Coffee cooling problem in the simulation laboratory exercises.

It was not essential to examine any of these experiments in detail since the requirements have to be as general as possible for the development of a versatile general purpose equipment.

1 < -

Introduction

v

In this thesis chapter 1 discusses the design requirements for the system, system. Chapter two examines the resulting integrated system. Chapter three deals with the development of the hardware on the Nascom microcomputer and chapter four covers the software aspects of the design. Chapter five deals with the testing and performance of the system in real time. In the concluding chapter evaluation of the project is presented and recommendation made for future work where necessary.

 $\mathcal{F}(\mathcal{C})$ 

5

# **Chapter 1**

# **System design**

## <span id="page-16-0"></span>**1.1 Introduction**

*0*

Jn general precision and accuracy become better as human errors are minimised in the process of taking measurements although the acquisition instrument and transducers do introduce their own intrinsic errors. An illustration of a general automatic data acquisition system is shown in fig.  $1.1.1[5]$ .

Data acquisition systems are used to measure and read signals obtained in basically two ways:-

- 1. Signals originating from direct measurements of electrical quantities; dc and ac voltages, frequency and resistance.
- 2. Signals originating from transducers, strain gauges, thermo-  $\mathcal{F} = \mathcal{F}^*$

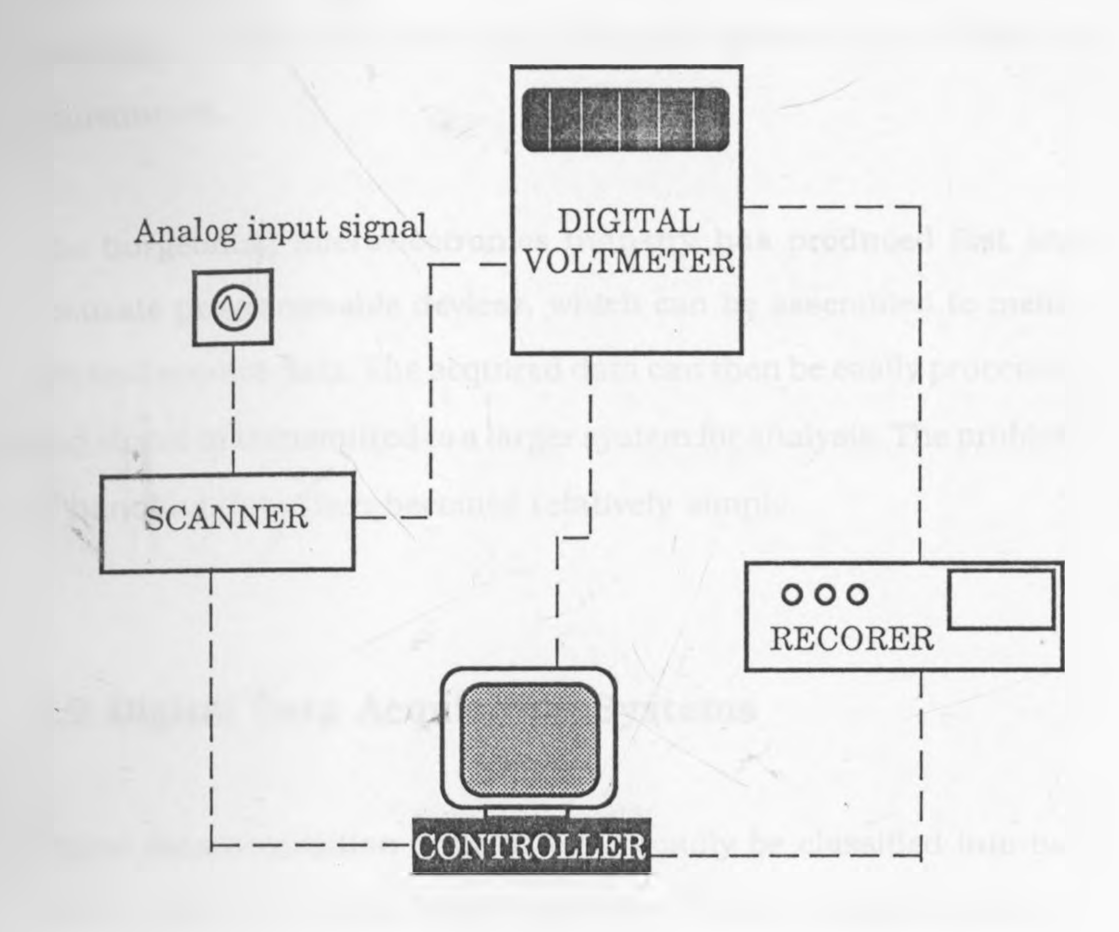

Fig. 1.1.1 A General Automatic Data Acquisition System.

couples, light sensors etc.

The equipment used may be either digital or analog, depending on the type of application. Accuracy and bandwidth are prime factors to be considered in the design of data acquisition equipment which range from single channel to multi-channel systems[6]. Single channel systems can monitor only one parameter at a time, White. multi-channel data acquisition systems are equipped to make several readings in one cycle from either the same transducer or different transducers.

The burgeoning microelectronics industry has produced fast and accurate programmable devices, which can be assembled to measure and acquire data. The acquired data can then be easily processed and stored or transmitted to a larger system for analysis. The problem of handling data then becomes relatively simple.

## **1.2 Digital Data Acquisition Systems**

Digital data acquisition systems can broadly be classified into two types. Those that require a host computer (usually a microcomputer) to acquire data and stand alone systems. The former are laboratory based systems designed to operate around an existing computer with a suitable interface circuit. The control and acquisition software on these systems are usually written in a high level language. These kind of systems are suitable for on-line control and processing of the acquired data, and results can be acquired in the form of graphical print-outs or charts. Some examples of systems that have been designed to operate from a host computer system include:- A paleomagnetic spinner magnetometer, which was interfaced to the KIM-1 microcomputer and developed by Thompson and Drake[7] in the

Physics Department, University of Nairobi. Later, another microcomputer based data acquisition and instrument control system for an absorption calorimeter, was developed in the same Department by Mate[8]. In Mate's design, the host computer used for control and acquisition was the BBC microcomputer, the software being written in BASIC. Two other pieces of work centred around the Apple-2 microcomputer namely; A microprocessor based data acquisition system for thermo-fluids laboratory[9] and a microcomputer interface board for time resolving multi-channel scaling respectively[10]. In all the four designs, suitable interface circuits are utilised to read and transmit data from transducers to the host microcomputer system which is invoked to issue control signals when necessary to operate the experimental devices set up. The microcomputers mentioned are also used for other functions besides acquiring data.

On the other hand, stand alone data acquisition systems are developed solely for the purpose of taking measurements, strictly, they are not general purpose microprocessor equipment, although some may be utilised for functions other than the acquisition of data, by altering the software and incorporating additional hardware on the system.

We shall now review, briefly, two data acquisition systems currently available on the market and used extensively in the field (outside the laboratory environment), especially by environmental biology ahd <span id="page-20-0"></span>microclimatology research teams in the Departments of Geography, Crop Science and Botany of the University of Nairobi.

## **1.2.1 The Squirrel Data Acquisition System**

The basic squirrel system used in field experiments is dedicated and programmed to measure one physical parameter. Thermistors have been hard wired to it and it is therefore configured to measure temperature only. However the versatile version of the squirrel is capable of measuring humidity, temperature, small ac and dc signals. It operates on an eight bit microprocessor. Data is logged by commanding the system to operate its logging program through a keypad. Under normal operating conditions the Squirrel's current consumption is about 20 milli-Amps. Data acquired by the squirrel can directly be down loaded into an IBM personal computer(pc) and used in a LOTUS 1-2-3 package for analysis[11].

#### **1.2.2 The Campbell Versatile Programmable Data Logger**

The campbell scientific inc. 21X micrologger is a versatile programmable data acquisition system based on the Hitachi 6303 CMOS central processing unit(CPU). The 2 IX system combines precision measurement with processing and control capabilities in one single battery operated system. Programs can be entered via a keypad which instructs the  $21X$  to initiate measurement or control functions to process input data and store it. The system has 16K of ROM and 40K of RAM on board. It's workspace and user programming area utilises 1 IK of the RAM, so only 19K is available for low resolution data storage. Under normal logging conditions this logger consumes 60 milli-Amps of current for analog measurements and 10 milli-Amps in the quiescent condition. 2 IX has a throughput of 100 data values per second through its 16 channels of analog inputs, which can be expanded to a maximum of 192 channels. The acquired data is  $\mathbb{R}$ transmitted in ASCII format through a serial port into a larger system for analysis. When logging data, the system's real time clock is preprogrammed to invoke the CPU to run the data acquisition program at prc-determined intervals of time[12]. The two data acquisition instruments described above and others available locally are imported at quite exorbitant prices, oft-times they do not often meet the specification and requirements of local researchers fully.' Further the unavailability of replacement components for maintenance is a major handicap to the continual operation of these equipment. There is a need to design equipment which meet local specifications and yet easy to handle and use from the electronic layman's point of view.

## <span id="page-21-0"></span>**1.3 Project Requirements**

r

The project design requirements based on the environmental biology and physics experiments have broadly been summarized into the following areas and are briefly discussed below.  $\lambda \ll 1$ 

- 1. Detection.
- 2. Transducer requirement.

3. Data storage.

- 4. Data transfer.
- 5. Equipment physical dimension.

6. Cost.

7. System flexibility.

8. Power consumption.

9. Timing device.

The conceptual design of the system is shown in fig  $1.3.1$ : The area under investigation in a microclimatology system requires simultaneous readings of data from selected points which are well distributed around the isolated area under consideration. The physics experiments cited in introduction chapter also require simultaneous reading of data. A set of readings for both investigations has to be taken simultaneously from several varying physical parameters. At least twelve input channels are required for the acquisition of data.

Data is to be acquired from transducers without the need of an operator switching the system from one channel to another. The equipment should be able to monitor the specified region over a period of at least 48 hrs, by automatically scanning all the input channels to acquire data from transducers.

 $\mathcal{V}(\mathcal{C}_+)$ 

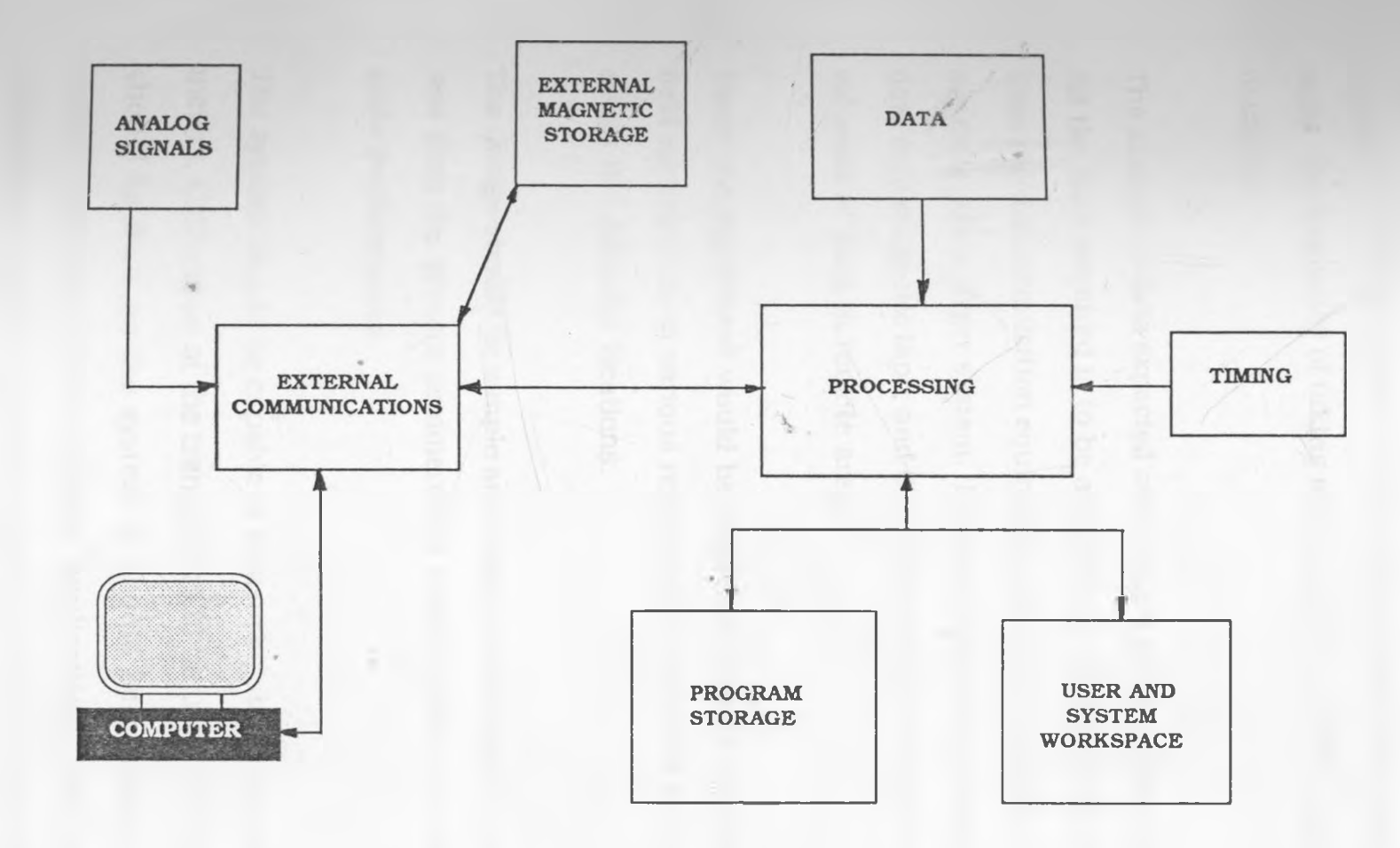

Fig. 1.3.1. Conceptual Block Diagram of the Data Acquisition System

 $\mathcal{A}$  $\hat{\boldsymbol{\beta}}$  ' *<sup>i</sup>jc*

The time interval of acquiring data would vary from one experiment to another. The programs should incorporate flexibility to predetermine the frequency of taking measurements and storing the data in memory.

The amount of data expected over a given period of time will be large. All the data acquired is to be analysed by a microcomputer system, thus the data acquisition equipment should be capable of downloading data into a larger system. It should also have a means of storing data on a magnetic tape, and thus facilitating the acquisition of large volumes of data in remote areas.

Since the equipment would be employed to take measurements in field experiments in various remote sites, it should be easy to move about the different locations.

The design should be simple and relatively affordable. It should cost less than the present commercially available systems with comparable performances.

The system should be capable of measuring different types of parameters. Calibration of the transducers to be used for measurement should be done on the system. It should be possible to alter the systems software to suit specific applications. The processes of operating the system should be simple and easy to learn with as little

detailed training as possible on the use of the equipment.

The equipment should be usable in regions where there is no electricity. It should be designed to operate on low power for reasonable periods of time, at least 48 hours.

Most of the experiments will involve accurate time measurements. Time should be measured in two ways. First the time of the day would be required, mainly for field experiments, and secondly a clock that can be reset and started at any desired moment to measure relative time intervals would be utilised especially for laboratory experiments (like a stop watch). In which case the microprocessors system clock ' *j '* would not be sufficient for both purposes and an external real time clock is required.

### <span id="page-25-1"></span><span id="page-25-0"></span>**1.4 The Design Philosophy**

#### **1.4.1 Design Criteria**

The development of this data acquisition system was influenced by the following factors:-

- 1. The development systems and equipment available in the Physics Department and the University of Nairobi as a whole.
- 2. The requirements already discussed in the previous section.

r v

The design criteria is summarized as follows: -

- 1 The system was developed in modules on the Nascom microcomputer system which is described later in chapter two. The initial hardware design utilised all the existing Nascoms hardware and peripherals, useful to in it's development, such as interface kits, disc drive and a printer. While other parts of the system were separately developed by interfacing them to the Nascom microcomputer system and the software written for each of the modules.
- 2. The integrated system was assembled from all modules as separately developed on the Nascom microcomputer system. The components used were all available locally at affordable costs.
- 3. The circuit was kept as simple as possible without trading off the capabilities of the resulting system. The resulting system is designed to be easy to maintain and operate. The design was optimised by reducing the chip count, with an aim of lowering the cost of the integrated system.
- 4. The circuit board was fabricated on a double sided PCB board to ensure close fitting of components and thus decrease the physical dimensions of the integrated system.

16

 $2^{\prime}$ 

5 The instrument capabilities were tested by a simple method to read » voltage variation from a set of 16 resistors of differing values. The voltage variations were simulated manually by a potentiometer.

## <span id="page-27-0"></span>**1.4.2 Conceptual Design of the Data Acquisition System.**

A block diagram of the design of the system is shown in figure 1.3.1 The main parts of the system are:-

1. Data storage:

The data storage comprises of two sections

1. Systems work space

ii. Temporary Data storage area

The systems workspace is the area needed to store temporary data used by the monitor program and is relevant to the operation of the system. The temporary data storage is required for the storage of data before it is transferred to a permanent storage such as the magnetic tape.

2. Program storage:

r

The programs were envisioned to be of two kinds: i. Monitor programs ii Application programs;

The monitor program is the main program required to manage the

system, while the applications programs cover the following; applications Real time clock, acquisition, calibration, basic user routines, cassette tape interface and down loading programs.

3. processing unit:

i. Systems microprocessor and clock

ii Time measuring device. The system will have a microprocessor and time measuring device for the acquisition of data.

4. External world communications:

Four essential means of communicating with the outside world utilised in the system are outlined below.

i. Analog to digital converter.

ii. Parallel input/output devices.

iii. Serial input/output device.

<span id="page-28-0"></span>iv. Visual and audio cues.

### **1.4.3 Choice of Components**

The microprocessor utilised is the Z80 since it is readily available and it also has a wide range of industry standard input and output support chips. The other main devices will include a 7071 real time clock selected for it's ease in programming and operation in different modes ; namely as a time keeping device and interrupt generating device.

The parallel input/output ports are designed using the 8255 PIO chip, while external serial communications is via the 6204. The AD8016 is preferred for the analog inputs since it allows more than twelve inputs of analog signals.

Address decoding is done using the 741s 138 and the 741s 139 decoder ICs.

<span id="page-29-0"></span>The 4k memory 2716 ROMs are employed for the permanent storage of programs while the RAMs are implemented with several 4K and 8K 6116 and 6264 chips respectively.

### **1.5 Conclusion**

We have discussed in this chapter the rationale behind the development and design of a versatile general purpose microprocessor based data acquisition system. The conceptual design of the system has also been presented.

*<■* —

# **Chapter 2**

# **The Integrated System**

### <span id="page-30-0"></span>**2.1 General Introduction**

The design and construction of the integrated system was based on concepts developed and discussed in chapter three and four. The individual modules developed on the Nascom system are integrated into one whole to operate as a stand alone system. The heart of this system is the Z80A microprocessor which replaces the Nascom computer in the conceptual design. The input/output operations and communications with the external world are accomplished through either the 8255 parallel ports for all operations which can be synchronised with the microprocessor's speed, or serially through the 6402 UART for asynchronous communications. Both the 8255 and 6402 chips replace the MIS kits employed in the development stage. The system is commanded or interrogated through the hexadecimal key pad provided. It can also be programmed by a host computer such as the BBC through the serial port. *?*  $\leftarrow$  The integrated system components were chosen to be compatible with the Z80 microprocessor, but not limited to the Z80 family devices, with a great deal of consideration being given to the cost and availability of the chips locally. A block diagram of the integrated system is shown in fig. 2.1.1.

## <span id="page-31-0"></span>**2.2 Construction Details**

<span id="page-31-1"></span>Despite the complexity of the circuit, the construction was made relatively easy by using a double sided printed circuit board designed with the help of a computer aided design (CAD) package.

### **2.2.1 Circuit Layout Artwork Design**

The artwork was designed and produced by the aid of "smARTWORK" PCB[28] layout CAD package. SmARTWORK is a PCB layout CAD package designed to produce and simplify the process involved in artwork design. Unlike the traditional artwork generated by using special tape on sheets of drafting film which is slow and requires considerable skill and experience to produce reasonable work. A CAD package such as smARTWORK enables both the novice and the expert in PCB design to produce professional artwork. The following hardware was used in the PCB layout design process:-

21

 $2.8 -$ 

Chapter

2 :The integrated System

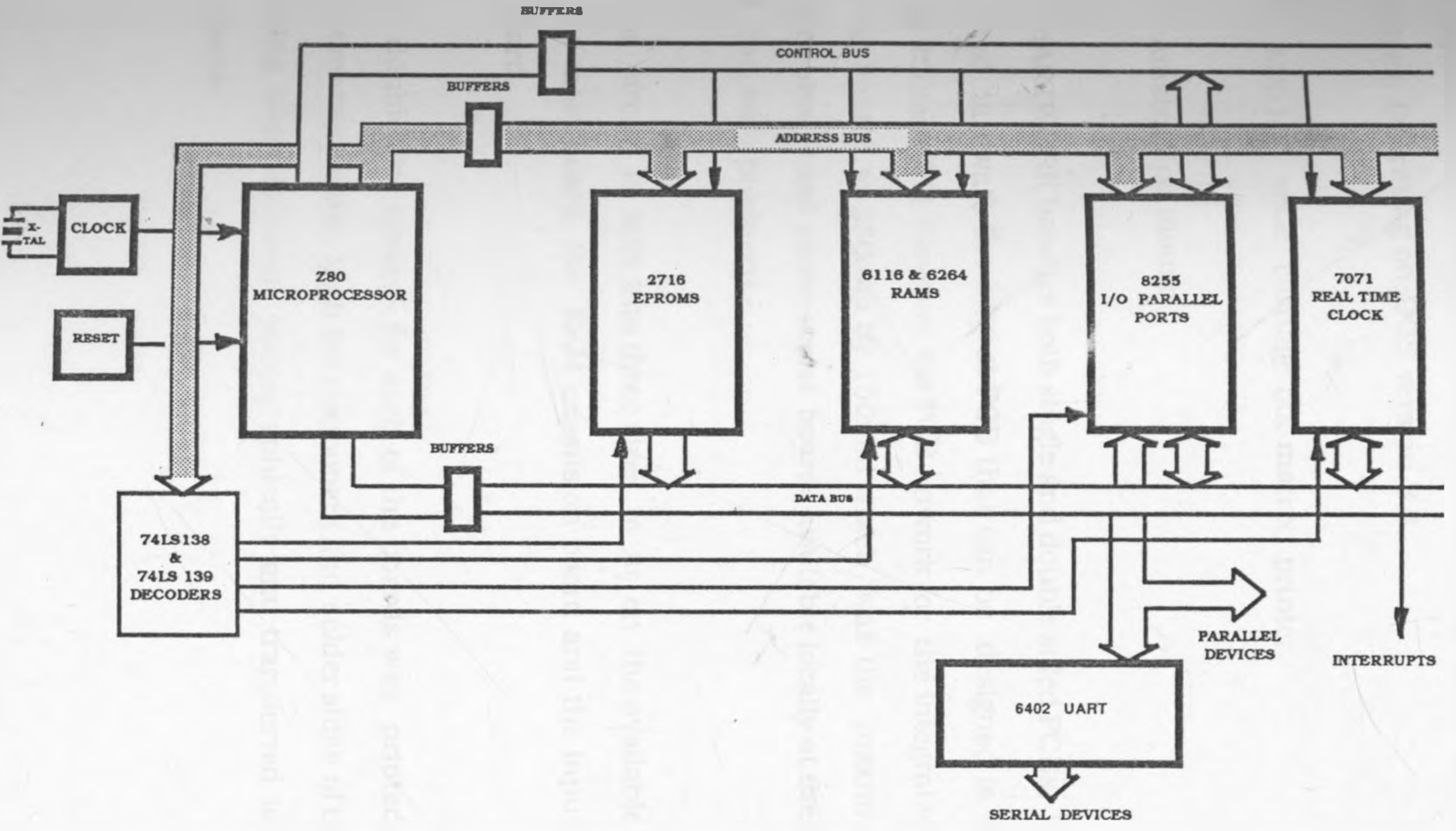

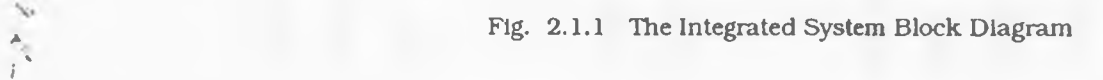

52

1 Amstrad pc 1640 microcomputer with 640K RAM, and two disk drives. Operating on DOS version 3.3.

2 MX-100 wide carriage dot matrix printer.

3. Amstrad pc mouse.

SmARTWORK handles both single and double sided PCBs. With this listed hardware the largest PCB that can be designed is 400mm. by 250mm [281. However the PCB artwork for the integrated system was limited to 250mm by 150mm which was the maximum size of double sided photo-resist boards available locally at the time the PCBs were produced.

The circuit is split into three sizes to fit on the available boards. The main board, the RAM expansion board and the input/output board.

A double size artwork for each of the boards was printed on the dot matrix printer. Both the component and solder sides of the board being later reduced photographically and transferred to acetate sheets.

*i*

23

*<■*

# **2 2.2 Fabrication**

The fabrication commenced by exposing both sides of the photoresist board sandwiched between two sheets of acetate to UV light, for approximately 3 minutes. The exposed board was then developed, etched, striped and tinned to protect the copper tracks from corroding. This process took about an hour to complete production. Finally 1mm. and 0.8mm. holes were drilled on the board and components placed and soldered in position. Appendix D1 to D3 contain diagrams for the layout of components on the PCBs. Appendix D4 to D7 contain copies of the printed circuit board diagrams and a sample copy of a negative obtained from photographically reducing the double sized artwork of the PCB layout transferred to the acetate sheets.

#### **2.2.3 Circuit Check**

On completion, the boards were first inspected for any short circuits using a multimeter and any breaks in the circuit tracks were monitored physically. The performance of the main board was then tested using the Icebox emulator which confirmed that the decoding had been correctly designed and that all the mapped memories and input/output ports were not conflicting.

The RAM and I/O boards were then connected to the main board with 50 way ribbon cables plugged into the edge connectors and <span id="page-35-0"></span>similarly their performance tested.

# **2.3 Physical Layout**

The system has three main boards:-

1 The main board, consisting of the microprocessor Z80 with its clock circuit, the real time clock circuitry; centred around the ICM 7071 real time clock chip, 2K ROMs - 2716 for the monitor program, 'V, and 2K 6116 RAMS together with the associated decoding circuitry. The physical layout of the main board is shown in appendix D4.

2. The input/output board, having the analog to digital converter circuit implemented by the the ADC 0817 chip, the 8255 parallel ports, and the 6402 UART. Appendix D5 shows the physical layout of the input/output board.

<span id="page-35-1"></span>3. The RAM expansion board. The physical layout of the RAM expansion board is shown in appendix D6. It has a capacity of 50 Kbytes memory space. The main components are five 2k 6116 RAMs and five 8k 6264 RAMs.

# **2.4 The Z80 Microprocessor**

It has been mentioned that the heart of this data acquisition  $2<1$
system is the Z80 microprocessor. A pin diagram of the Z80 is shown in figure 2.4.1. The address bus is represented by signals A15, which is the most significant bit, through A0 the least significant bit.

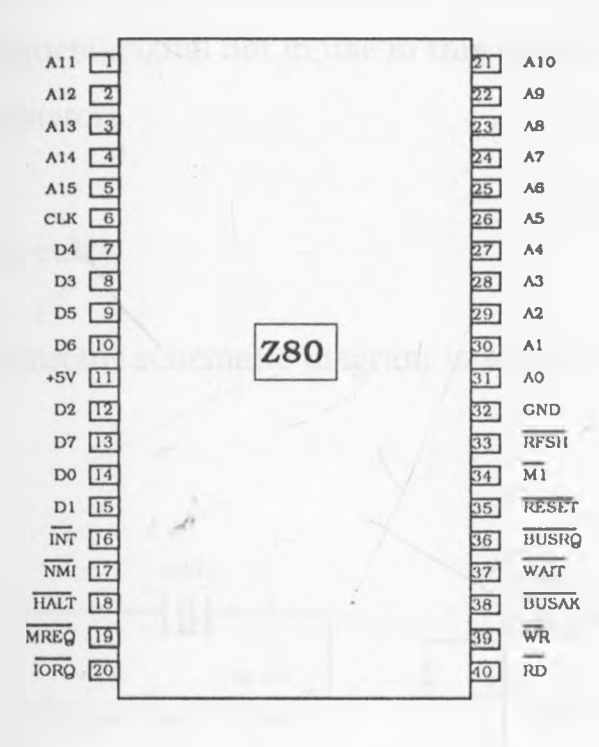

Fig. 2.4.1 The Z80 Pin diagram

All the address lines are tri-state active high signals and are configured to address a total of 64Kbytes of memory. It can also address an additional 256 input/output devices. The input/output device address is held on only eight of these lines ie. A7 through AO.

The data bus signals are also, tri-state active high, ranging from

D7 the most significant bit, through DO the least significant data bit Whereas the address bus is uni-directional, the data bus is bidirectional permitting data to be transferred either to the CPU from external devices or memory and vice-versa. The WAIT signal, and the BUSRQ (bus request) signal not in use in this design are held high through 10K resistors.

#### **2.4.1 Clock Circuit**

The Z80 clock circuit schematic diagram is shown in fig 2.4.1.1.

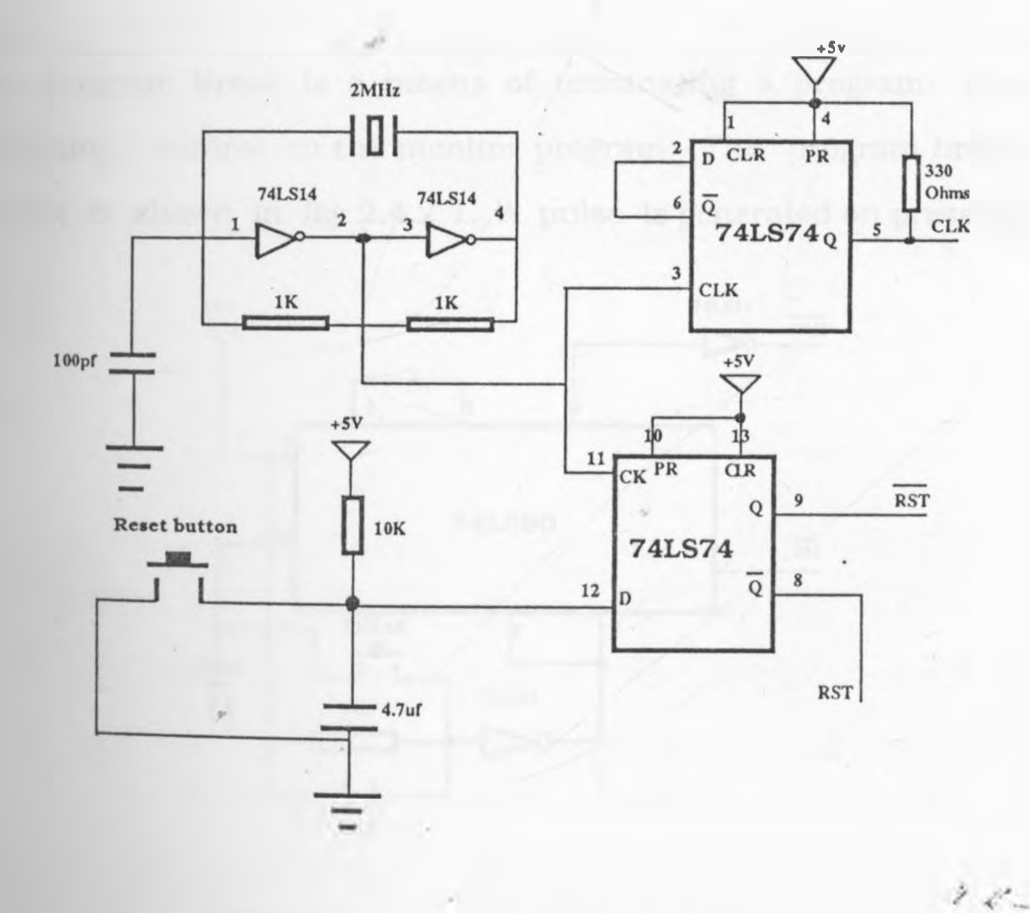

Flg. 2.4.1.1 System Clock and Reset Circuit

Chnpter 2 :The integrated System

The initial signal is generated by a 2 Mhz crystal oscillator. A schmitt trigger circuit is used to generate square wave pulses from the crystal pulses that are later divided by two with the 74LS74 to give a 1 Mhz signal. An external clock pull up resistor of 330 Ohms used, adequately meets all the external ac and dc clock requirements. A 1 Mhz speed is chosen because speed is not so much a critical factor in this work and it also suits the clock requirements for the analog to digital converter circuit, without the use of additional dividing hardware.

#### **2.4.2 Program Break and Restart Signals**

**The** program break is a means of terminating a program and returning control to the monitor program. The program break circuit is shown in fig 2.4.2.1. A pulse is generated on pressing

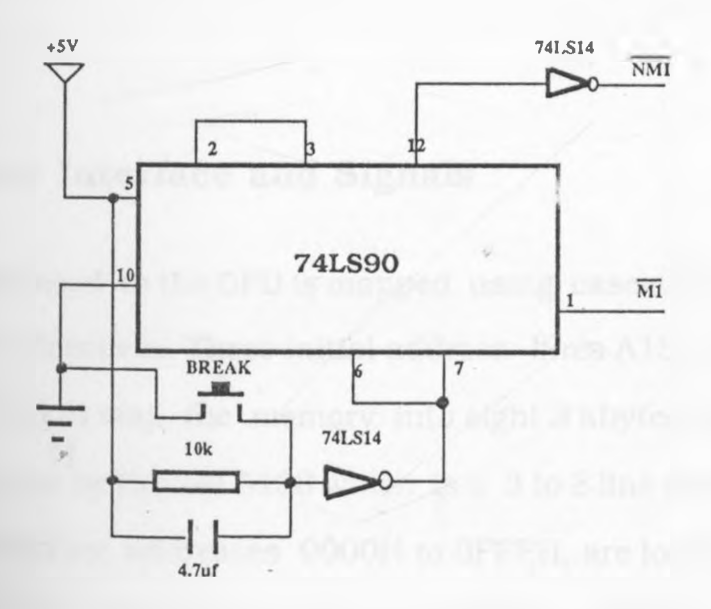

Fig. 2.4.2.1 Program Break Circuit

 $2\mathcal{L}$ 

the monitor key, to reset the 74LS90 decade counter to 9 and gate in the M1 instruction fetch signal. The decade counter then issues a low signal input to the non maskable interrupt input of the microprocessor, which then terminates the execution of the program, and returns control to the monitor program. In this case the system is not initialized again.

The svstem is restarted by using the reset key provided. The D flipflop 74LS74 is used to trim the reset signal produced on pressing the reset key. The RST signal is sent to the CPU. The inverse of this signal RST is sent to the 8255 chip. Unlike the program break key, the whole system is initialized on resetting. In this case all interrupts are disabled except the NMI signal. The IV and R registers are both set to 0000, and the system begins execution of the program at ROM address location 0000H again. The restart circuit is as shown in figure 2.4.1.1

#### **2.5 Memory Interface and Signals**

Memory interfaced to the CPU is mapped using cascaded 74LS138 and 74LS139 decoders. Three initial address lines A15, A14, and A13 are utilized to map the memory into eight 8 kbytes areas. This decoding is done by the 74LS138 which is a 3 to 8 line decoder. The first 8K of memory, addresses 0000H to 3FFFH, are located on the main board. The remaining addresses 4000H to FFFFH are channelled to the bus for additional data acquisition storage. The RAM expansion card then utilizes some of this memory.

Address 0000H to 3FFFH (on the main board) are further decoded **into four** 2K areas using two cascaded 74LS139, 2 to 4 line decoders. **The memory** map of this address section is shown in figure 2.5.1.

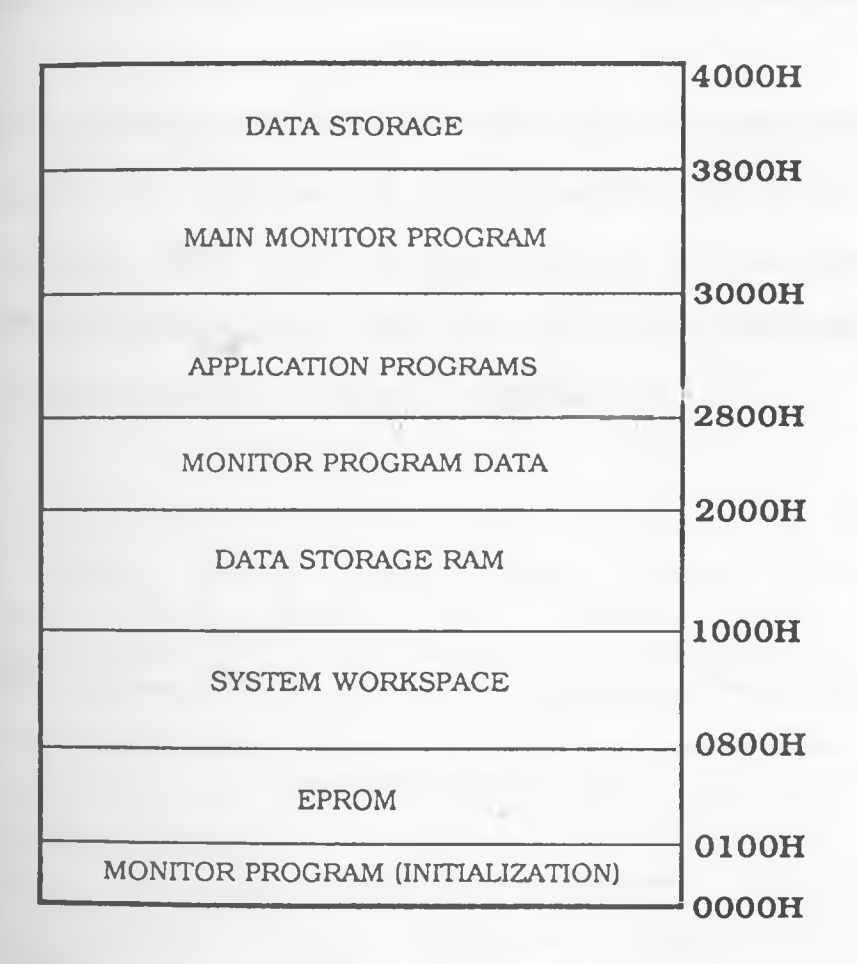

Fig 2.4.1 System Memory Map for the Main Board

**The** memory map was determined by the program development on the Nascom computer. The main program ROM is assigned location<sup>-</sup> OOOOH to 3FFFH because the program was developed from location 3000H on the Nascom microcomputer. Program execution for the Z80 microprocessor commences at location OOOOH, therefore part of the initialization program begins at location OOOOH. Control, is then later transferred to the monitor program at location 3000H after initialization. Each ROM and RAM chip is accessed when the right address appears on the address lines to enable the appropriate chip.

O.

The ROMs are accessed when both the enable signal (EN) generated by the decoders with signals from address signals A15 to All, and the read signal (RD) from the microprocessor are both low, while the EPROM program pin is held high all this time. The timing diagram for this operation is shown in figure 2.5.2.

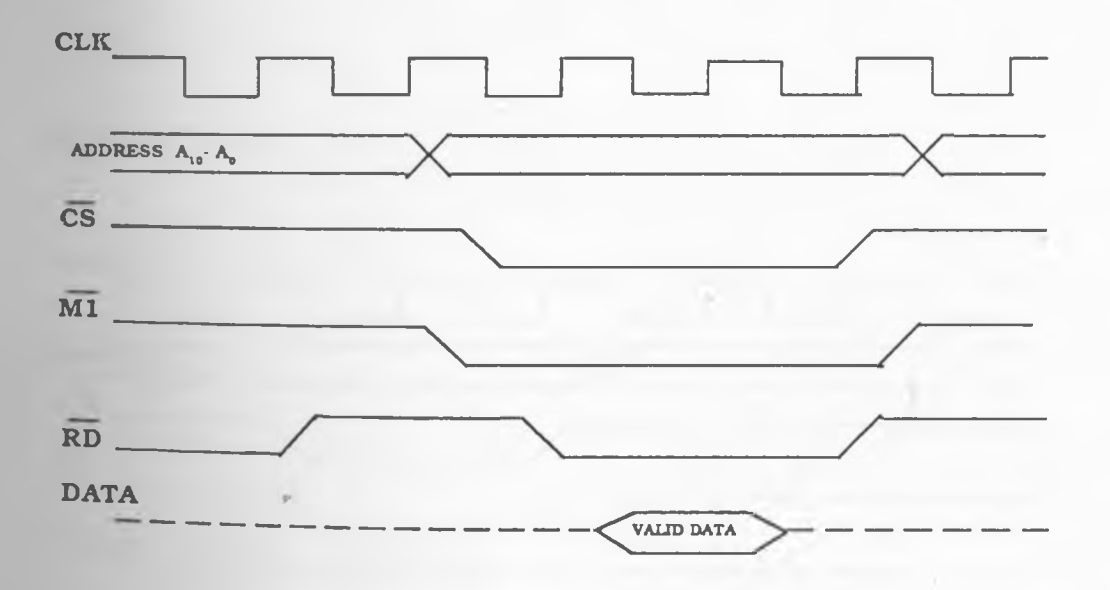

Fig. 2.5.2. ROM Read Cycle - Timing Diagram

*i*

31

*<■* —

### Chapter 2 :The integrated System

he RAMS are accessed in the same way as the ROMS but they have an additional write line for transferring data into memory. The write signal - WR must go low before data is written in the RAM selected by the chip select (CS) signal from the decoding chips. The timing diagram of the RAM read and write cycles are shown in figure 2.5.3.

**READ CYCLE** 

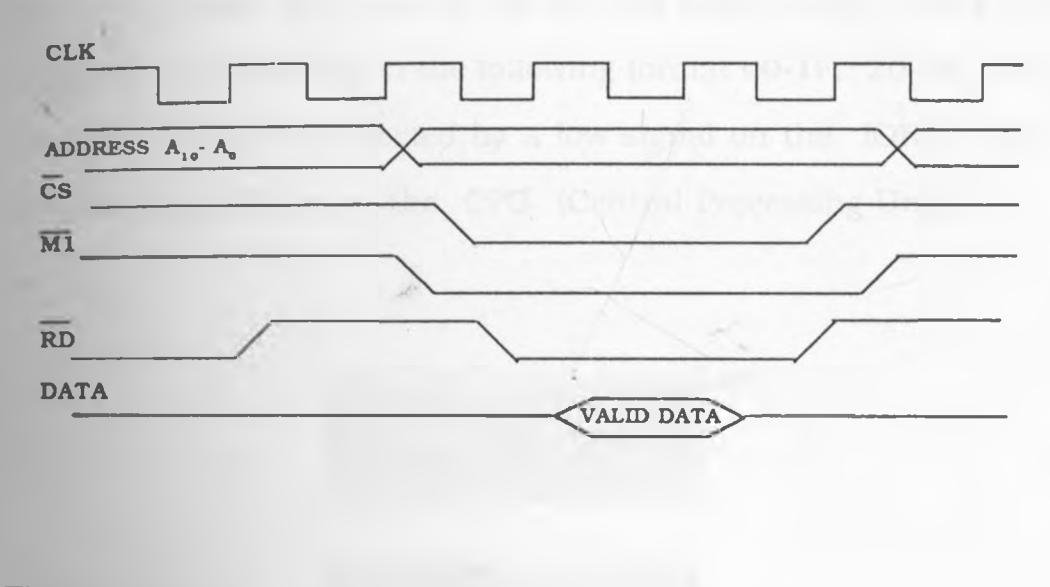

**WRITE CYCLE**

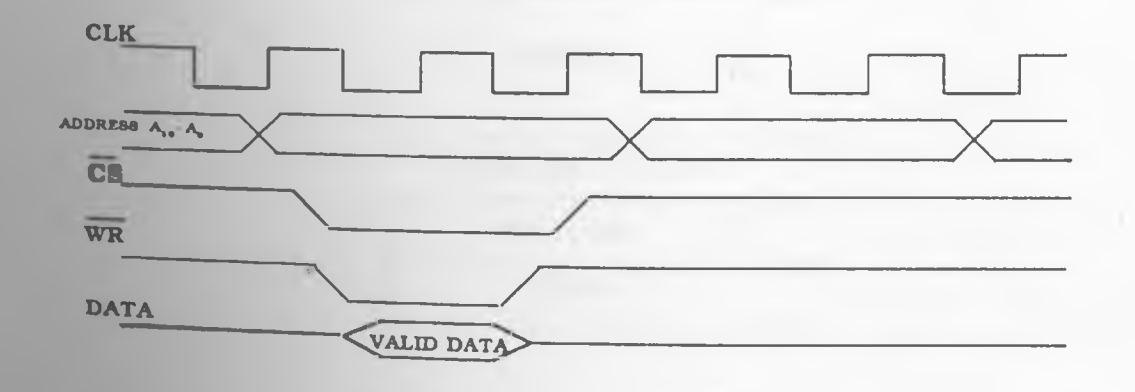

Flg. 2.5.3. RAM Read and Write Cycles - Timing Diagram

 $\lambda$ 

32

 $\mathcal{V} \mathcal{L}^{\prime}$  .

# **2 6 Input /Output Interface and Signals**

The input/output map is shown in figure 2.6.1. The three prime 1/ O devices are the real time clock, the input output parallel ports and the analog to digital converter. The input output device is selected by the address lines A7 to A0. The 74LS138 decoder is used to decode the initial three addresses, these range from A7 to A5. Using these three signals, all the 256 input/output ports are mapped in to 16 areas in the following format 00-IF, 20-3F... etc. The I/O devices are selected by a low signal on the IORQ (Input Output Request) pin on the CPU (Central Processing Unit).

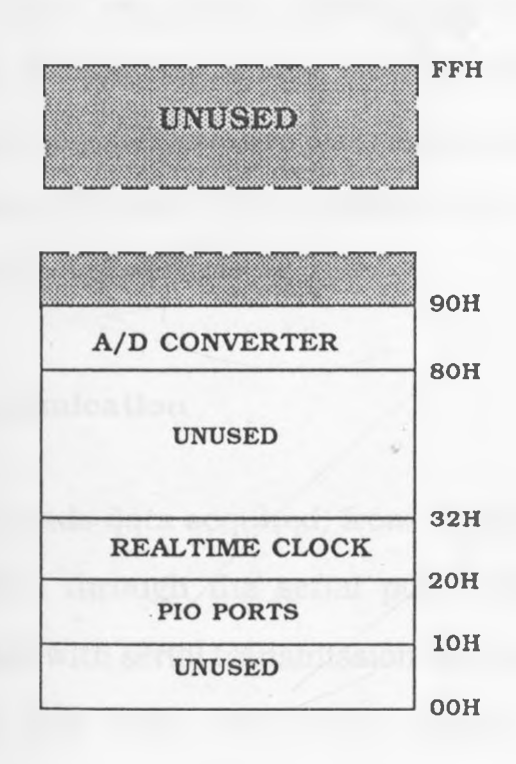

Fig 2.6.1. Input/ Output Map

*i*

 $2e^{\lambda}$ 

### **2.6.1 Input /Output Ports**

The Nascom interface kits were replaced by the 8255 parallel input/output ports. The 8255 was preferred to the components used in the MIS modules because they can be programmed and are cheaper to implement. The 8255 is a general purpose parallel microprocessor compatible input/output peripheral chip. This chip has three ports A, B, and C which are programmed to be either input or output ports. In this work, two chips are used and are mapped from location 10H to 17H. Ports 10H, and 12H are programmed as input ports and port 11H is configured to operate as an output port. The remaining ports 14H to 16H are not initialized in the monitor program even though they are used by some applications programs such as the printing service routine. They are available for any applications required and are programmed by writing a word to the control Ports 13H and 17H. A table of the control words is shown in table 4.4.3.2 of chapter 4

#### **2.6.2 Serial communication**

, very simple that the contract of the contract of

The system down loads data acquired, from memory into a larger system for analysis, through the serial port ( 6402 UART). The hardware associated with serial transmission is relatively simple. All the address lines, data lines and control signals are channelled through the parallel output ports. Data is transferred from memory  $2$  et ...

to the UART when the input transfer buffer is empty and the system is ready to send some more data. This communication through interfering with the system. a parallel port provides a means of isolating any external influences

### **2.6.3 Audio Tape Interface**

The data to be stored on a magnetic tape is transmitted serially to ihe tape recorder via port 14H of the 8255, through a four wire cable.

#### **2.7 Buses**

The three PCBs are inter-linked by using two buses created for this purpose. The buses are:-

> **CLIVERSITY OF NAIRON CHIROMO LINRARY**

- 1. The General bus
- 2. The Input/Output bus

The General bus can be used for interfacing memory or various Input/Output devices to the main board. The General purpose bus lines are shown in figure 2.7.1 including all the signal lines available on the Z80, +5V, the Ground and also avails six 8K memory select lines mapped from location 4000H onwards. The RAM expansion board uses all six of these decoded signals to access the memory. The decoding for the RAM board is shown in figure 2.7.2. テビー ×

| A11             | ı              |                    | 50 | A10             |
|-----------------|----------------|--------------------|----|-----------------|
| A12             | $\overline{2}$ |                    | 49 | A <sub>9</sub>  |
| <b>A13</b>      | 3              |                    | 48 | A <sub>8</sub>  |
| A14             | 4              |                    | 47 | <b>A7</b>       |
| A15             | 5              |                    | 46 | A <sub>6</sub>  |
| <b>CLK</b>      | 6              |                    | 45 | A5              |
| D4              | $\overline{7}$ |                    | 44 | A4              |
| D <sub>3</sub>  | 8              |                    | 43 | A3              |
| D <sub>5</sub>  | 9              |                    | 42 | A2              |
| D <sub>6</sub>  | 10             |                    | 41 | A1              |
| $+5V$           | 11             |                    | 41 | A <sub>0</sub>  |
| D2              | 12             | <b>GENERAL BUS</b> | 39 | <b>GND</b>      |
| D7              | 13             |                    | 38 | <b>RFSH</b>     |
| D <sub>0</sub>  | 14             |                    | 37 | $\overline{M1}$ |
| D1              | 15             |                    | 36 | <b>RST</b>      |
| $+5V$           | 16             |                    | 35 | $+5V$           |
| $+5V$           | 17             |                    | 34 | WAIT            |
| <b>NC</b>       | 18             |                    | 33 | <b>NC</b>       |
| <b>MREQ</b>     | 19             |                    | 32 | WR              |
| <b>NC</b>       | 20             |                    | 31 | $\overline{RD}$ |
| $\overline{Y}2$ | 21             |                    | 30 | Y3              |
| Y <sub>4</sub>  | 22             |                    | 29 | Y5              |
| Y <sub>6</sub>  | 23             |                    | 28 | $\mathbf{Y}7$   |
| <b>GND</b>      | 24             |                    | 27 | <b>GND</b>      |
| GND             | 25             |                    | 26 | <b>GND</b>      |
|                 |                |                    |    |                 |
| $\phi$          |                |                    |    |                 |

Fig. 2.7.1 The General Bus Pin Connections

*i*

 $\mathcal{L}$ 

 $\sim$ 

 $\mathcal{V}(\mathcal{E}_n)$ 

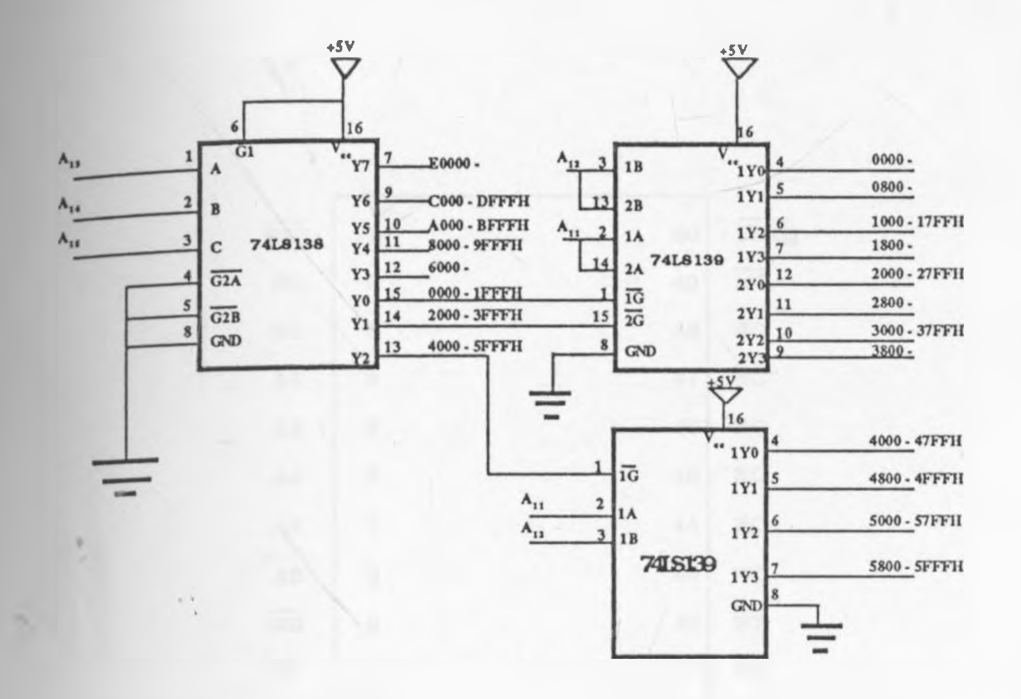

Fig. 2.7.2. Main Board RAM Decoding

The board is not buffered since it was designed to be fully compatible with the main board whose bus is already buffered. Memory locations on the RAM board are accessed in the same manner to that described for the main board memory.

A second bus on the main board avails only the relevant signals required for input output operations Unlike the general bus it is limited in its scope of application. The Input/Output board is designed to be plugged into this bus. A pin diagram of the Input/ Output bus is shown in figure 2.7.3.

 $\lambda$ 

37

 $2.5\%$ 

Chapter 2 :The integrated System

 $\mathbb{R}^n$ 

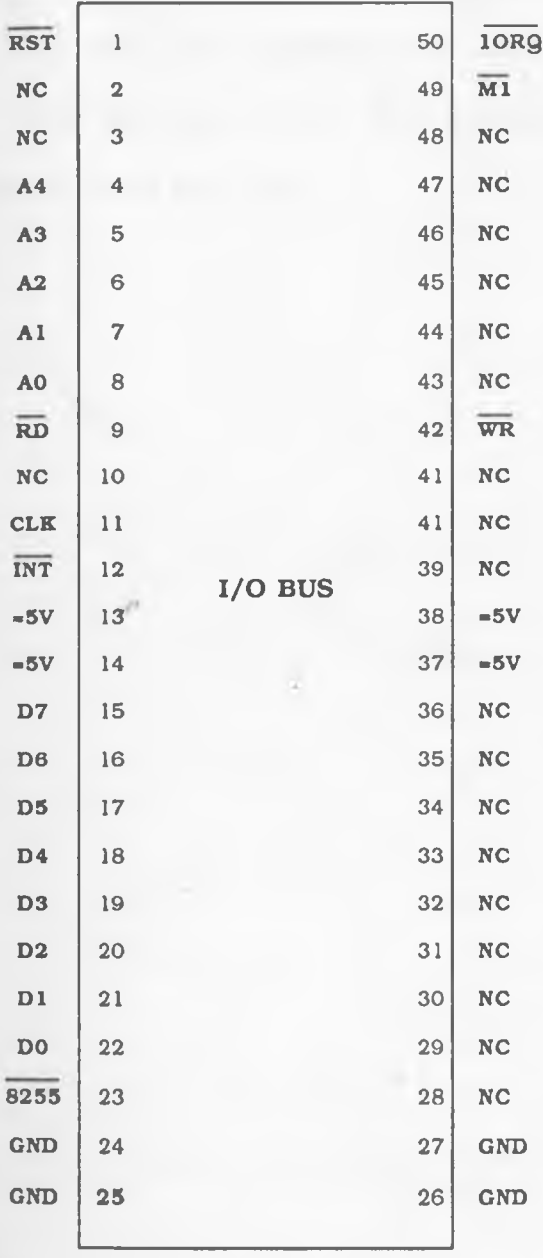

Fig. 2.7.2. The I/O Bus Pin Connections

*i*

R

 $\mathcal{A}$ 

 $\rho_{\mathcal{L}^{\prime}_{\infty}}$ 

38

Chapter 2 :The integrated System

# **2.8 Conclusion**

×

The integrated system hardware has been presented and described in this section. Only the bare minimum of hardware is utilized zxin it's design. The development of this integrated system is presented in chapters three and four.

*i*

 $\begin{array}{ccc} & \mathcal{E} & \mathcal{E} & \math$ 

# **Chapter 3**

# **Hardware Development**

### **3.1 NASCOM MICROCOMPUTER SYSTEM GENERAL OVERVIEW**

The Nascom-2 microcomputer system used in the development of this project has a Z80 microprocessor operating on a 4MHZ clock. It has a user friendly screen editor, and monitor program that allows quick entry and editing of programs in machine code. It is equipped with a dis-assembler (NAS-DIS) that provides a means of dis-assembling automatically the hand-coded program entered in the computer. Therefore, errors resulting from the hand-coded programs and mistakes made in entering the code in the computer can easily be detected and corrected. The output format of the dis-assembled program can be determined by the user on executing NAS-DIS, which resides in three EPROMs from locations C400H to CFFFH. The dis-assembler operates in two main modes; a simple mode for direct examination of emory and a more complex one, for producing labeled listings and source files[13]. When operating in the advanced mode the user has the flexibility of selecting the desired options in the dis-assembled document which include among others a cross reference listings of all the labels used in a program, and the assembler (ZEAP) source files.

Programs can also be directly developed using ZEAP which is available on disc and normally occupies and utilizes locations lOOOH to 2000H as workspace (commonly referred to as an edit buffer). ZEAP is cold started at location 1000H and all its edit parameters are initialized to their default values and the workspace cleared. If desired it can be warm started at location 1003H without changing the edit buffer. The debugging of programs is readily facilitated by the use of single stepping facility which also provides a full display of all machine registers.

The Nascom system utilizes all the available data lines, address lines and control signals on its Z80 microprocessor to create a bus (NAS-BUS) around which the data acquisition system was developed. Fig. 3.1.1 shows the pin connections on the NAS-BUS. Using this bus system the computer can be easily expanded to meet user hardware requirements, ranging from memory expansion to interfaces for varied interactions with the external world. The system is equipped

41

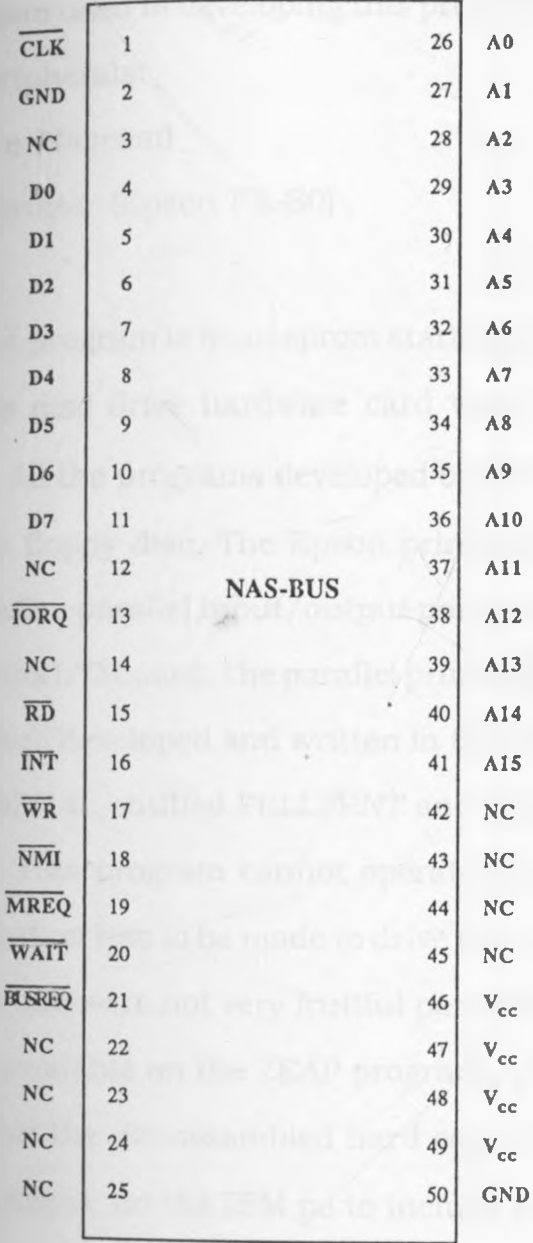

### Fig. 3.1.1. The NAS-BUS Pin Connections

 $\rightarrow$ 

*I*

 $\mathcal{A}$ 

42

 $2\,$  e  $\sim$ 

fully support serial terminals. However, with little modification in software and hardware, it can also support parallel terminals. The Nascom system used in developing this project was supported by the following peripherals:

1) Disc drive (Nascom)

2) . Parallel printer (Epson FX-80)

The disc drive program is in an eprom starting at location DOOOH and supports the disc drive hardware card which fits directly on the system bus. All the programs developed on the Nascom were stored on a 5.5inch floppy disc. The Epson printer was connected to the computer via the parallel input/output port PL4. This port is located on the Nascoms I/O board. The parallel printer is driven by a relatively simple program developed and written in the Department of Physics by John Nicoll[14]; entitled PRLLPRNT and starts executing at location 0C80H. This program cannot operate directly with ZEAP and some modification has to be made to drive the printer from ZEAP. Attempts to do this were not very fruitful partly due to the insufficient information available on the ZEAP program. The printer was useful in printing out the dis-assembled hard copy of the program which was further edited on the IBM pc to include comments and proper labels.

The Nascom system also has other capabilities that were not directly useful to the development of this project but are worth mentioning.

here. The main one is its BASIC program that occupies the area 000H to FFFFH, and enables the system to be programmed in BASIC. The real time clock module in the development stage, was tested by a program written in BASIC. The listing of this program is shown in appendix C1. The Nascoms microprocessor clock can be switched to operate at two speeds, 4Mhz and 2Mhz. The following were the disadvantages and shortcomings of the

Nascom-2 as a development system that made the evolution of this project cumbersome and difficult:-

- 1. There is no repeat facility for the key board thus the speed of editing the program was severely reduced as time was wasted in moving the edit cursor on the screen.
- 2. The NAS-DIS system has to be executed every time the system is reset.
- 3. The source program could not be printed from the ZEAP disassembler hence no proper assembly program listing is available.
- 4. The Nascom is not a full development system hence it could not be used to check the hardware of the resulting system. Since it oes not have 'ready made' programs for hardware debugging.
- 5. The program development was highly dependent on the Nascom's'-

memory map, hence the memory map of the resulting system is not optimally designed.

## **3 2 The Microcomputer Interface (MIS) Kits**

These kits, described by W.H.Drake[15] and P.R.Kirk[15a] were jointly designed by the Department of Physics, University of Nairobi and Department of Electronics, University of York. They were developed for quick and easy interactions of The Nascom system and the external world. Only two of the modules utilized for this work are described in this report. The MIS kits are designed to simplify the user input/output operations. The kits provide the user with a virtual device to communicate with the external world without much concern of the details of operations taking place in the communication, at the hardware level.

The kits are connected to the Nascom computer using a ribbon cable that avails all the systems control signals, address signals and data lines.

The two modules used were the Decode module and the Digital to Analog converter, (D/A) module which are described in the next Paragraphs.

45

 $2\mathcal{L}_{-}$ 

# 3.2.1 Decode Module

The top view of the Decode module is shown in appendix A1. All the necessary connections are shown on the module. The desired circuit can be connected using jumper wires, plugged into pins on top of the module, hence all changes and modifications were made with little difficulty. Eight address lines AO - A7 have been decoded to provide a total of 256 input/output ports (I/O) all of which are made available to the user. However, only 16 ports are used simultaneously on the same module, which is more than what is needed on the average for most applications. In the development of this work only four ports were used simultaneously. Decoding is implemented by using two 74LS154 ICs. The upper address lines A4 - A7 are decoded to provide the upper nibble of the port address which enables the chips' decoding the lower address lines AO - A3. The control lines are buffered for use with the ports on the same module. The following control signals are available :

- 1). Input/Output request (IORQ)
- 2). Read signal(RD)
- 3). Write signal (WR)
- 4). Memory request (MREG)

Also on the same board is an array of eight NOR and OR gates that are provided for any additional logic required for development and' -

interfacing.

# **3 2.2 Digital to analog module**

The D/A module utilizes the 74LS363 input/output tri-state buffer for the data signals which are enabled by signals from the decode module. The data is accessed by enabling the buffers, using appropriate control signals and Likewise the data is latched into the buffer at the right instant. The buffers are cleared externally by applying a negative going pulse to the clear terminal, or through a software routine that sets its data to 0. The top view of the D/A module is **as** shown in Appendix A-2.

Both modules form a complete interface system. Interactions with the external world is realized through the instructions IN(port) for input communications and OUT(port) for output communications both of which are supported by the Z80 instruction set. Each of these modules has one input and one output port, hence three modules were used in the development phase to provide a total of six ports required in the development.

### **3.3 Hardware Development**

The development of this project depended on the existing Nascom computer and the MIS kits hardware, which have been discussed --

d described in sections 3.2.1 and 3.2.2 of this chapter. The block diagram for the system development environment is shown in fig. 3.3.1.

The main parts of the system at this stage were:-

- 1) The Nascom computer
- 2). The MIS kits
- 3). Real time clock
- 4). Key Board
- 5). The display unit, and
- 6) . The analog to digital converter

The Nascom system provided the memory and the Z80 microprocessor for the system as well as the program development environment for the software. The microprocessor and memory were enslaved to emulate the single board data acquisition system.

Only 8K the of Nascoms RAM was available for use during the development. The memory map of the resulting unit was dictated by the user RAM area on the Nascom system. This is because the program once developed could not be shifted easily to operate from another location due to the use of absolute jumps and the numerous vectors n the writing of the program. The memory map of the development system is shown in fig. 3.3 .2.

*\**

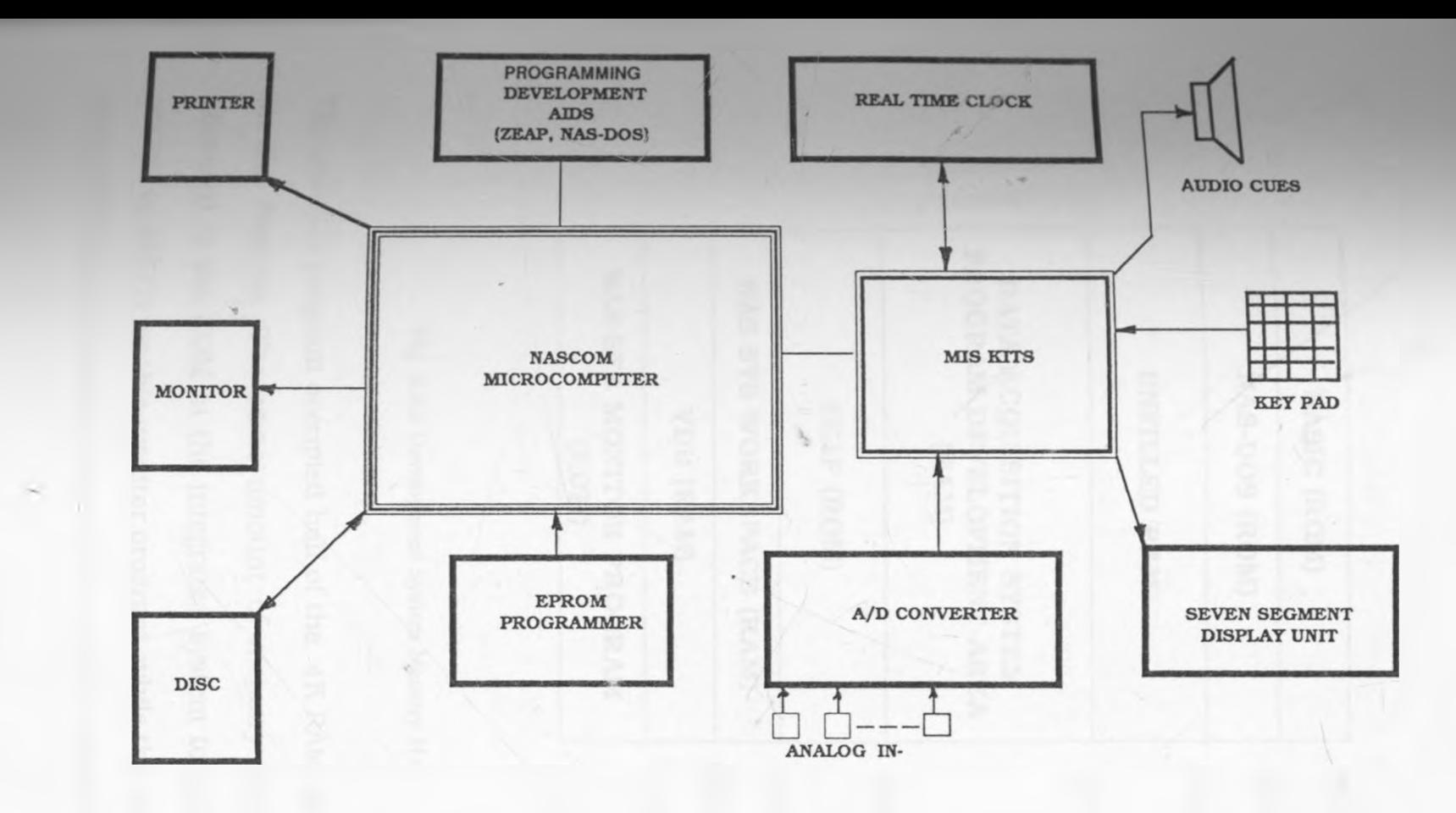

Fig 3.3.1 System Development Block Diagram

61

À

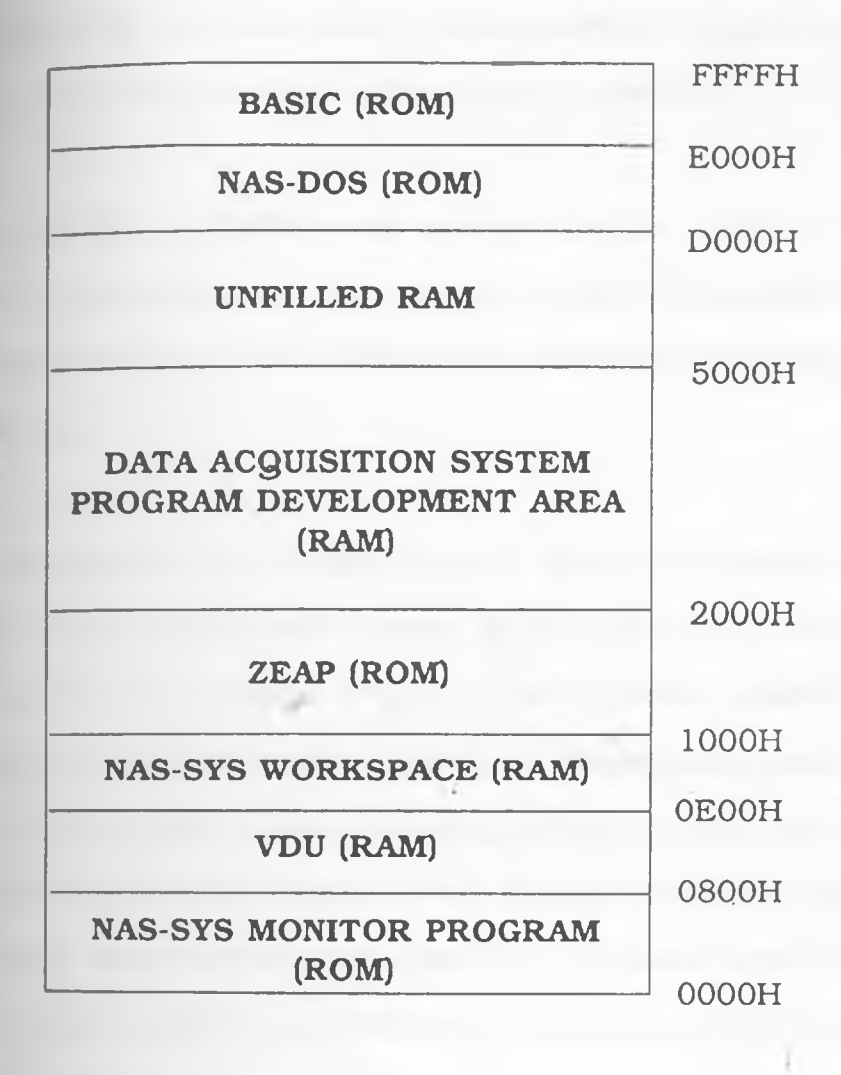

Fig. 3.3.2 Development System Memory Map

**The** monitor program occupied half of the 4K RAM space available on the Nascom. The same amount of memory space was later allocated to the ROM in the integrated system to occupy address **000H to** 37FFH for this monitor program, while the remaining area rom 37FFH to 4000H was reserved for any other additional monitor'-

 $_{\rm subroutines}$  and for application programs. The stack was L/l 0t initialized in the development system since an attempt to do so interfered with the operation of the Nascom computer.

Locations 2000H to 2260H were reserved for the storage of data required by the system monitor program, and locations 2661H to 3000H were used both for the system's workspace and temporary data storage.

The Z80 microprocessor always begins to execute the monitor program at address 0000H when power is switched on or when the system is reset. The monitor program must therefore commence at this address. It was not possible however to develop the monitor program for this acquisition system starting at that address, because it is obviously the starting address of the Nascoms monitor program. The program was therefore developed from location 3000H and a solution sought to shift it to 0000H before blowing an EPROM for the integrated system.

Either a hardware or software solution could be implemented to solve this problem. In the hardware approach to the solution of this problem, the main program and initialization subroutine are developed from memory address 3000H and are blown on an EPROM. The appropriate microprocessor address lines are then inverted later, to start executing at location 3000H. This design is however wasteful'-

/

/

gK of memory is lost which is 12% of the 64k capacity for the whole f the acquisition system. The software solution was therefore preferred: this involved developing the main program from address 3000H and an initialization subroutine routine from address 1000H on the Nascom microcomputer. The initialization program was then shifted to location OOOOH by changing the most significant digit of the addresses from 1 to 0 including all the call and jump commands pointing to addresses in these locations, as the EPROM was blown. No errors resulted in this change because the initialization subroutine was relatively short.

The fixed data for the program was allocated location 2000H to 23FFH. This includes any data locations needed for additional programs that may later be developed and added to the main monitor program. Locations 1200H to 13FFH are reserved for the system and user stack, while the system RAM location starts at location 3800H to 4500H.

#### **3.4 Keypad**

### 3.4.1 Physical Layout

r

Fig. 3.4.1.1 shows the physical layout of the keypad. It has two main sections, the Numeric section that has the hexadecimal digits 0 to F, and the register and function keys section for editing the program o . Hardware Development

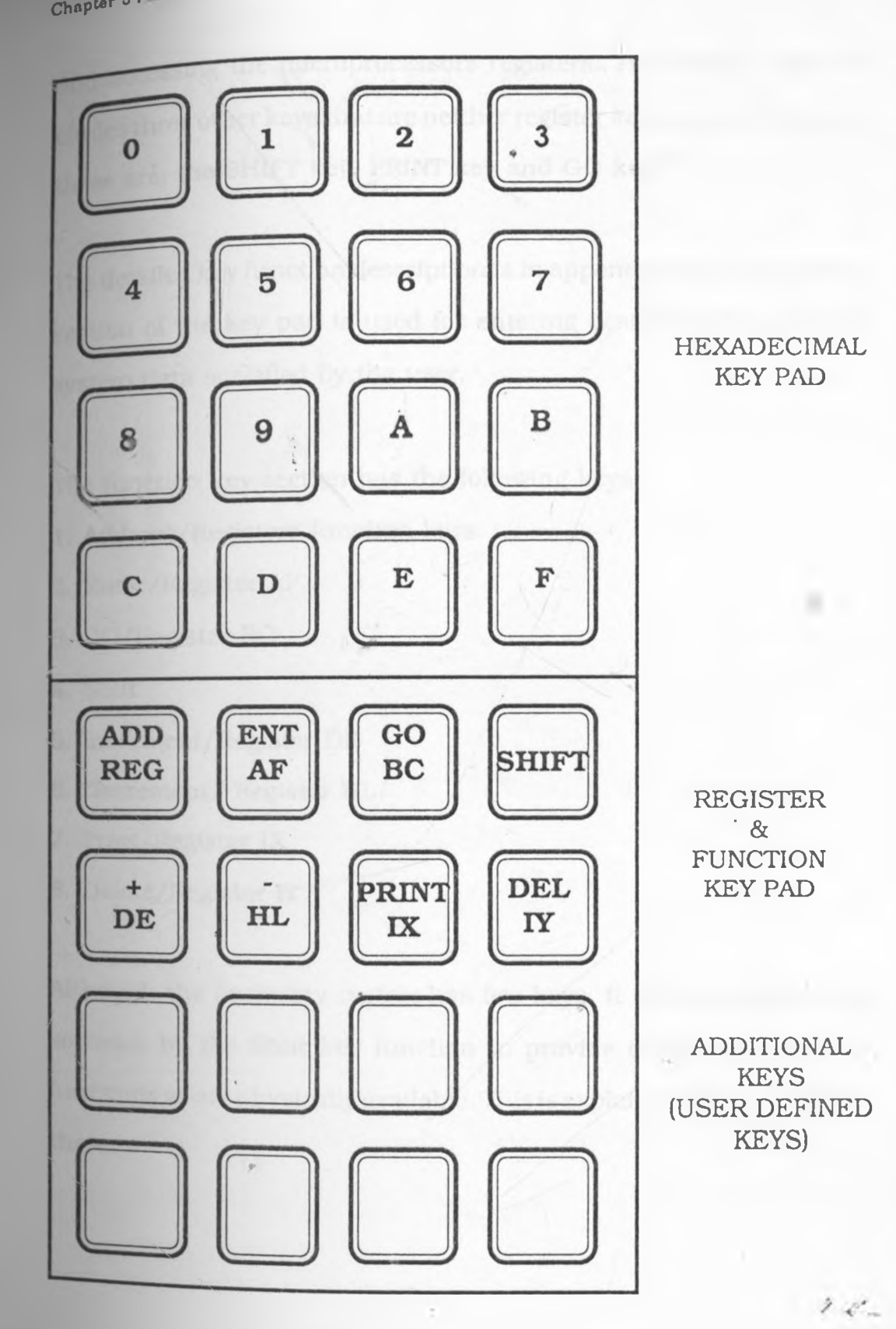

Fig. 3.4.1.1 Keypad Physical Layout

X

53

and accessing the microprocessors registers. This section also inludes three other keys that are neither register keys nor editing keys, these **are;** the SHIFT key, PRINT key and GO key.

The detailed key function description is in appendix B2. The numeric section of the key pad is used for entering desired addresses and system data specified by the user.

The function key section has the following keys :

- 1. Address/Registers function keys
- 2. Enter/Register AF.
- 3. GO/Register BC
- 4. Shift
- 5. Increment/Register DE
- 6. Decrement/ Register HL
- 7. Print/Register IX
- 8. Delete/Register IY

Although the basic key matrix has few keys, it is expanded in the software by the Shift key function to provide twice as many key functions as are physically available. This is explained later in chapter three.

 $2.5^\circ$ 

# 3 4 2 **Circuit** Configuration

The design of the key pad circuit is displayed in fig. 3.4.2.1. The pad which is non-encoded consists of pressure (or touch) activated switches arranged in a 6 x 4 matrix fashion [16]. Apart from the voltage puii-up resistors, it does not include any hardware to detect a key or hold data until a new key is pressed. All these functions are analysed and performed by a software routine with the minimal hardware. Thus possible hardware malfunction would only result from either broken terminals or dirty switch contacts.

Two common problems associated with keypads have been considered in the design, these are:-

1). Keybounce, which refers to the fact that when contacts of a mechanical switch close, they vibrate for a short time before closing[17]. The key bounce problem is illustrated in figure 3.4.2.2.

2). Roll-over, which is the problem caused by multiple keys pressed simultaneously.

Both keybounce and roll-over are remedied by software routines KYBNCE and RLLVER respectively.

/

55

 $\label{eq:reduced} \begin{array}{cc} \dot{P} & \dot{Q}^2 \dots \end{array}$ 

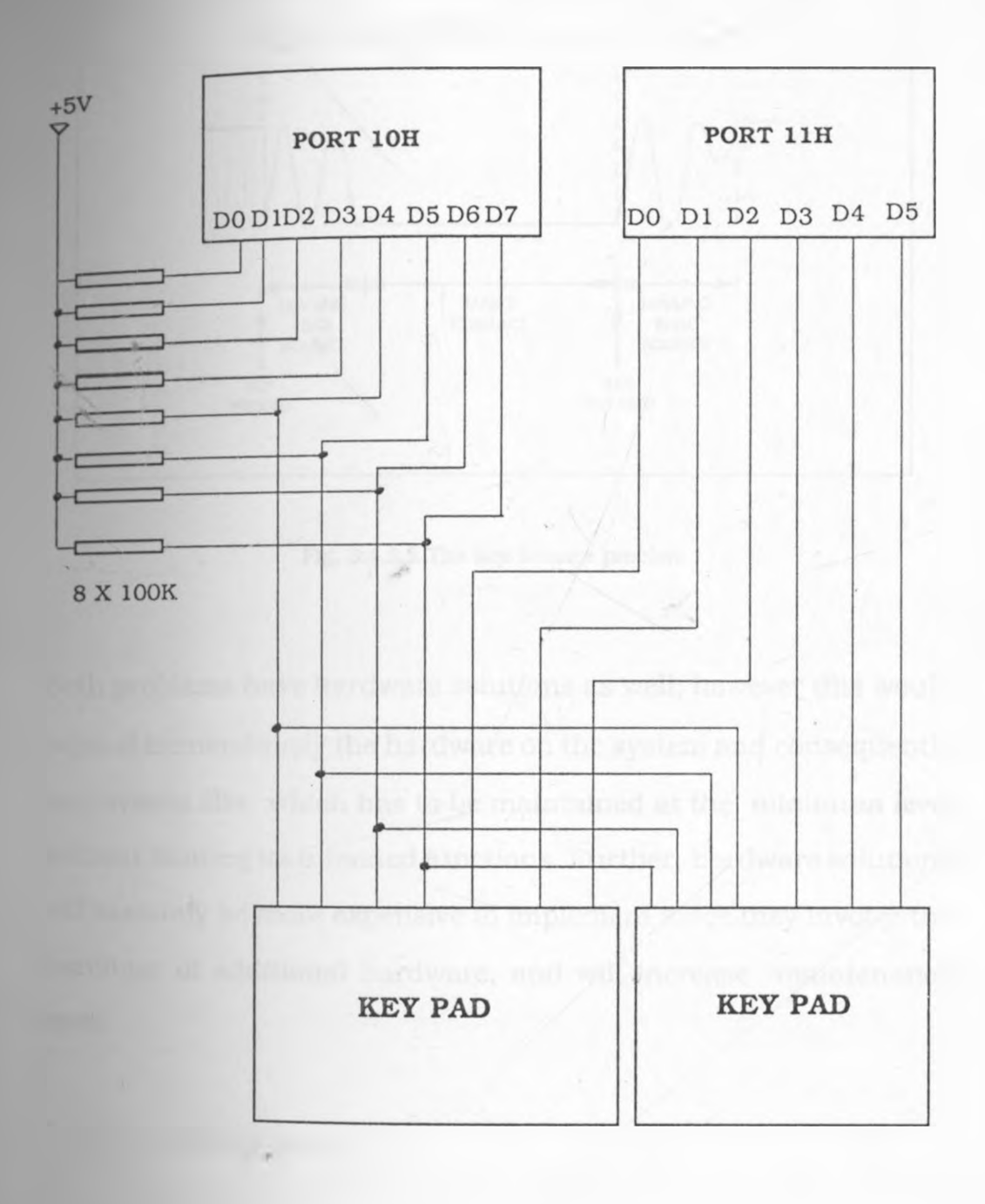

#### Fig. 3.4.2.1. Key pad Circuit Diagram

 $\sim$ 

<' **...**

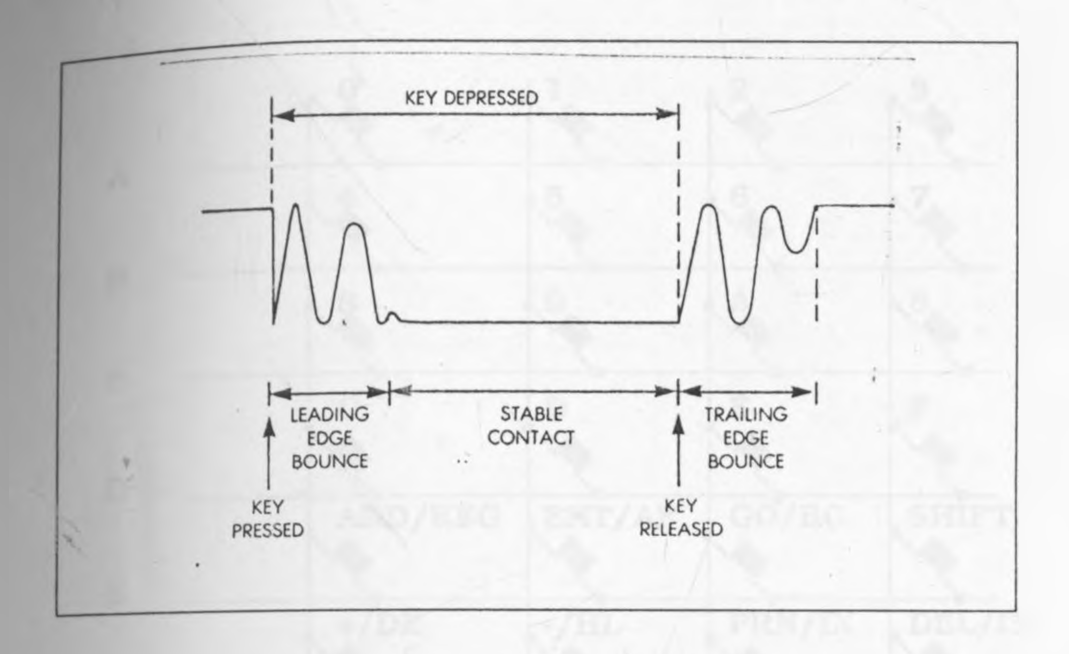

Fig. 3.4.2.2 The Key bounce problem

Both problems have hardware solutions as well, however this would expand tremendously the hardware on the system and consequently its physical size, which has to be maintained at the minimum level without limiting its intended functions. Further, hardware solutions will certainly be more expensive to implement since they involve the purchase of additional hardware, and will increase maintenance costs.

### **3.4.3 Pin Allocation:-**

The matrix is connected to the input and output ports of the interface kits as shown in fig. 3.4.3.1. The ports are scanned by a software'-

*i*

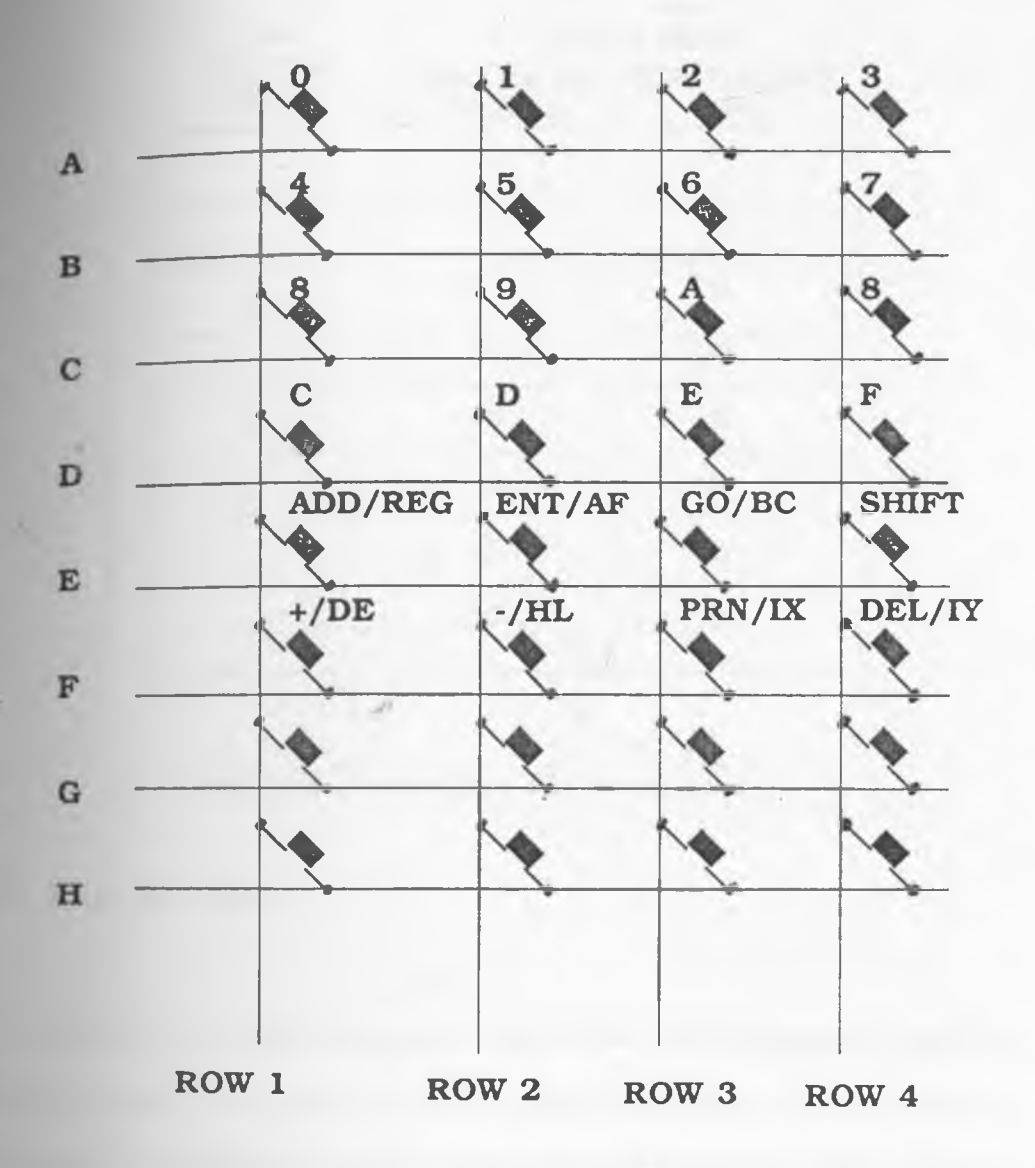

Fig. 3.4.3.1. Key Pad Matrix Schematic Diagram.

routine which writes to the keypad rows and reads the columns of the keypad matrix to detect a coincidence. The pins are allocated to the input port 10H and output port 11H as follows

| PIN                          | <b>IN/OUT PORT</b>              |                               |  |
|------------------------------|---------------------------------|-------------------------------|--|
| <b>POSITION</b><br>$D0 - D7$ | PORT 10H (IN)<br><b>COLUMNS</b> | PORT 11H (OUT)<br><b>ROWS</b> |  |
| $\Omega$                     | 1                               | A                             |  |
| 1                            | $\mathbf{2}$                    | B                             |  |
| $\overline{2}$               | 3                               | $\mathsf{C}$                  |  |
| $\mathbf{3}$                 | 4                               | D                             |  |
| $\overline{4}$               | HI                              | E                             |  |
| 5                            | $H$                             | $\mathbf F$                   |  |
| 6                            | $H$                             | G                             |  |
| $\overline{7}$               | $HI$<br>۰                       | H                             |  |

Table 3.4.3.1 In/Out Ports Key Pad Allocation

#### **3.5 Display Unit**

The display unit consisted of an array of six seven segment display units arranged to enable the user to read the input when entering programs or specifying control parameters. The status of the system is therefore monitored through these LEDs. A red filter is used to enhance the visibility of the display. The seven segment display units are TTL compatible and are directly interfaced to the output ports on the interface kits using transistors to drive the individual segments, and to enable each unit of the seven segment display system. The transistors also sink the excess current (40mA) to the LED as -

shown in fig  $3.5.1$ .

The current limiting resistors R were determined by the following simple equation:

 $\text{I} = (\text{V}_{\text{ce}} - (\text{ V}_{\text{d}} + \text{V}_{\text{cc}(\text{sat})}))/\text{R}$ 

where the used variables have the following meaning:

- the supply voltage (+5V)  $V_{cc}$ - the port output voltage  $(+4v)$ **v**<sub>d</sub> V (sat) - the collector/emitter saturation voltage (+0.5V) I - the Maximum allowable LED current

The resistance R from the equation above was determined as 1.2K.

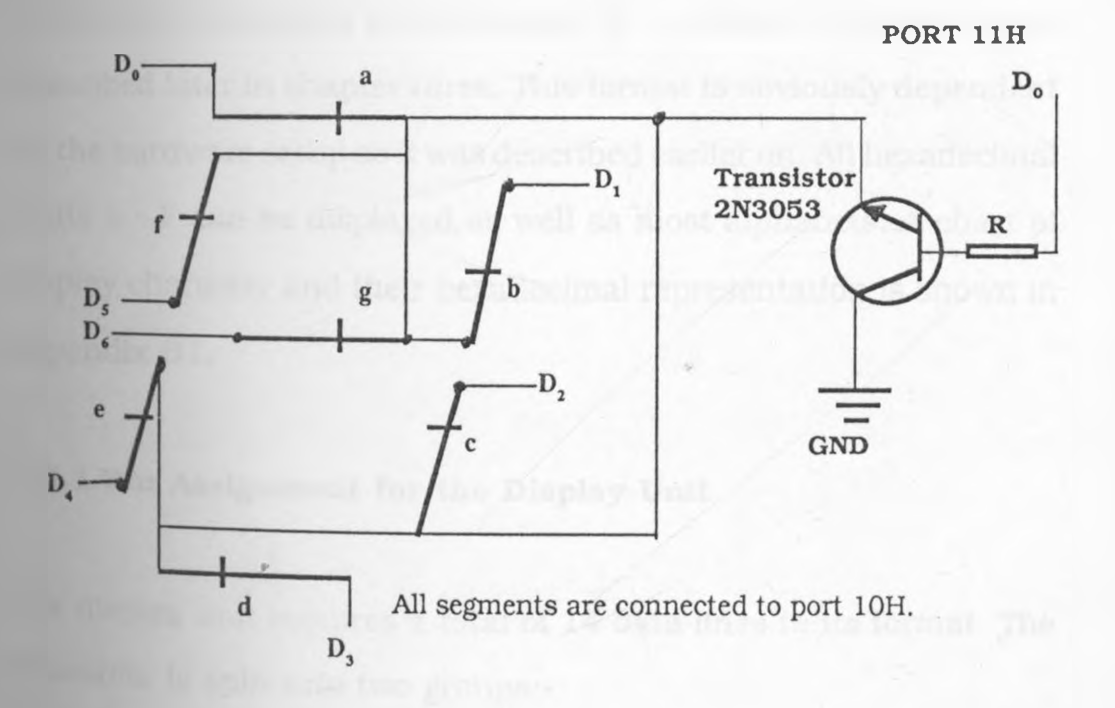

#### Fig. 3.5.1 A Single LED Interface

 $2\mathcal{L}$ 

 $3.5.2$  shows the complete detail of circuit interconnection for Fi&u display system. The segments are driven by the pnp transistors N2904 and the units are enabled through the npn transistors 2N3053.

Transistors have been preferred in this design to IC drivers even though the later would be more compact and would reduce the number of components greatly. This is because the transistor design is easier to implement and certainly cheaper to maintain than the corresponding IC unit. The driver chips are not readily available locally whereas the transistors are. This advantage overrides all the other considerations.

The format of display is determined in a software routine and is described later in chapter three. This format is obviously dependent on the hardware setup as it was described earlier on. All hexadecimal digits 0 - F can be displayed as well as most alphabets. A chart of display character and their hexadecimal representation is shown in appendix Bl.

### **3.5.1 Pin Assignment for the Display Unit**

The display unit requires a total of 14 data lines in its format. The allocation is split into two groups:-

 $2.0^{\circ}$
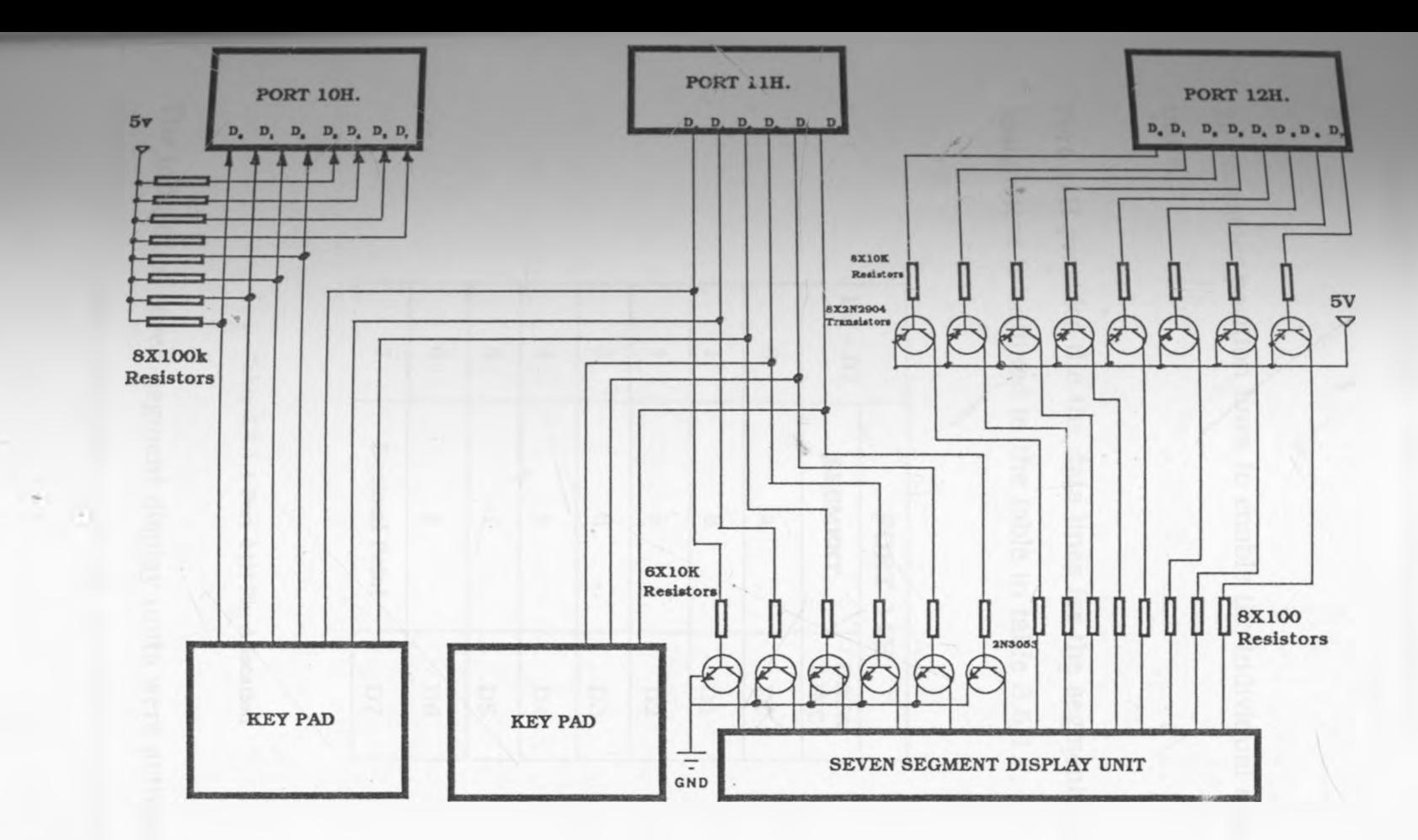

Fig. 3.5.2 Seven Segment Display System Schematic Diagram

Cinque 3: Hardware Development 3 . Hnrdwnre Development

0 5 t o

\* i V

<sub>o ·</sub> Hardware Development  $Chap^{\mu_1}$   $\bullet$  '

1). Data lines to enable the individual segments and

2) character position lines to enable the individual seven-segment units.

Port 11H provides the the data lines for the segments, and the pin assignment is outlined in the table in table 3.5.1.1.

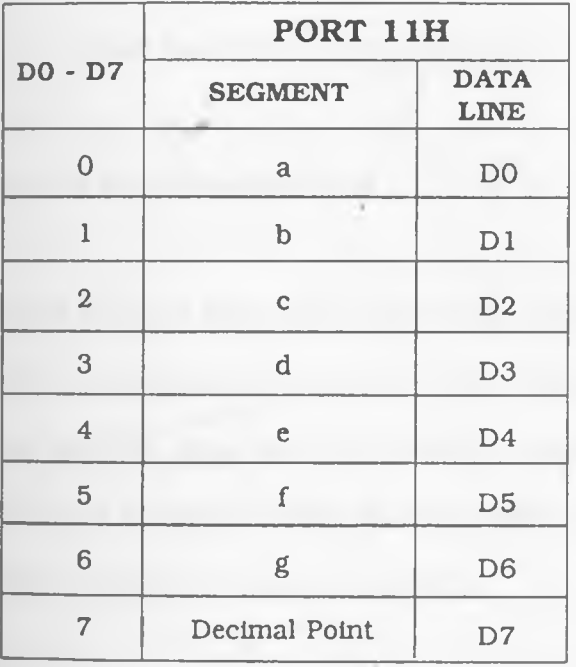

r Table 3.5.1.1 Port 11H Pin Allocation

The individual seven-segment display units were activated through port 10H. The pin assignment for this is shown in table 3.5.1.2,

x

×

<sub>2 •</sub> Hardware Development  $Chapter$  3  $\cdots$ 

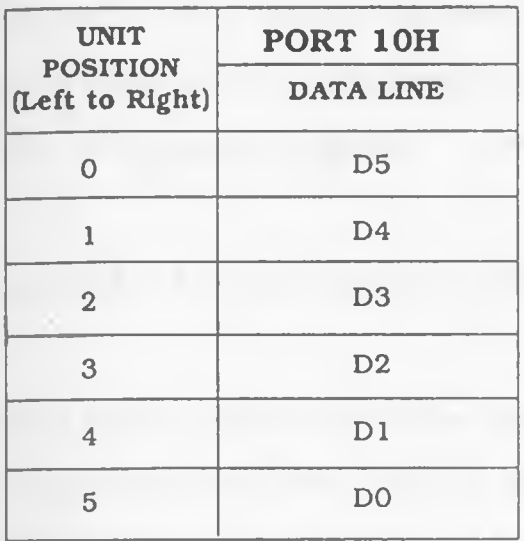

Table 3.5.1.2 Port 10H Pin Allocation

#### 3.5.2 Operation of the Display Unit

The display unit has six LEDS in a row each LED representing a character position numbered from left to right. Eight lines are used for the segment control and six for character position select. To display a character a corresponding word is issued to the segment lines and character position line is enabled.

## **3.5.3 Scanning the Seven segment Display**

r

Two outputs are necessary for the seven segment display format; An eight bit output for the word to be displayed Wa, Wb, ...... to Wg and decimal points as shown in fig. 3.5.3.1. A six bit control word is issued

<sub>to position</sub> enable lines P1, P2,.....,P6 for character position select The seven segment display unit is continually scanned by the subroutine DISPLY in the monitor program.

With reference to figure 3.5.3.1 the principle of scanning is as follows: -

The program outputs a digital signal to select the character position. The hardware is configured to have only six such character display positions. The segment control lines Wa to Wg of the corresponding word for display are also activated at the instance the character position select signal is active. For instance if the digit position selection line is PI. then the first position ie. the left most position of the seven segment display unit is activated. If the segment control lines are holding a word 7F (BCD value 01111111) all the segment lines are then active, an eight( $\degree$ 8") will be displayed in the left most position of the display unit.

The procedure of scanning the seven segment display unit method is summarized as follows:-

APPly a signal voltage to the character position selection lines PO, ......... Pn in the desired sequence. When the character selection line is activated, a voltage signal containing the corresponding output word format is applied to the segment control lines Wa, Wb,......Wg. After the digits are scanned once, the scanning is then repeated from...

DUplajr Code  $\Psi,\Psi,\Psi,\Psi,\Psi,\Psi,\Delta\mu$  $1.3411144$ **DESCRIPTION** *AD CEEEE 4*  $1111114$ ........ **SEVEN SEGMENT** POSITION 1 **POSITION 2 POSITION 3** POSITION 4 **POSITION 5 POSITION 6 DISPLAY UNITS Position Enable**  $\overline{r}$  $\mathbf{r}$  $\sim$ ADDRESS FIELD DATA FIELD

Fig. 3.5.3.1. Seven segment display scanning.

\.

*a i*

the beginning. Each digit is scanned at least 40 times per second, pue to persistence of the display to the human eye, all the digits appear to be lit simultaneously. If the scanning speed is too high the residual light of the neighbouring digit may cause some ghost images which might lead to a confused display. This was observed during the developmental stage of the system, because the development microcomputer system used, was configured to operate at 4 MHz while the acquisition system was designed to operate at 2Mhz. DISPLY scans the key board 50 times per second, which is a sufficient scanning frequency for a system configured to operate at 2MHz.

#### **3.6 THE ANALOG TO DIGITAL CONVERTER**

The success of this project was highly dependent on its capability to acquire accurate data from field and laboratory experiments. The parameters to be measured are converted into an analog signal, either voltage or current using an appropriate transducer. Fig. 3.6.1 below shows a block diagram outlining the general principles of measurement of any physical parameter of interest using a transducer[18].

/

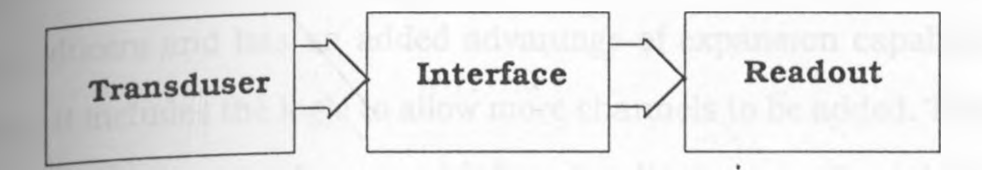

 $f$ <sub>1</sub>g 36 1. Principle of Measurement of a Physical parameter using a Transduser[19]

In this project the physical parameters of interest deduced from the project requirements of section 1.5 include: - the measurement of light intensities, temperature, and current or voltage. The analog to digital converter is chosen to meet the general requirement for measurements of the above parameters. The transducer analog signal is converted into digital form with the 16-channel multiplexed A/D converter AD0816, which is described in the next section.

## **3.7 General Description of the A/D Converter**

The AD0816 CMOS device incorporates both a multiplexer and an analog to digital converter on a single chip. The successive approximation conversion technique is implemented. This features have resulted into a system with a high resolution, fast, accurate and cheaper to use than discrete ICs. The conversion from analog to digital ${\mathcal C}$ hap ${\mathfrak t}$ er 3 : Hardware Development

achieved entirely by the hardware. However, the channel and data elect and storage is done by software routines. The 16 channel multilexer is used to access any of the 16 input analog signals from the transducers and has an added advantage of expansion capability, since it includes the logic to allow more channels to be added. There is no need for external zero and full scale adjustments. The address inputs are already latched and decoded internally. Therefore it is simple to interface to a microprocessor. Data is transferred through the TTL tri-state outputs. It has an added advantage of low power consumption of 5mW at 298 Kelvin and can withstand temperatures in the range of 2 18k to 423k which covers sufficiently the laboratory and field operating temperature range requirements of between IOC and 40C.

The device comes in 40 pin DIP. The pin diagram of AD0816 is shown in fig 3.7.1. The analog voltage is quantized into 256 levels and takes lOOuS to convert the signal. This is equivalent to 10 clock pulses when the device is operating at 1MHZ[20].

## **3.7.1 Pin Description and Circuit Operation**

Fig. 3.7.1.1 and 3.7.1.2 show the circuit diagram and the development block diagram respectively of the A/D converter stage of the acquisition system. A small dc signal from a signal generator varying the range of 20 60 mili-Amps was used to test the operation of this' -

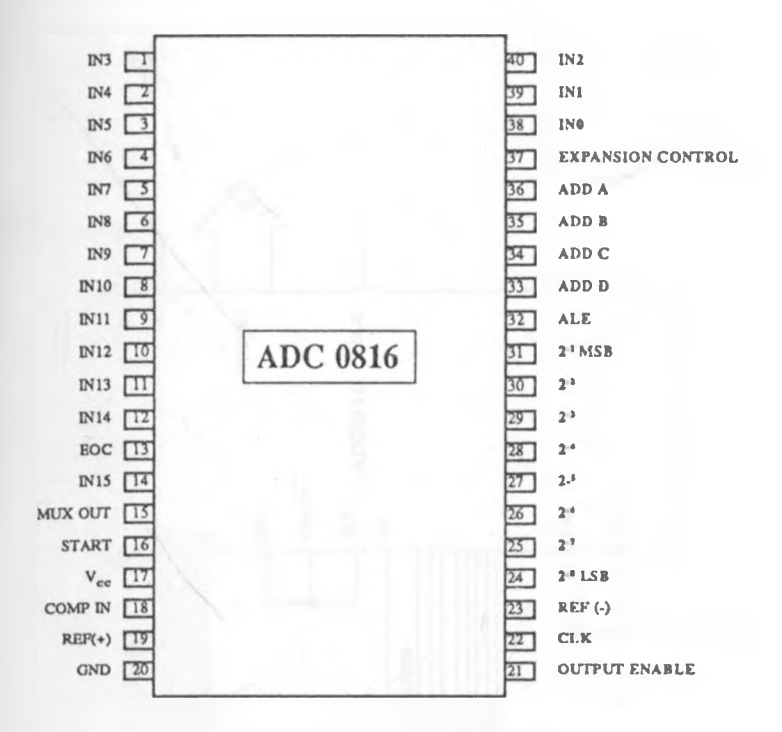

Fig. 3.7.1. Pin Configuratulon of ADC 0816

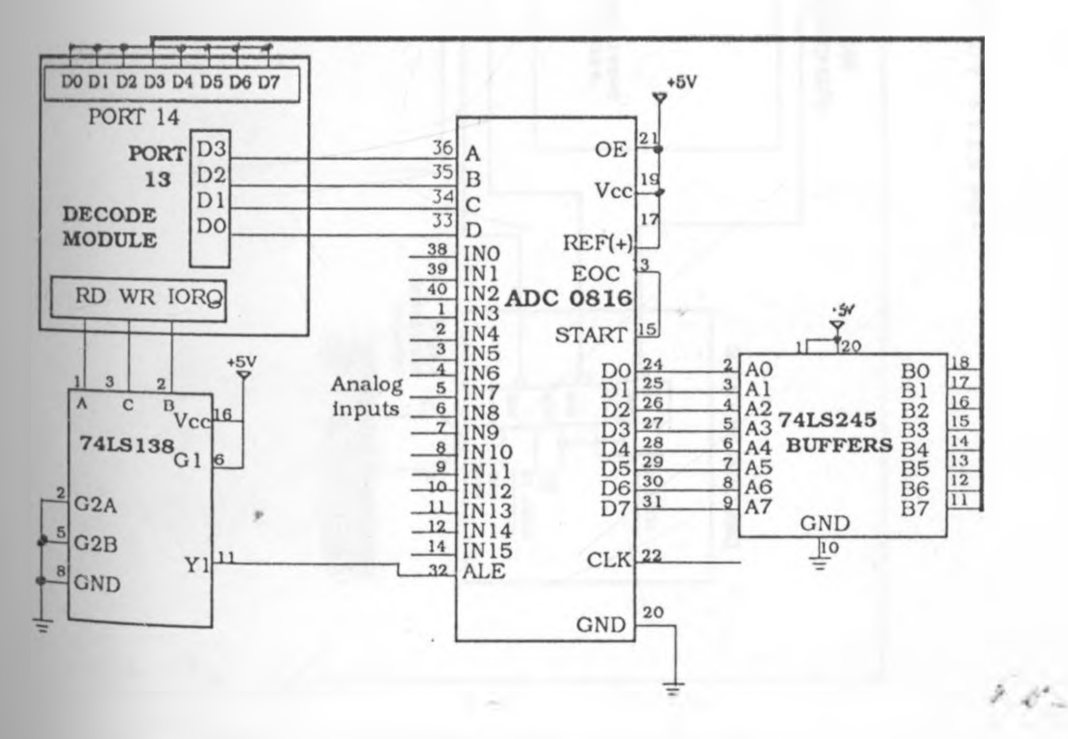

Fig. 3.7.1.1 ADC 0816 Interface Circuit Diagram

70

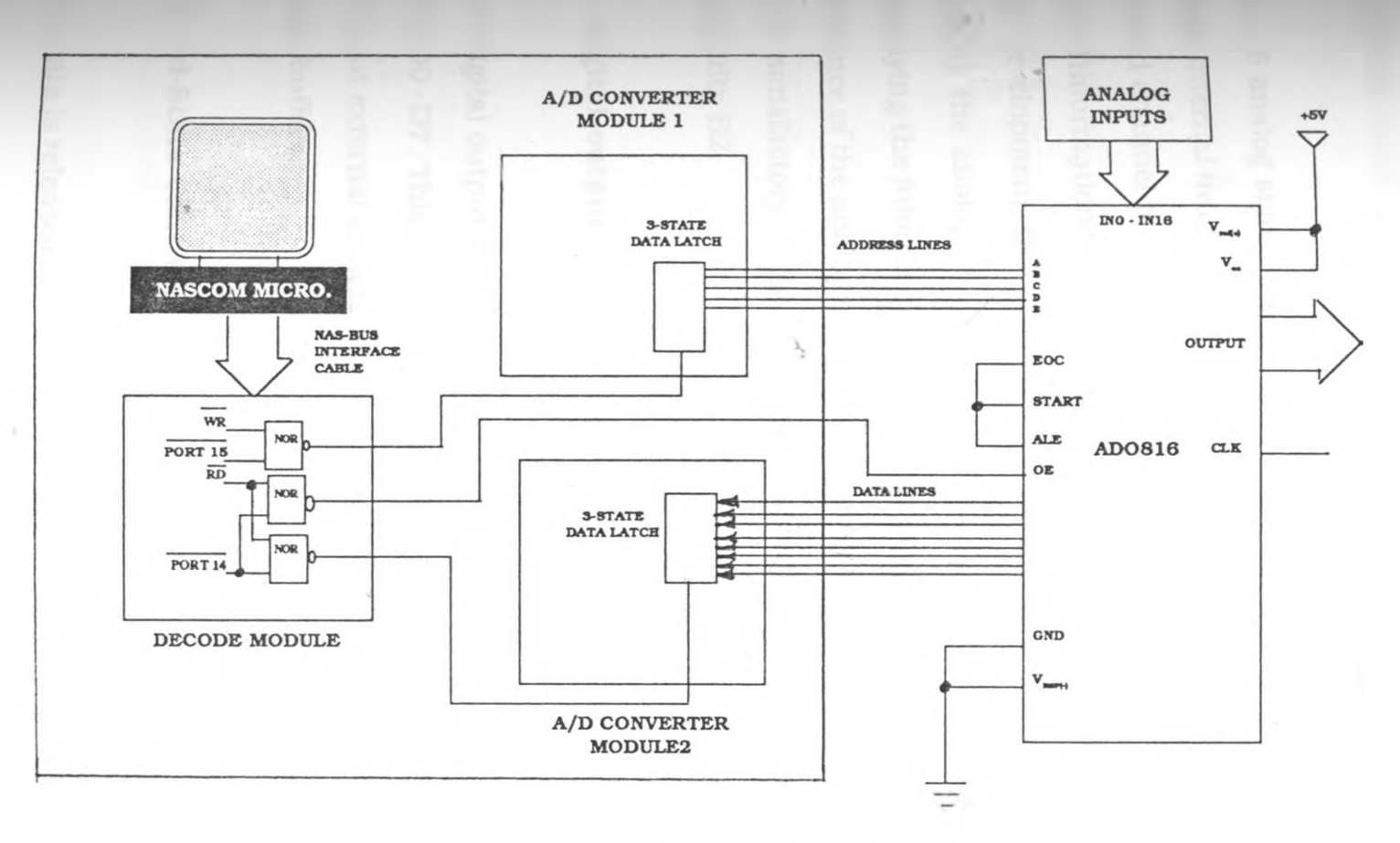

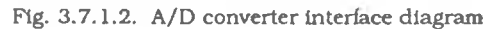

**Hapter** 3 : Hardware Development

71

Á Â,

 $\rightarrow$ 

×.

Chapter 3 : Hardware Development

circuit.

# **i Analog input pins (INO - IN 15)**

The 16 analog signal inputs to be measured are directly connected to the internal multiplexer through the input pins INO - IN 15 and the desired channel monitored through a software routine that outputs digital information to the device to select the channel required. During the development the 16 channels were tested independently by shifting the analog signal input as the program was running and displaying the information on the Nascom system monitor. The performance of the analog to digital converter within the laboratory was quite satisfactory. Typical values obtained in this test are shown in appendix B2.

#### **ii. Digital output data (DO -D1)**

The digital output of the converted analog voltage was monitored on pins DO - D7. This output is connected directly to the microprocessor, without external buffers for data lines, since it includes its own tristate buffers.

#### Hi. Tri-State control.

The data is released from the buffers when the signal on the tri-state

buffer control is high (HI). In this design it is enabled by "ORing" the READ and the IORG signals using the logic available on the decode module.

# **iv. Address** signals **(ADD A - ADD D)**

The channels are selected and controlled in a software routine that outputs the control and select word at port 15H the pin assignment for the control word is shown in table 3.7.1.1.

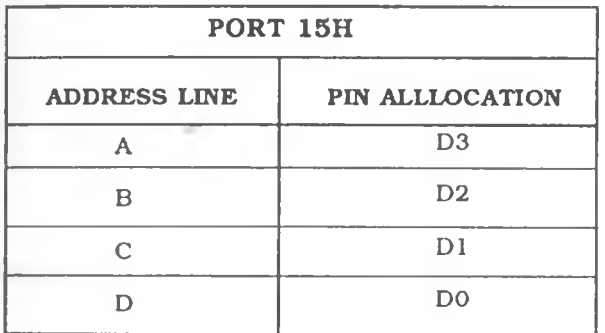

Table. 3.7.1.1. Port 15H Pin Allocation

the address of the selected analog channels are shown in table 3.7.1.2.

## **v.** Expansion control

The channel select is toggled between the ON and OFF positions using the expansion control line. It is particularly useful in switching off the A/D converter when the microprocessor is no longer receiving

ç,

| <b>SELECTED</b><br>CHANNEL | <b>ADDRESS LINES</b>    |                         |             |   | <b>DECODED</b><br><b>CHANNEL</b> | <b>EXPANSION</b><br>CONTROL |
|----------------------------|-------------------------|-------------------------|-------------|---|----------------------------------|-----------------------------|
|                            | D                       | $\mathbf C$             | B           | A |                                  |                             |
| <b>INO</b>                 | L                       | L                       | L           | Ľ | 80                               | H <sub>I</sub>              |
| 1N1                        | L                       | L                       | L           | H | 81                               | HI                          |
| 1N2                        | L                       | L                       | Н           | L | 82                               | H                           |
| IN3                        | L                       | L                       | H           | н | 83                               | H <sub>I</sub>              |
| IN4                        | L                       | Н                       | L           | L | 84                               | H <sub>I</sub>              |
| IN <sub>5</sub>            | L                       | H                       | L           | H | 85                               | HI                          |
| IN <sub>6</sub>            | L                       | Н                       | Н           | L | 86                               | H                           |
| IN7                        | L                       | H                       | $\mathbf H$ | Н | 87                               | HI                          |
| IN <sub>8</sub>            | н                       | L                       | L           | L | 88                               | H <sub>I</sub>              |
| IN <sub>9</sub>            | H                       | L                       | L           | Н | 89                               | H <sub>I</sub>              |
| $\overline{\text{IN10}}$   | $\overline{\text{H}}$   | L                       | Н           | L | 8A                               | $\overline{\mathrm{HI}}$    |
| $\overline{IN11}$          | H                       | L                       | Н           | н | $\overline{8B}$                  | H <sub>I</sub>              |
| IN12                       | H                       | н                       | L           | L | 8C                               | H1                          |
| <b>IN13</b>                | H                       | H                       | L           | H | 8D                               | H1                          |
| $\overline{IN14}$          | $\overline{\mathrm{H}}$ | $\overline{\mathbf{H}}$ | H           | L | 8E                               | $\overline{HI}$             |
| IN15                       | H                       | $\overline{\mathbf{H}}$ | $\mathbf H$ | H | 8F                               | $\overline{HI}$             |

Table 3.7.1.2 A /D Converter Address Lines Input States

data from the later. This line however is continually enabled in the design since there is no need of having additional software to control this line whereas the real time clock performs more or less the same function.

#### **vii. Clock**

The clock driving the A/D is operating at 1 MHz this was chosen since t also is the operating speed of the microprocessor in the integrated system, thus eliminating any need for additional circuitry to dividethe clock pulses.

# **vlli. Comparator IN**

The comparator IN signal takes the signal from the multiplexer or some external circuitry such as an amplifier or signal conditioning circuit. This pin was connected to the multiplexer output - common. The end of conversion signal was connected to the start and address latch enable signals. In this case the converter will continuously convert the analog input signals. This design reduces the complexity of extra control signals that are required to co-ordinate the A/D converter functions.

#### **3,8 The Real Time Clock**

r

The real time clock is used for measuring time intervals between events in the acquisition process. Data can therefore be acquired in real time and analysed later. The development of the real time clock centred around the Nascom microcomputer only (i.e The interface modules were not utilised). The ICM 7170 real time clock chip was used. The pin diagram for the 7170 is shown in fig. 3.8.1[21].

The clock is configured to operate in two modes. First is the interrupt mode in which the time interval for interrupts is pre-programmed by the user to issue an interrupt signal at a desired time of the day.

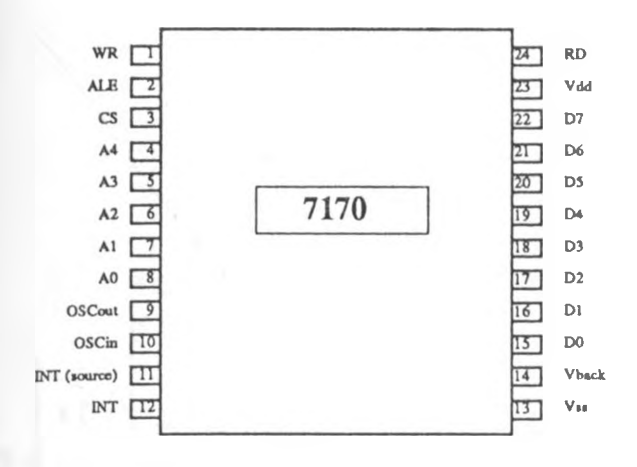

Fig. 3.8.1 7170 Real Time Clock Pin Diagram

Second is the normal mode in which the time at which a measurement is taken is stored in the RAM area of the real time clock which in turn issues an interrupt signal at the set time. All the data and address lines are buffered through the 74LS245 bi-directional buffers both to protect the chip and to drive the data and address lines. A diagram of the real time clock interface is shown in figure 3.8.2.

The address signals AO to A7 are decoded to access the clock registers from 80H to 91H. The clock design incorporates a 3V battery backup which supports it when the system power goes down or is turned off. The timing diagram for the real time clock interface is shown in fig 3.8.3.

76

 $\mathcal{I} \ll \mathcal{L}$ 

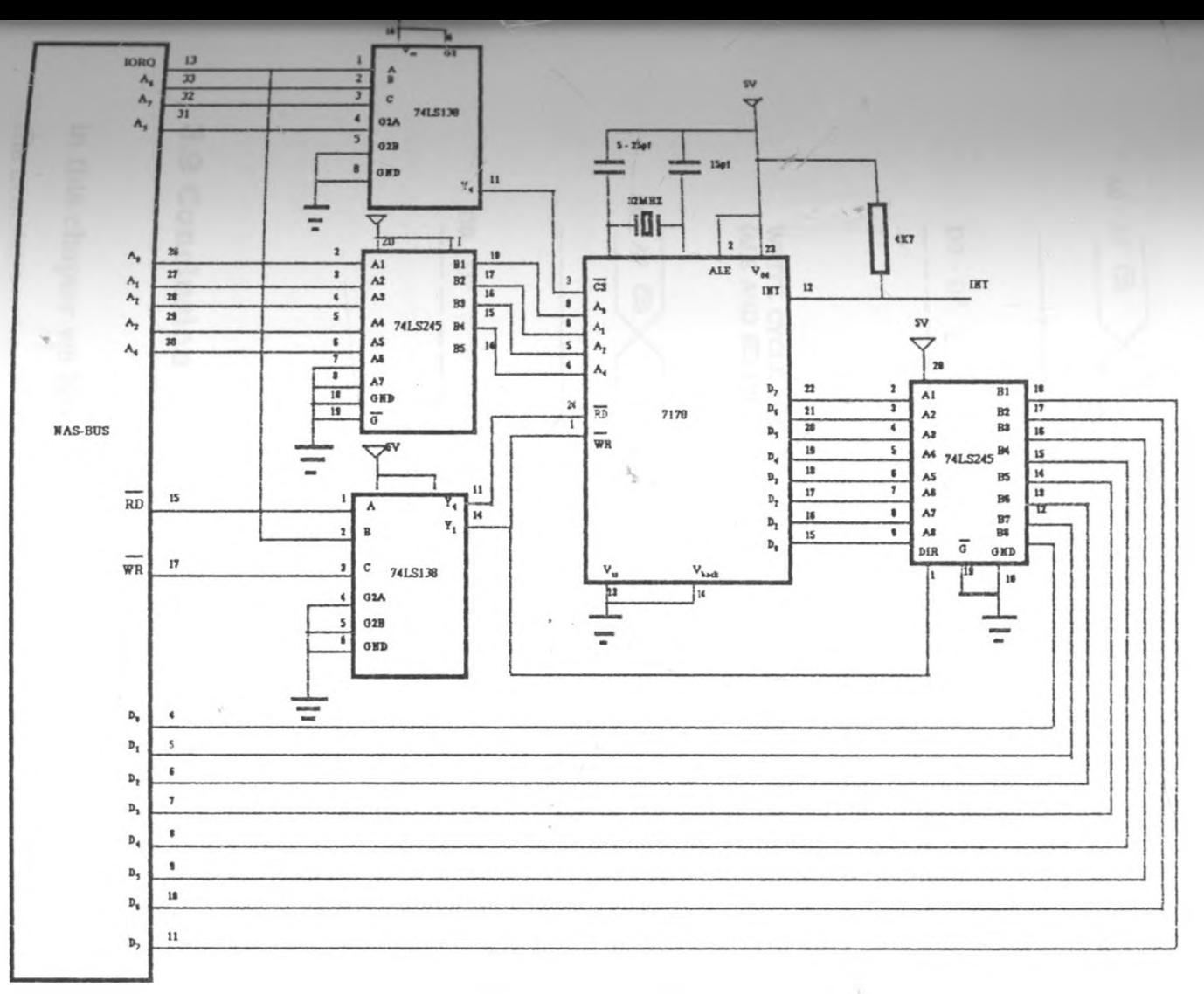

Fig. 3.8.2 The real time clock interface

Chap<sup>t</sup> -i 3 : Hardware Development

-O

 $\geq$  A

 $\mathcal{F}_{\mathcal{F}}$  .

READ CYCLE TIMING DIAGRAM FOR NON - MULTIPLEXED BUS (ALE AND WR HI)

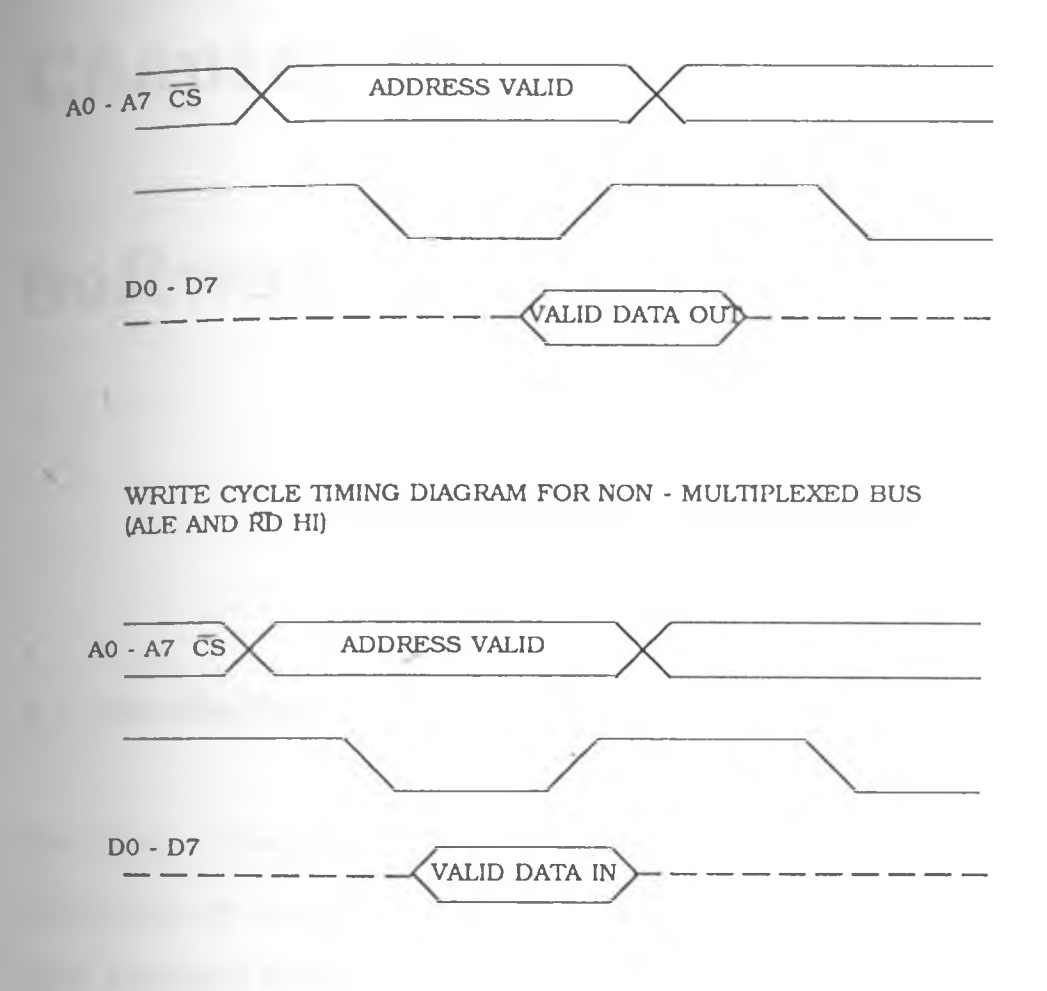

Fig. 3.8..3. 7170 Timing Diagrams

### **3.9 Conclusion**

In this chapter we have presented the hardware of each module of acquisition instrument developed on the Nascom microcomputer system. . The separate modules developed and described here were ntegrated to form the hardware for the stand alone system, which was discussed earlier in chapter two.

# **Chapter 4**

# **Software Development**

#### **4.1 Introduction**

This chapter describes the software development on the Nascom microcomputer system along with explaining the operation of the major programs of the acquisition system. The software development is based on a single board microcomputer monitor program which was initially designed by Gerald Kotonya, whose work is gratefully acknowledged.

# **4.2 Software Development Environment**

The software was developed on the Nascom system and designed to on any other computer or microprocessor based system with a

 $\mathcal{G}_\infty$ 

similar hardware configuration. The Nascom together with the interface kits, provided a virtual machine which formed the frame work of the acquisition system's hardware.

Programs were first written in the ZEAP assembler and fixed to operate from location 3000H. The program in ZEAP could not be printed out because there was no serial printer available for use with the Nascom computer. Hard copies of the program were printed on the Epson FX80 parallel printer connected through port PL4 on the Nascom microcomputer, and driven by a printer routine program PRLLPRNT, which is listed in appendix C1. A complete list of the system programs for the acquisition instrument are shown in appendix C2.

#### 4.2.1 Program design

The main program is broken into subroutines which are easily incorporated in application programs. A workspace is set aside for the main program's temporary data storage area. All the fixed data in the ROM is transferred to this area on initialization.

In designing the program the following considerations were taken:-

- 1. Acquisition of input signals and data.
- 2. Generation and conversion of output signals and data.

 $2.2^\circ$ 

3 Memory allocation for main monitor program.

**4** System initialization and constants in the program.

5. Timing sequences.

6 Memory allocation of data.

7. Memory allocation of systems workspace.

- 8. Length and precision of data.
- 9. External interrupt devices.
- 10. Real time clock control.

11 Nascom system capabilities. 12. User interaction.

#### **4.3 Development Language**

The software was developed using Z80 assembly language mnemonics, because the development system (The Nascom computer) uses a Z80 microprocessor and is limited in its high level language capabilities.

Program development is usually done on a full development system capable of fully emulating the system being designed, such as the Ice box by Micrologics UK Ltd,[30] but at the time this project was proposed none was available in the University. The Department of Physics however has since acquired the ICE box. The programs were blown into two 2716 EPROMs using an EPROM programmer. For the sake of clarity the programs are classified into two main areas:-

 $\rightarrow$ 

 $2 - 2 - 1$ 

- 1. Main monitor program.
- **2.** Applications programs.

### **4 ,4 Monitor Programs**

The monitor program is the main system program. It initializes the system, checks the memory RAMs, scans the key board for any inputs, displays information on the seven segment display, detects errors resulting from key board entries and provides program editing and execution capabilities. All of the following subroutines associated with the monitor program namely; INTLZE, LOOK, DSPLY, SOUND, CONVRT are described in the following sections. All the above subroutines are in the program listing in Appendix C3.

#### **4.4.1 Initializing**

The system is initialized by clearing the RAM, transferring program variable data into the temporary work space from the ROM data area, setting the system stack and initializing the input/output ports as well as configuring the 8255 programmable I/O device for either input or output operations. All these functions are implemented in subroutine INTLZE. This subroutine like most of the others can work independently . It can therefore be called by a subroutine CALL statement by a user who wishes to develop his own application Programs for the acquisition system which is independent of the -

monitor program. The initialization of the program fixes Four main program functions; Beginning of stack, the audio cue frequency, the acquisition operation mode,the time interval for taking measurements, and configures the input/output operating modes. These fixed functions specify the default parameters used by the monitor program. The same parameters can be altered by a user applications program to meet the users unique measurement specifications.

#### 4.4.1.1 The Stack

Only one stack is supported in the Z80 hardware even though more stacks can be simulated in the software. However software stacks have the disadvantage of increasing the complexity of the program and utilizing a lot of memory space [22]. For the above reasons only one stack has been used in this program. It has been employed for the following functions :-

- 1. To store the program environment during the real time clock interrupt processing.
- 2. Temporary storage of CPU registers in both the monitor and application program.
- 3- For saving the environment before transferring to or from subroutines.
- 4. Transfer of data between CPU and registers.

Subroutine INTLZE sets the stack to begin at location OFFFH and reserves 500 bytes for this purpose. The growth of the stack is not limited to this dimension and therefore the user has to limit it if any additional application programs are written to avoid it growing into the systems workspace. The stack register has also been used to facilitate the processing of strings of data acquired. When using the stack for this purpose no maskable or non maskable interrupts are permitted and no other subroutines that utilize the stack may be employed during the time of processing[23]. The program structure which was adopted for processing using the stack is shown below:-

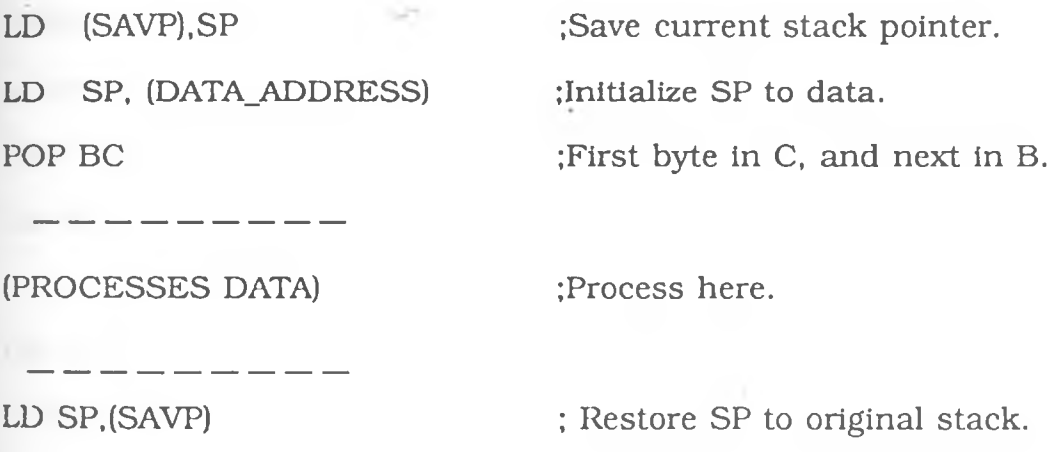

#### 4.4.2 Audio Cues

Audio cues for this system tell the user some things that cannot be observed on the display unit, but may have taken place in the system. Cues are employed in this work to alert the user, of a task already accomplished by the microprocessor such as end of data transfer,

errors in keypad entries. Cues have also been used to indicate a response to key inputs thus confirming that the depressed key has been detected. Subroutine SOUND is used to generate the audio output at a frequency of lKHz for 30 milliseconds. The time duration of the cue can be altered by changing its value at location 2030H after the system is initialized. SOUND outputs a square wave signal through output port 11H on the 8255 to an external speaker.

#### **4.4.3 Programming the Peripheral interface Adapter**

The 8255 ports are utilized in this design to make the system more versatile. Subroutine INTLZE programs the 8255s to configure them as either input or output ports. The control word is issued to ports 13H and 17H respectively for both the 8255 chips. A summary of the 8255 port configuration is shown in figure 4.4.3.1.

The 8255 can be set to operate in any of the following three modes:-

- 1. Mode 0 Basic Input/Output.
- 2. Mode 1 Strobed Input/Output.
- 3. Mode 2 Bi-directional Bus

INTLZE programs the 8255 to operate in mode 0. But since it is programmable the users may define their own routines to reprogram the chip for different configurations.

 $\mathcal{X} \mathcal{L}_{-}^{\prime}$ 

| <b>PORT</b><br><b>ADDRESS</b> | <b>PORT</b>  | 8255 IC1               |
|-------------------------------|--------------|------------------------|
| 10                            | $\mathbf{A}$ | <b>KEY PAD</b>         |
| 11                            | B            | <b>KEY PAD/DISPLAY</b> |
| 12                            | C            | <b>DISPLAY</b>         |
| 13                            |              | <b>CONTROL</b>         |
|                               |              | 8255 IC2               |
| 14                            | $\mathbf{A}$ | <b>UART</b>            |
| 15                            | $\mathbf B$  | <b>PRINTER</b>         |
| 16                            | C            |                        |
| 17                            |              | CONTROL                |

Table 4.4.3.1 8255 Port Addresses and Functions

Table 4.4.3.2 summarizes the mode 0 port definition. The appropriate control word sent to ports 13H and 17H is deduced from this table [24].

The control word number six (see table 4.4.3.1) issued to port 13H configures the first 8255 chip to operate with one input port and two output ports. Port A of this chip whose address is 10H becomes an input, port B whose address is 11H becomes an output and port C whose address is 12H in this instance also becomes an output. Similarly the second 8255 is programmed by issuing control word number 5 to port 17H which configures it as follows; port A whose address is 14H becomes an output, port B whose address is 15H also becomes an output and port c whose address is  $16H$  becomes an. input. Each of these ports has its associated subroutines for the

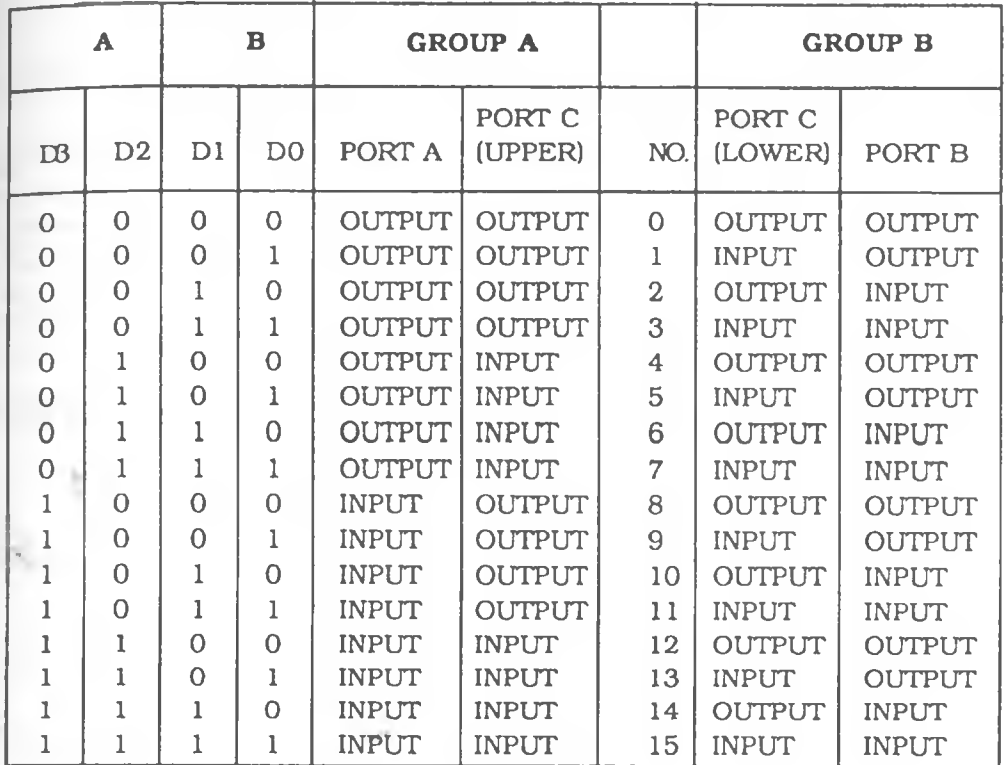

Table 4.4.3.2. Mode 0 Port Definatlon

specified function. The timing diagrams for mode 0 operations are shown in fig 4.4.3.1.

#### **4.4.4 System Control Mode and Data Acquisition Time Interval**

*r*

The system is designed to operate in two modes described in section 3.8 of chapter three. The Normal mode requires few parameters to be initialized in the program. To operate the system in this mode

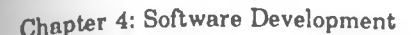

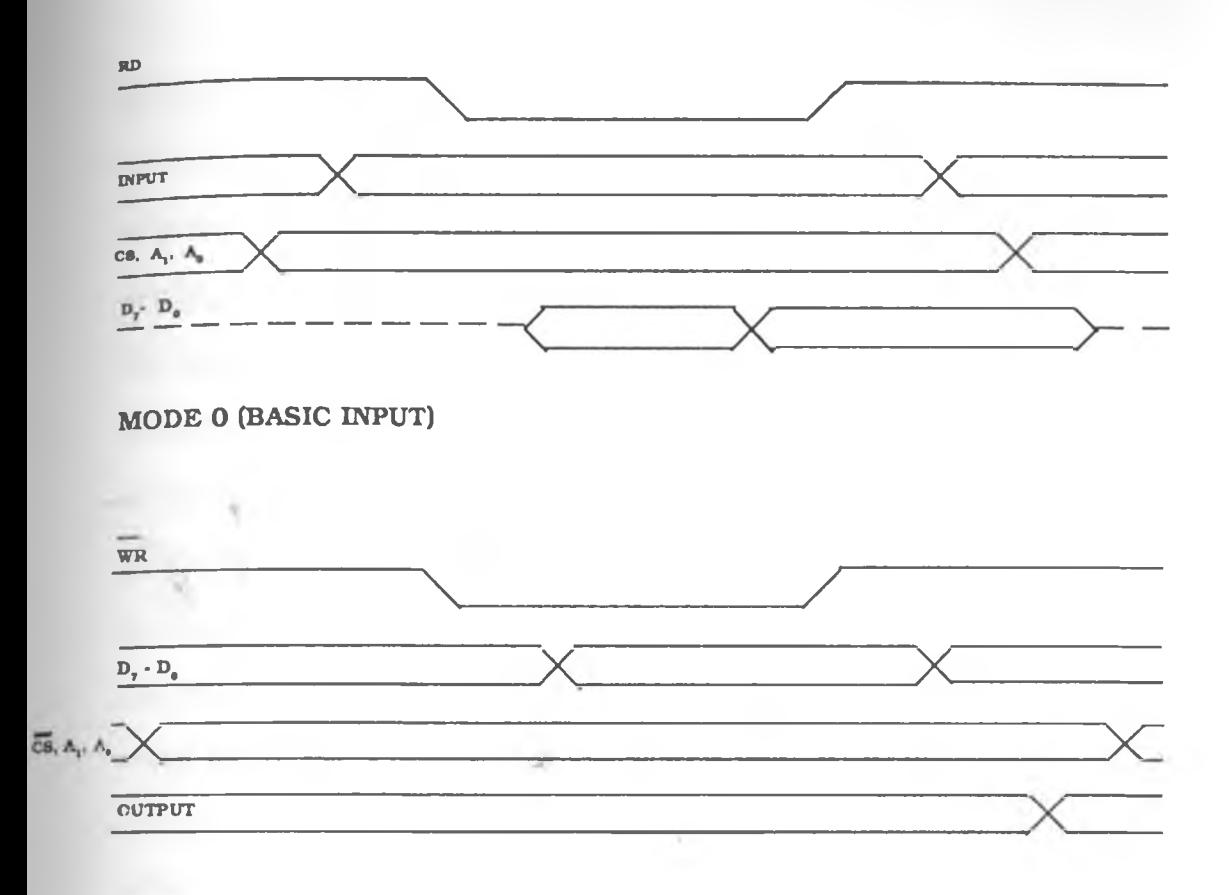

MODE 0 (BASIC OUTPUT)

 $-2.4$ 

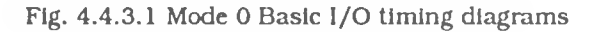

program DATAINN and it's associated subroutine MEMO described in section 4.6 of this chapter are executed and then the system acquires data automatically. The default time interval between consecutive readings is 60 minutes. This time interval is set on initializing the system and may be altered at location 203AH by specifying the desired interval between measurements before executing the acquisition program DATINI in this particular mode.

If the interrupt method is desired for data acquisition the user has to specify the time at which a reading is to start and the interval required between readings. This is done by altering the default settings at locations 2040H 2041H and 2042H to set a new time for the commencement of measurement and location 2043H to 2046H to set the time interval between the measurements in hours, minutes, seconds and hundredths of seconds respectively. The default value for the time interval in this mode is 1 second. The reading commences as soon as the program is initiated. When this program is executed, the default values for time intervals and measurement commencement time are set. The first interrupt will then be issued at the programmed time of commencement to invoke measurement. The advantage of operating the system in this mode is that while not taking measurements it can be utilized to perform other functions like data transfer to the printer or to some external storage device. In effect the interrupt method involves programming the real time clock.

#### **4.5 Keypad Scanning Program**

Keypad scanning is implemented by the LOOK subroutine. On executing LOOK, a counter monitoring the number of times the keypad matrix columns and rows are scanned is set to zero. The scanning proceeds by progressively issuing a voltage to each of the rows of the matrix connected to port 10H beginning from DO. The

columns of the matrix connected to port 11H are then scanned for any voltage coincidences. The first word to be issued to port 10H on scanning is 01H (binary 00000001). columns D0 to D7 are then examined in sequence. If a key is depressed the corresponding column will have a voltage if it also is in the first column. This key is identified, it's internal code is stored in the systems workspace, and the correct display pattern shown at the desired position on the display unit. After the first scan the scanning counter is incremented and a voltage is issued to the second row in a similar manner. The columns are then scanned again for any voltages. This process continues till all the rows are completed after which it is repeated. If no key is found depressed the counter value in the program is also incremented and the scanning done again until a depressed key is encountered. The counter is used to store the position code of the key depressed and it is reset once the scanning goes through one complete cycle.

#### **4.5.1 Scanning Period and Key Bounce**

The keypad is usually depressed by hand to enter data or issue a command e.g. run a program or interrupt a program. As already described in the ∙previous section, the microprocessor scans the keypad continuously to find any keys depressed. When a key is depressed and released it bounces for some time, so that the voltage on the key matrix column oscillates between 0 and 5 volts for a short - period thus creating the same effect as if the key is depressed in succession. A typical time response diagram for a depressed key is shown in figure 4.5.1.1. To avoid the key bounce problem the rate

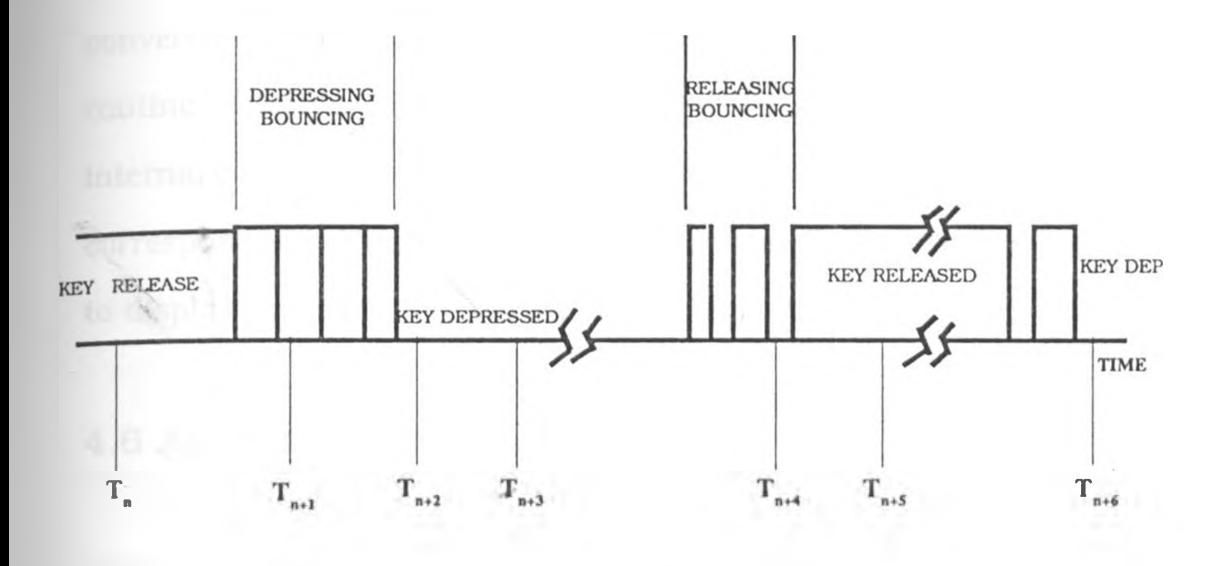

Fig. 4.6.1.1. Keypad Scanning Time Responsc[25].

of scanning the keypad has been selected taking into account the bounce period. The bounce time for most keys does not exceed 10 milliseconds, therefore the period of scanning the keypad is set to about 20 milliseconds. This is sufficient enough to ensure an error free scan. The program also takes into consideration multiple key depressions. Any multiple key depressions will return a key code that is none existent such a code will be ignored and the program LOOK searches the keypad again for a single depressed key.  $\mathcal{L}^{\mathcal{L}}\mathcal{L}_{-}$ 

#### **4.5.2 Hexadecimal to Seven Segment Conversion**

The format and method of displaying data and information visually on the display unit has already been discussed. Information is converted into the seven segment display format by the conversion routine CONVRT. When a key is detected during one LOOK cycle the internal code for the hexadecimal value of the key is converted to the corresponding seven segment display format. DISPLY is then called to display the key value on the seven segment display.

#### **4.6 Application Programs**

 $\mathbb{R}^n$ 

The application programs are the actual programs that determine the systems function. The main application program is composed of several subroutines and service programs to facilitate the processes of acquiring data, storing it in the battery backed RAMs and ultimately transferring it to other computer systems for analysis. The process of acquiring data is performed by two application programs DATAINN and DATAINI together with subroutine MEMO for storing data into memory.

DATAINN reads the real time clock register and the analog to digital converter inputs thus recording the measurements. The index register LX is used to point to the storage memory location. Time is stored in the first four consecutive locations beginning with that pointed by

IX and the corresponding data acquired from the digital to analog converter is stored in the next 16 consecutive locations ie. IX+4 for channel 1 to IX+19 for the last channel (channel 16). The storage memory location is then incremented by 15H and the next set of readings are taken. In the interrupt mode however the time indicated is the actual time of the day recorded from the real time clock registers at the instance the measurement is made. Three memory locations to store the time are used when acquiring data in this mode. The seconds value is stored in the location pointed by IX, the minutes and hours will follow in the next two locations, then comes the data in the next 16 locations making a total of 19 readings for each cycle of measurements. The routine for taking readings at the actual time of the day is RAMDATINI which is an extension of DATAINI, and is used in conjunction with the corresponding ram storage routine RAM-MEMO. The mode of operation of acquiring data is determined by the user. Both the normal and the interrupt modes can both be used with little adjustments in the software. This provision is not considered since only a few experiments may require a combination of both methods to acquire data.

#### **4.6.1 BCD to ASCII Conversion**

r

Data is acquired and stored in binary and has to be converted to a suitable format for down loading to a larger computer system for analysis. Conversions are done by subroutine BASCII which converts eight bit binary presentations into ASCII representation. Numbers larger than a byte are stored in consecutive locations in memory and are preceded with an ASCII word for a carriage return to avoid ambiguity when transmitting.

#### **4.7 Data Retrieval and Serial I/O**

Most data is transferred to peripherals:- the printer and magnetic tape via the 8255 parallel ports. Port 15H is used in the transfer of data to a parallel printer by utilizing the user control functions. Data transfer to and from a tape is channelled through the same port as the printer by the program TAPEWR for writing to the tape and TAPERD for reading from a tape respectively. Subroutine PRINTER controls the output to the printer. This routine continually outputs data from a specified memory area to the printer. Serial communications are made through the 6402 Universal Asynchronous Receiver and Transmitter (UART) and is controlled by the service routine SERL.

#### **4.7.1 Serial Data Communication Software**

Serial communication software in this project has been adopted from earlier work done by Shiyukah[26]. In his work, the British Broadcasting Corporation (BBC) microcomputer system was interfaced to the Microprofessor (MPF) single board computer. The interfacing consists of two wires to interconnect the two systems. The MPF PIO is used for down loading data to the BBC through the RS 232 serial port. Software was written for the BBC to receive the incoming data and for the MPF to transmit it at the same baud rate as received. Some modifications were made on Shiyukah's programs for serial communication and used for the data acquisition system. The resulting program is entitled SERL in this work.

In the c&se of Shiyukah the MPF continually outputs data to the BBC. It is the easiest way of writing a program for serial communications, however there is a likelihood of missing out some data if the BBC is switched on after the MPF has began it's transmission. Therefore, in designing the down loading program of the acquisition system a different protocol is used for communication. Two signals are required for handshaking; the ready to send and the ready to transmit signals, which are used in addition to the existing basic communication lines ie. the signal (data) transmit and Ground.

The microprocessor on the acquisition system reads the Transmitter Buffer Register Empty status (TBRE) of the UART to inquire if it is ready to receive data for transmission. If TBRE is high, then a byte of data is transferred to the UART from memory for transmission to external devices.' The transmitter Buffer Register Load (TBRL) is forced low by the ready to receive line on the BBC. The UART at this point transmits the data in its registers to the BBC. For simplicity in software, the framing error, overrun error and data repeived error

on the 6402 chip are disabled. The transmitted word has an additional stop bit but no parity bit. Transmission is done at a baud rate of 2400 [27]. After receiving a byte of data and storing it into memory, the BBC sends a handshaking signal again to indicate that it is ready to receive another byte of data. The ready to receive data line is connected to TBRL line of the UART. when TBRL goes low, data is transferred to the transmitter buffer register of the 6402 for transmission to the BBC. A timing diagram for the control of the UART is shown in fig  $4.7.1.1$ .

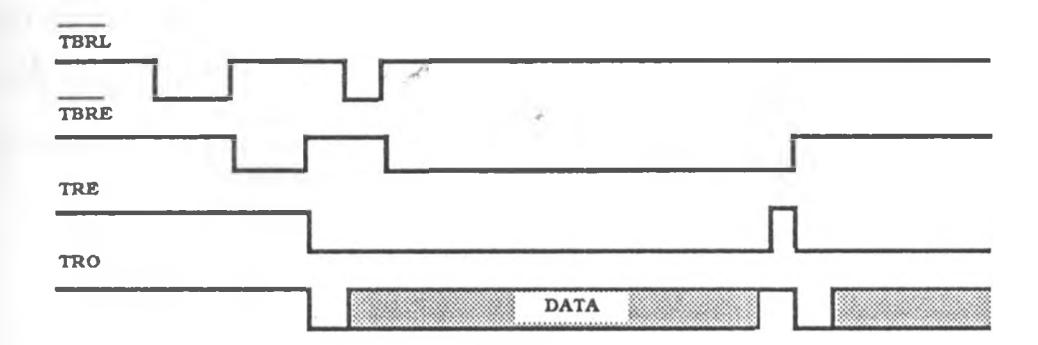

Fig. 4.7.1.1. UART Timing Diagram

#### **4.7.2 The Printer Subroutine**

Data in BCD format is dumped into a printer using the PRINTER routine. The beginning and ending of the data block to be printed  $\alpha$ re.

specified at locations 2031H and 2034H respectively. The program is then executed at location 34B2H which invokes PRINTER to send the data byte by byte to the printer connected to port 15H. The number of bytes to be printed on a single line can be controlled by the line size in location 2035H. The default is 20 bytes per line.

#### **4.8 Summary**

\*

 $\sim 10^{-3}$ 

The monitor and application programs provide the basis of the acquisition processes. The performance of the system is dependent on the efficiency of the developed software. In the next chapter we will discuss the resulting integrated system which marries the developed software and hardware.

*/*
# **Chapter five**

**V**

# **System testing and Evaluation**

### **5.1 Testing and Evaluation Overview**

No instrument can be regarded functionally useful until it has undergone the appropriate tests and evaluation procedures to ascertain its' performance and capabilities thus confirming its' usefulness. Any method of testing can be employed, provided the parameters and functions to be evaluated are clearly specified. Two methods of testing have been employed in this work to evaluate the integrated system and to test it's performance.

The first method utilizes an automatic test equipment (A.T.E). An r A.T.E can be employed at it's lowest level of sophistication to carry out simple GO/NO GO type of tests[29J. In this simple mode of A.T.E operation, no attempt is made to determine the actual values of vari-. ables involved in the operation of the system. Even though this mode of employing the A.T.E is simple it is nonetheless powerful enough to identify and isolate circuit malfunctions, especially those resulting from poor fabrication and faulty designs. At a higher level of sophistication, A.T.Es may be used to carry out a sequence of patterns to check the correct operation of test units under different operating conditions. The Icebox emulator was used as the A.T.E to test the integrated system.

A second method involved the designing of a simple experiment to simulate a data acquisition environment. This simple experimental scenario proved to be a reliable method of testing the actual performance of the integrated system in the "real world". Both methods are described in the preceding sections.

#### **5.2 The ICE box Emulator**

#### **5.2.1 General overview**

The Ice box emulator utilizes two microprocessors in its design; An internal control processor which controls all the emulator hardware e.g. Keyboard, display, serial communication etc., and an emulation processor which resides on the emulation interface board and whose sole function is that of emulation. This use of two processors has several advantages, the main one being that the emulator is protected  $\sim$  t

from any faulty target hardware hence allowing diagnostics to be performed. Secondly, the emulator CPU can be as close as possible to target system thus providing the best possible emulation[30]. Icebox can function in four modes:-

- 1. Local/stand alone mode, using the in-built keyboard and hexadecimal display.
- 2. Terminal mode, by connecting it (Icebox) to a standard serial terminal via the RS232 port.
- 3. Computer mode intended for use when Icebox is connected to a host computer via the RS232 link.
- 4. Automatic test equipment (A.T.E) mode, in which Icebox operates as an automatic programmable test equipment.

#### **5.2.2 In Circuit tests using ICEBOX**

All the three boards designed were separately tested using the Icebox emulator in both the computer and A.T.E mode. The IBM personal system/2 computer was used as the host system. Figure 5.2.2.1 shows the block diagram of the complete set up of the equipment for circuit tests.

 $2e$ 

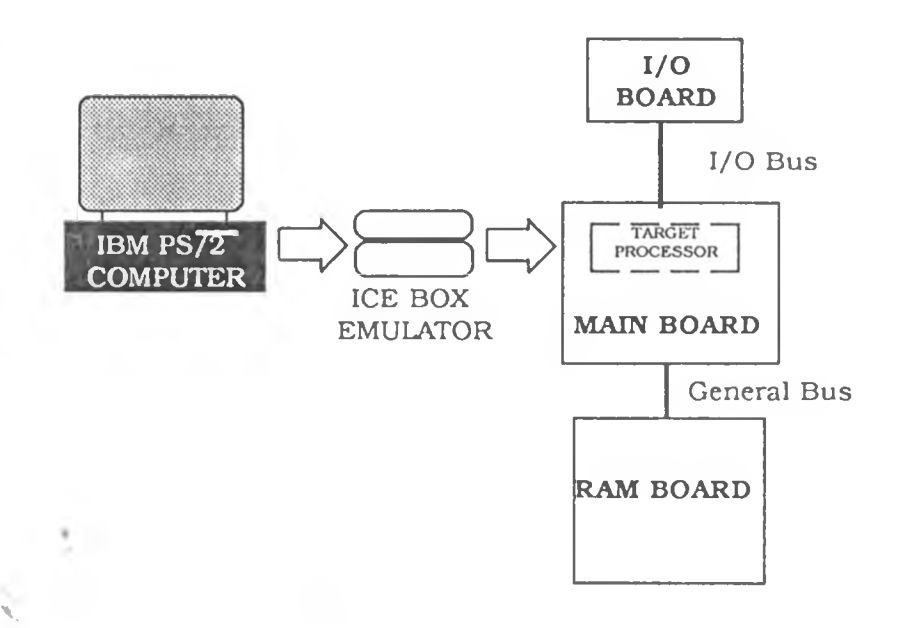

Fig. 5.2.2 .l.ICE BOX In-Circuit Tests Block diagram.

The arget processor used on the icebox emulator interface was the Z80. This was then plugged into the mother board using the emulation header dual in line (D.I.L) plug,'Which is connected directly to the processor on the interface to be tested, except for it's data lines which are buffered. Simple diagnostics were performed on the main board to verify three main functions of the design.

- 1. Memory and input output decoding.
- 2. Monitor program performance.
- 3. Real time clock performance.

#### **5.2.2.1 Memmory and I/O Decoding** r

Icebox was used to check and verify that the memory and input/ output decoding on the main board had no hardware errors resulting from PCB fabrication. This was done by accessing each of the decoded memory chips as well as input/output ports thus verifying whether the memory is a RAM or ROM, according to the designed memory maps. Input/output performance testing was achieved in a similar manner. A small program was used to write random data into all the RAM's to evaluate their performance. The memory contents of the RAMs was then verified by displaying it on the VDU.

#### **5.2.2.2 Monitor Program Verification**

 $\mathscr{C}$ 

The monitor program was verified by the dis-assembly utility which directly dis-assembled the program to the terminal. The dis-assembled output consists of address, data, and mnemonics operand. All hexadecimal values were issued with leading zeros. A file was also created from the ROM readings and compared with that created from the EPROM programmer. Various subroutines of the monitor program were then executed and the output ports monitored for the correct output.

#### **5.2.2.3 Real Time Clock Performance**

 $\sqrt{2}$ 

The RAM registers of the real time clock was tested in the same way as that of the main board. The RAMs were accessed from the hostcomputer system and programmed to issue interrupts at 60 second intervals. The service routine associated with the real time clock  $\mathbf{in}$ .

the monitor program was executed and the interval at which the interrupts were issued was monitored by an oscilloscope.

### **5.3 Data Logging tests**

A rather crude but simple experiment was devised to test the performance of the data acquisition system. No specific transducer was employed in this test, instead direct measurements of voltages from an array of sixteen resistors was monitored. An advantage of using voltage measurements is that ultimately all physical parameters to be measured are converted to voltage values using appropriate transducers.

#### **5.3.1 The Experimental Set-up**

Fig 5.3.1.1 shows a diagram of the experiment set up to test the systems performance in acquiring data. Sixteen readings are taken from varying voltages across resistors representing the different readings which can be obtained from a set of transducers. The current in each of the resistors was individually varied by adjusting the potentiometer connected in series with each respective resistor. The voltage across the whole resistor network was varied by a single potentiometer connected to the whole network. The data acquisition instrument analog inputs were connected to the array of sixteen resistors in the network. Readings were then obtained both manually

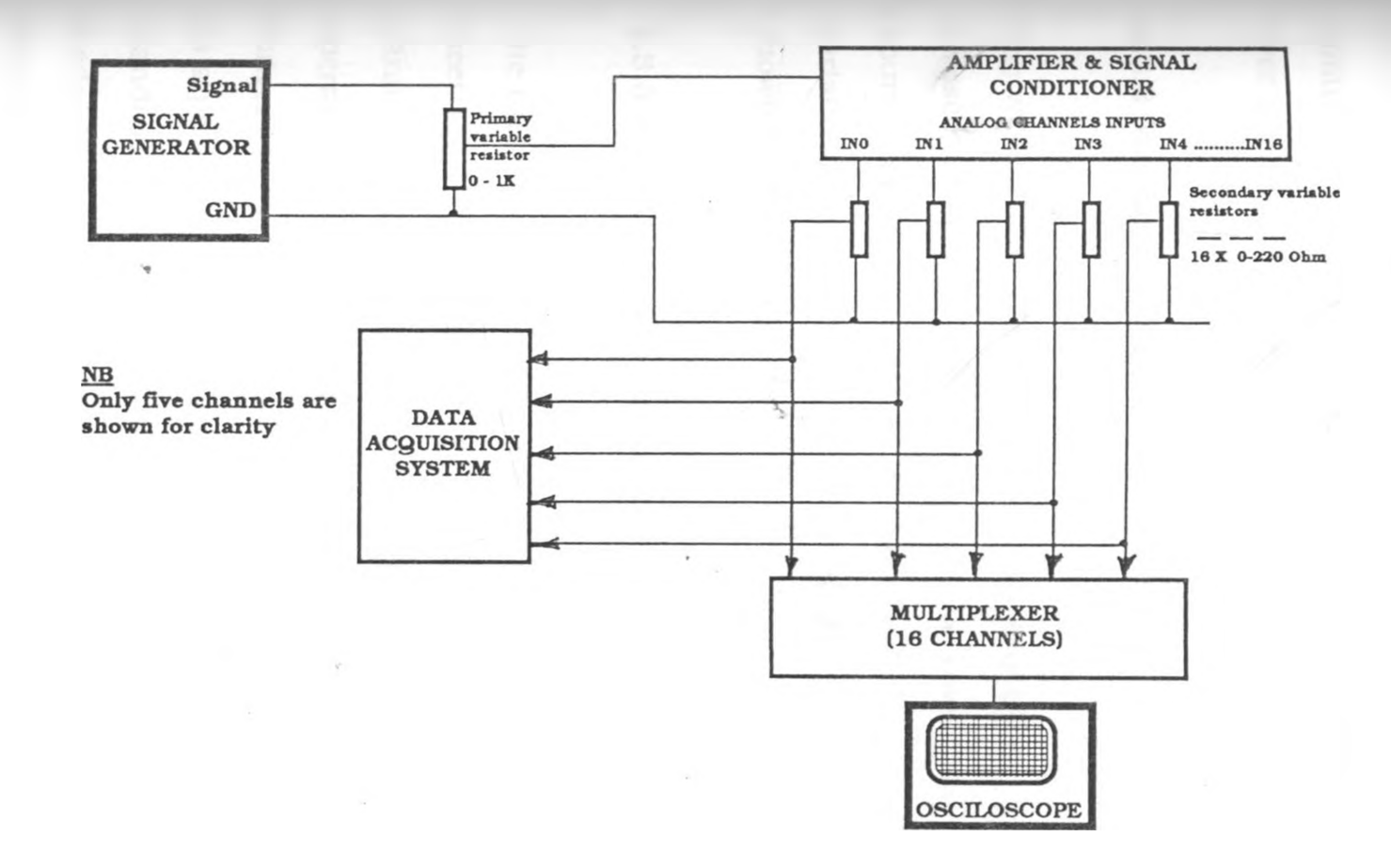

Fig. 5.3.1.1 Data acquisition test experiment

104

 $\mathcal{N}$  $\hat{r}$ 

and automatically through measuring the voltage across each resistor which was arbitrarily varied by adjusting the potentiometer to simulate changes in a physical parameter with time. This was done over a period of 12 hours.

#### **5.3.2 Manual Readings**

The voltage across the resistor network was taken manually using an oscilloscope. The list of readings obtained over the period of twelve hours for all channels is shown in appendix E 1. A graph of the voltage variations (from some sample points)with time for channel zero is shown in fig 5.3.3.1.

#### **5.3.3 Acquisition Systen Calibration and Readings**

The calibration of the integrated system is done in the software to meet the requirement for the measurement of different physical parameters. During this test, the A/D converter was configured to operate in the ratiometric conversion mode[31]. In a ratiometric conversion system the physical variable being measured is expressed as a percentage of full scale not necessarily related to an absolute standard. The software calibration was not therefore necessary in this mode. The voltage input to the AD0816 was determined in the following equation:-

 $2.2^\circ$ 

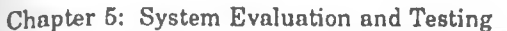

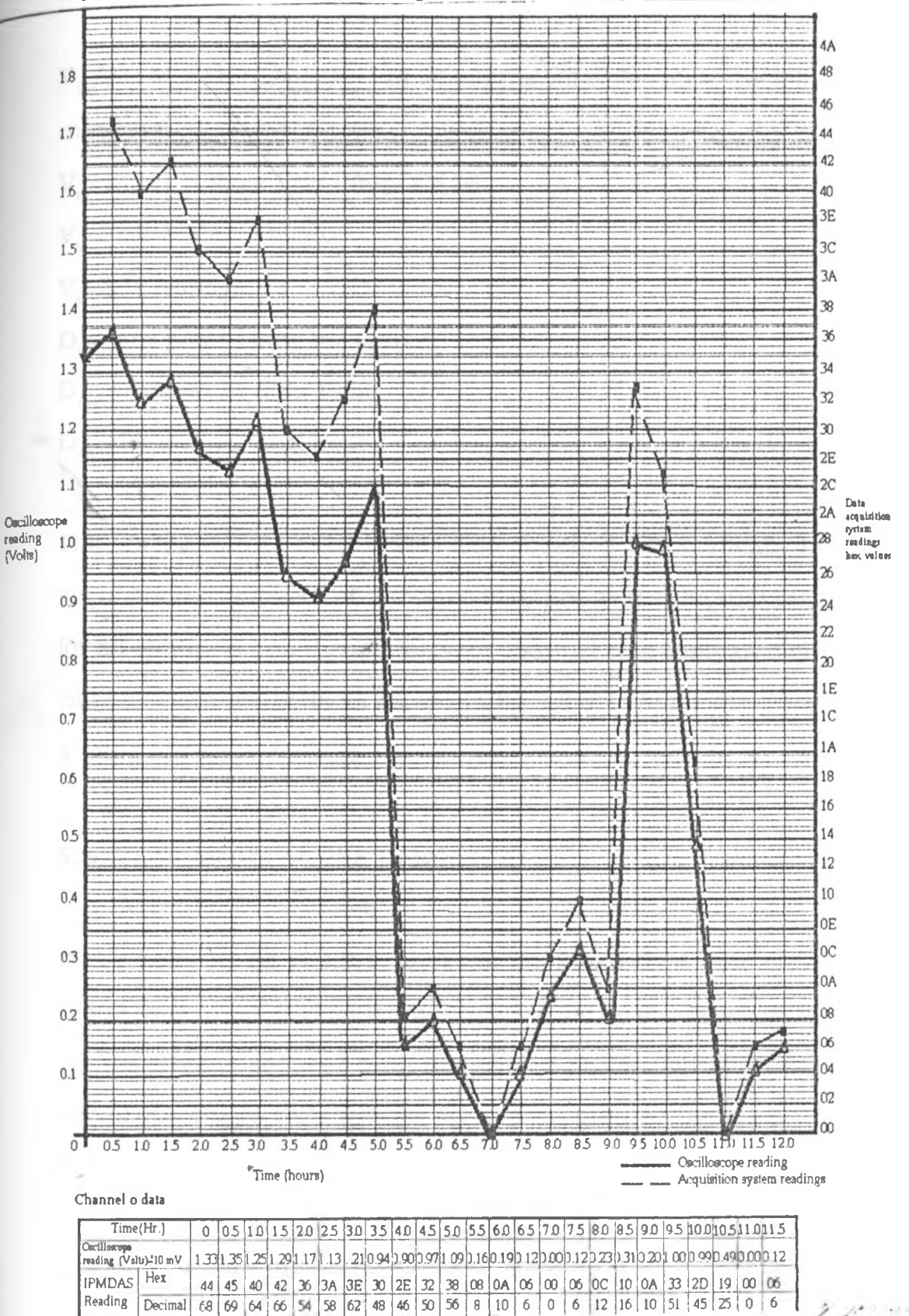

Fig. 5.3.3.1. Voltage graph for Manual and Automated Readings

 $V_{\text{in}}/V_{\text{s}}-V_{\text{min}} = Dx/(D_{\text{max}}-D_{\text{min}})$  in which the variables have the following meaning:-  $V$  =Input voltage into the AD0816  $V<sub>c</sub>$ =Full-scale voltage  $V = Zero$  voltage  $D =$ data point being measured  $\rm D_{max}$ =Maximum data limit  ${\rm D}_{_{\sf min}}$ =Minimum data limit

The. analog voltage reading was also obtained automatically by the acquisition equipment at the same instance as the manual readings for all channels and the readings for channel zero compared graphically for both methods as shown in fig 5.3.3.1. Appendix E1 shows a table of these readings.

#### 5.3.4 Comments on the Graph

The graphs in fig 5.3.3.1 serve as an illustration that the data acquired manually is similar to that acquired by the data acquisition system. This is deduced from the general shape and identical variations of voltages with time (as seen in the graph). The resolution of the acquisition system is 20mv, and the manual readings taken from the Centronix oscilloscope is lOOmv, thus the readings are quite comparable. A further confirmation of the validity of the data is demonstrated in appendix E2.

107

 $2C_+$ 

 $V_{in}/(V_{fs}-V_{si}=Dx/(D_{max}-D_{min})$  in which the variables have the following meaning: -  $V_{in}$ =Input voltage into the AD0816  $V<sub>6</sub>=$ Full-scale voltage V<sub>z</sub>=Zero voltage D\_=data point being measured  $D_{\text{max}}$ =Maximum data limit  $D_{\min}$ =Minimum data limit

The analog voltage reading was also obtained automatically by the acquisition equipment at the same instance as the manual readings for all channels and the readings for channel zero compared graphically for both methods as shown in fig  $5.3.3.1$ . Appendix E1 shows a table of these readings.

#### 5.3.4 Comments on the Graph

 $\geq$ 

The graphs in fig 5.3.3.1 serve as an illustration that the data acquired manually is similar to that acquired by the data acquisition system. This is deduced from the general shape and identical variations of voltages with time (as seen in the graph). The resolution of the acquisition system is 20mv, and the manual readings taken from the Centronix oscilloscope is lOOmv, thus the readings are quite comparable. A further confirmation of the validity of the data is  $2<1$ demonstrated in appendix E2.

Chapter 5: System Evaluation and Testing

#### **5.3.5 Test of Transmission to the BBC Microcomputer**

The data acquired from the experiment described in section 5.3 was transmitted to the BBC microcomputer to verify the capability of the system to transmit data to the BBC. The protocol of communication was described in chapter four. The data received by the BBC microcomputer shown in appendix E3 was identical to the one listed in appendix E2. Hence there was no apparent loss of data.

### **5.4 System Throughput**

 $\mathcal{L}_{\mathcal{M}}$ 

The throughput rate of a system is the rate at which a measurement can be taken, scaled to the equipments measuring units and the reading stored to final storage. We can generalize this by saying that the systems throughput is the rate at which data is transferred between different devices or components. The throughput for this data acquisition depends upon two major factors:-

1. The sample rate.

2. The amount of processing specified.

#### **5.4.1 The Sample Rate**

r

The fastest rate at which any measurement (sample rate) can be taken by an automatic equipment is limited by the transducer's response time, ie. the minimum time required for the transducer to record'a-

change in the varying physical parameter. Digital equipment have a further limitation dependent upon the rate at which an analog signal can be converted to a digital reading. The A/D converter in this design is configured to operate at 1KHZ. At this speed, it takes approximately 200 micro-seconds to convert a single analog input signal into digital. The A/D converter therefore takes 3.2 milliseconds to scan 16 transducers. This is the minimum time needed to acquire data through all the 16 channels in one cycle of operation if the A/D converter is operating in the stand alone mode with no external program control or in the single instruction mode with multiple repetitions. For this system the rate of scanning the transducers is much lower because of the external control program required for the A/D converter.

#### 5.4.2 The amount of processing Required

The primary factor affecting throughput is the amount of processing specified by the program for taking measurement. All processing called for by an instruction must be completed before moving on to the next instruction. The number of clock cycles in the processing program will therefore determine the actual throughput, using program DATAINN (which is the simplest in this system), the maximum throughput is 128 readings per second.

109

 $\mathcal{F}$  ,  $\mathcal{C}$  .

#### 5.4.3 Current Consumption

The current consumption of the system was monitored during the system tests under laboratory conditions. The current supplied to the system was varied as the tests were carried and the mean value of the minimum current required to drive the system was found to be 0.354 Amp. at a 5V supply voltage.

#### x, **5.5 Conclusion**

Due to time constraints, not all modules developed and presented in chapters two and three are tested in the integrated system. The testing and possible debugging and these modules are left for future work. From the two tests of the performance of the system, we conclude that the system has demonstrated satisfactorily it's ability to acquire data, store it in memory and transmit it to another system for analysis.

 $2c$ 

# **Chapter 6**

# **Conclusion and Future work**

### **6.1 Hardware/Software partitioning**

On examining the requirements of this project listed in chapter one section 1.5, the partitioning of the hardware and software has been carefully made to optimize the design of the system under discussion.

The hardware is kept to a minimum and most of the functions have been implemented in the software. The program is written to utilize this minimum hardware configuration without trading off the systems capabilities. This has resulted into an integrated system which is inexpensive, portable and powerful yet easy to maintain and handle both in the field and laboratory. The resulting system is also versatile and thus suitable for most scientific data acquisition. An inclination to software offers three main advantages namely; Flexibility, Development speed and Cost effectiveness.

### **6.2 Conclusion**

In this thesis the development of a general purposes, inexpensive, portable, microprocessor based data acquisition system (IPMDAS) has been discussed and the designed presented, based on general requirements from two scientific areas of interest: -

- 1. Environmental monitoring and
- 2. Student laboratory experiments.

The equipment has been tested by simulating a data acquisition process in real time. It should be noted that this experiment was not meant to be an exhaustive treatment for the IPMDAS performance but rather a simple and sufficient test for evaluating its' usefulness. Further field tests need to be carried out for specific types of acquisition. The testing has proved that the system is capable of logging data at a considerable rate, and subsequently transferring the data to secondary storage or down loading the acquired data to the BBC microprocessor for analysis. The down loading feature is particularly useful because of the ease of manipulation of data in a high level language fof analysis, and the use of already existing commercial packages such as the Instat and Lotus 1 -2-3 for handling the row data statistically.

 $2\mathcal{L}_-$ 

\*

IPMDAS has a main advantage of hardware simplicity compared to imported data acquisition systems. The system's hardware maintenance is likely to involve the replacement of a faulty chip or transistor only, which can easily be identified in case of a failure.

A summary of IPMDAS advantages over standard fixed configuration system designs are as follows

- 1. A particular requirement of any application can be catered for.
- 2. The data logger configuration can be easily extended to cope with any increase in requirements thus no need of purchasing a new system.
- 3. maintenance of the system is easy and faults can easily be traced.
- 4. The design allows for enhancement to incorporate better modules.
- 5. The system can be calibrated and used for a wide variety of applications with suitable transducers.

Incorporation of a facility to enter and edit a program is a useful dimension in the programability of IPMDAS. With this facility, temporary user defined programs can easily be incorporated in the system to meet their own peculiar data acquisition requirements suchas calibration and software correction to experimental readings.

IPMDAS reflects an effort to design a cost effective programmable, easy to use, and powerful instrument for data acquisition.

#### **6.3 Recomendation for Future Work**

Due to time constraints the project has been developed up to the stage hitherto described. It is reasonable enough for use in the field and laboratory environments but still requires some improvements to make it more suitable for acquisition tasks.

We shall look at the future work required in two main areas namely, hardware and software. These recommendations are a reflection of the intended final IPMDAS design.

#### 6.3.1 Hardware

IPMDAS can accommodate a large variety of transducers because of it's versatility. A provision is given for the sixteen multiplexed signals to be modified before the acquisition begins. Every transducer used in IPMDAS has to be evaluated to ascertain that it's output voltage level can be accommodated without the need of any modifications. Some signals will certainly require pre-processing such as Amplification, signal conditioning, linearization, filtering etc, before'the-

acquisition. Standard modules to meet these pre-processing requirements from a selected list of frequently used transducers need to be designed. These modules will increase the scope of measurements which IPMDAS can take.

An interface can also be designed to expand the number of input channels of IPMDAS. The environmental monitoring experiments may require more than sixteen channels for analog inputs and will therefore utilize these analog input channels expansion board.

The hardware has not been tested for use in severe environmental conditions because we did not address ourselves to such issues of the environmental impact on the system in this thesis. Since the instrument is intended for use in areas where it is likely to encounter a harsh environment, further research is needed to evaluate IPMDAS performance under these field conditions.

#### 6.3.2 Software

 $\mathcal{F}$ 

The hardware on IPMDAS must be minimized at all times when modifications are made, unless costs and other factors strongly suggest that the hardware ought to take a higher precedence over the software in partitioning. The elegance of IPMDAS lies in it's software, however the existing application programs for acquisition are fairly general. Application programs for more specific types of acquisition-..

should be designed and incorporated in the system these programs can reside in the unused ROM areas of IPMDAS.

The two IPMDAS programs i.e DATAINN and DATAINI have been designed with the assumption that all sixteen channels for acquisition are always in use. All these channels are therefore continuously scanned for inputs, however it serves no useful purpose to scan channels that have no data inputs. These programs need to be modified to allow for the number of channels in use to be specified. v Raw data often has very little meaning to the researcher. To be useful, this data must be linearlized and scaled with the aid of a calibration curve in order to determine the real value of the variables monitored in appropriate engineering units. To achieve this we recommend the development of suitable algorithms for calibration, reduction and simple manipulation of data.

There are no limits other than memory capacity in the development of programs for IPMDAS. Other application programs and software changes not recommended here can still be made because of the simplicity and generality in IPMDAS's hardware, to improve it's performance.

 $2\mathcal{L}_-$ 

## **References**

[1] . Campbell, D.T and Stanley, J,

**Experimental & Quasi-Experimental Design.** American Education Research, 1963, pp. 1-25.

[2], Gordon, B.

**Principles of Experimentation and Measurements.** Prentice-Hall Inc., pp. 1-10.

[3]. Sharma, G.R, Rangan, C.S and Mani V.S.V,

**Instrumentation Devices and Systems.** Tata McGraw Hill Co. Ltd., 1983, pp. 1-7.

14]. Cooper, W.D,

**Electronic Instrumentation and Measurement Techniques.** Prentice - Hall inc. 1978, pp. 450-453.

[5]. Fritschen, L.J and Lloyd W.G.

Environmental Instrumentation. Springer-Verlag, 1979, pp. 195 - 209.

[6]. Ibid, pp. 206 - 207.

[7]. Thompson, J.D and Drake, W.H.

**Paleomagnetic spinner Magnetometer interface.** Unpublished, 1980

[8]. Mate, P.

**The Design of a Microprocessor Based Data Acquisition System and Instrument Control System for an Absorption calorimeter;** University of Nairobi, MSc thesis, 1989. \*

[9], Ball, S.K and Farouk, B.

**Microprocessor based data acquisition system for thermo-fluids laboratory;** Rev. of Sc. Inst. vol. 58 No.4, April 1987, pp. 657 - 659.

[10], Martin, M.M and Cobb, C.L.

**A Microcomputer Interface Board for the Resolved Multichannel Scaling;** Rev. of sc. inst. Vol.58 No.8, August, 1987.

[11]. Squirrel Manual. Grant Instruments, 1982.

[12]. Campbell User manual, Campbell scientific inc., Logan,Utah. 1984.

[13]. Nascom 2 Microcomputer Documentation; Disassembler Manual, April, 1980. Nascom Microcomputers Division of  $\overline{\cdot}$  Lucas Logic Ltd.

 $[14]$ . Nicoll, J.

**Parallel Printer Interface Driver Program,** unpublished 1980.

[151. Drake, W.H,

**Low Cost Microprocessor Teaching System.** ICTP Asian Regional College on Microprocessors. Colombo, Sri-Lanka 1985.

[15a]. Kirk, P.R,

**Microprocessor Basics; Electronics Service,** University of York, 1980.

[16]. Zaks, R,

**From Chips to Systems: An Introduction to Microprocessors.** Sybex inc., 1981, pp. 350 - 353.

[17]. Ibid. pp. 354

[18]. Namuye, S

**A Low.Cost, Low Power Data Acquisition System;** University of Nairobi Msc thesis, 1986, pp. 10b.

 $2\mathcal{L}_{\infty}$ 

[19]. Data Acquisition Hand book, National Semiconductor Corp., 1978, pp. 3.

[20]. Ibid. pp. 2-29 - 2-38.

[21]. Intel Semi Conductor Inc., 7071 Real Time Clock Data Sheets 1989

[22]. Barden, W.jr.,

**The Z-80 Microcomputer Hand Book.** Howard W. Sams and co., Inc., 1978, pp. 154 - 155.

[23]. Ibid. pp 156.

[24]. Intel Semiconductor Inc., 8255A/8255A-5 Programmable Peripheral Interface Data Sheets.

[25]. Microprofessor User Manual, Multitech inc. 1986 pp. 38.

[26]. Shiyukah, D

**Microprocessor Control of and Electronic Vehicle;** University of Nairobi postgraduate Diploma in Computer Science Project report, 1987, pp. 27 - 40.

[27]. Ibib. pp 38

r

 $222$ [28]. Smartwork User Manual; Wintek inc., 1984, pp. 1 - 5

[29]. Reference [4] pp. 440-450 [30], Icebox Operating instructions handbook; Noral Logics Ltd UK. 1984, Section 1.5

[31]. Reference [19], pp. 2-36 - 2-37.

 $\mathcal{A}^{\mu}$  .

[32]. Reference [18], pp. 17.

 $\sim$ 

 $z<1$ 

## **Appendix A1**

## **Top view D/A Module**

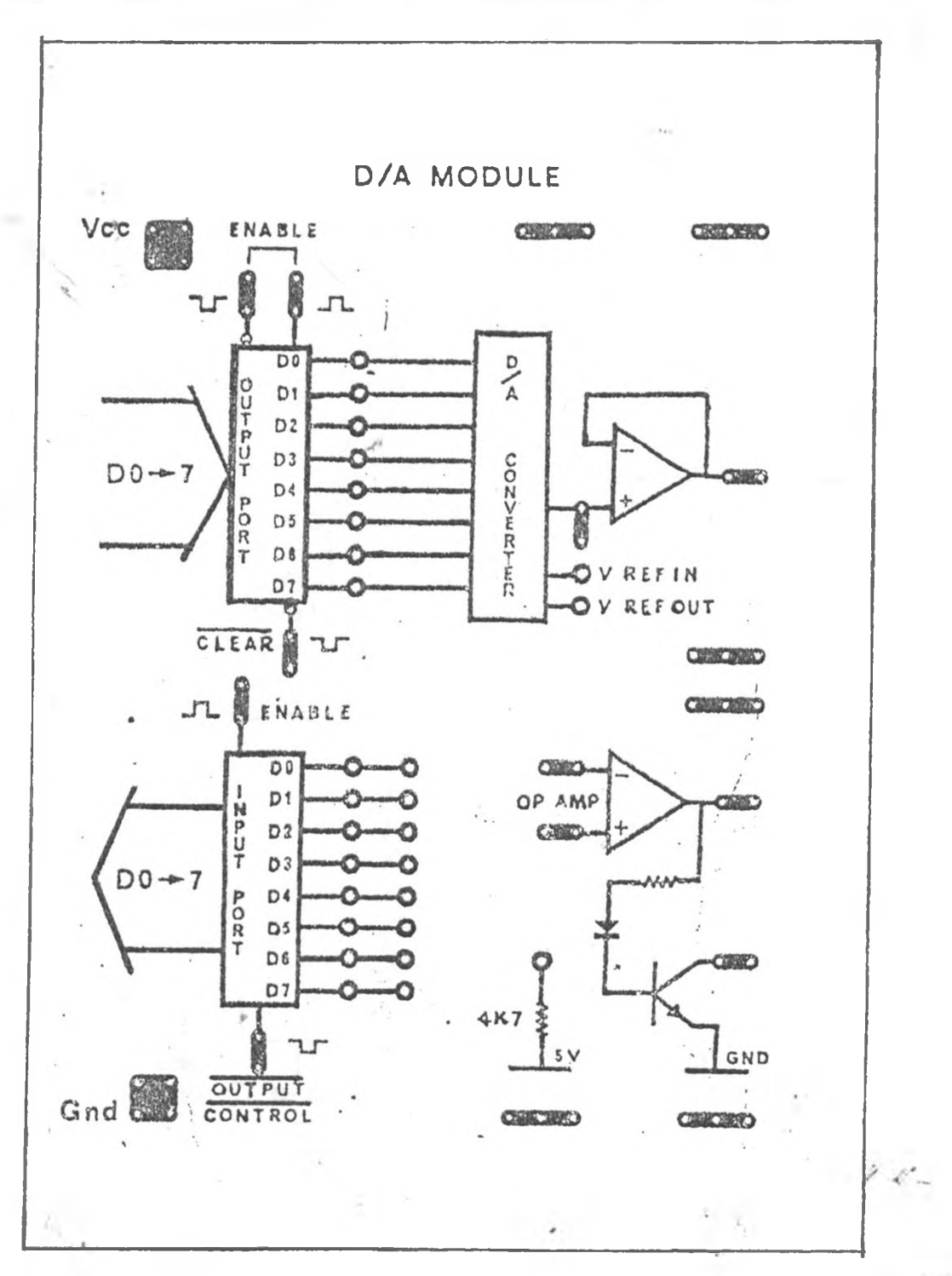

## **Appendix A2**

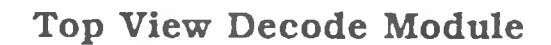

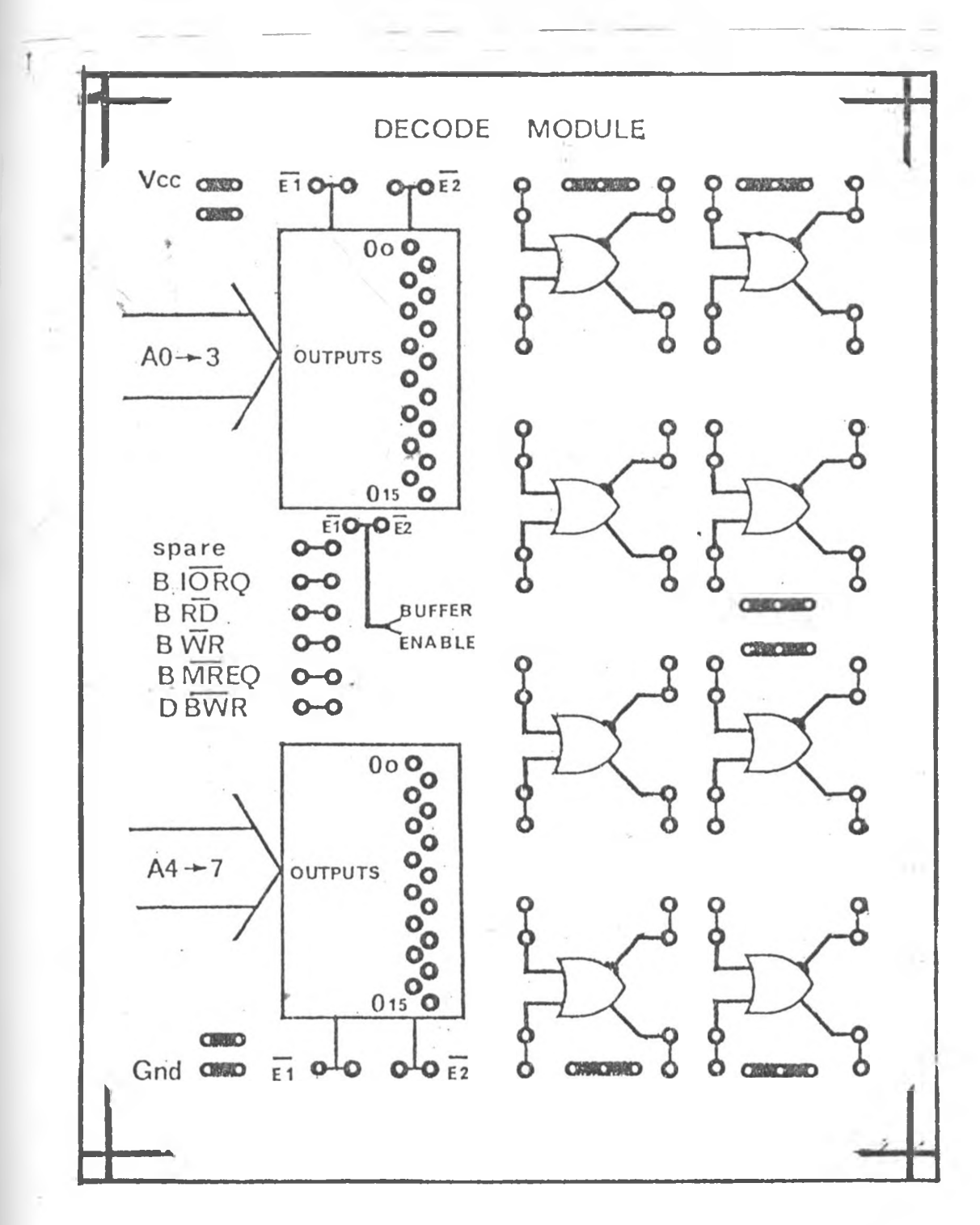

# **Appendix B1**

Hexadecimal to Seven Segment Display Conversion table

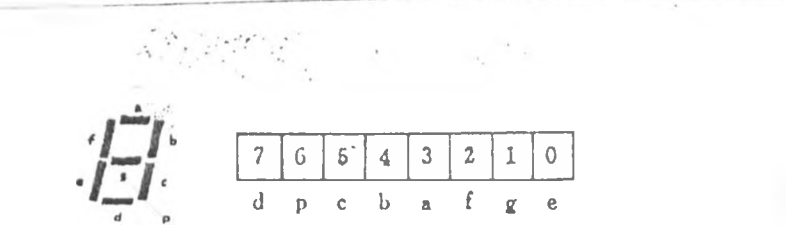

DISPLAY FORMAT:

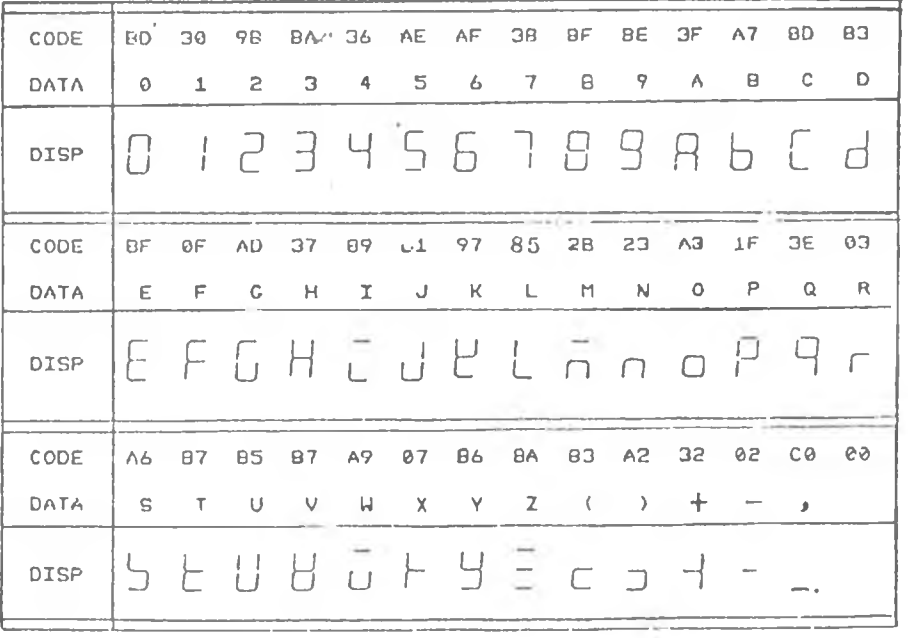

 $2\,\mathcal{L}$ 

## **Appendix B3**

## **Key Function Descreption**

#### **Numeric pad (0 - F)**

The first four rows of the Keypad is the numeric pad it contains the hexadecimal numbers 1 to F and is used for entering the desired address, and data into a specified location or register. V X

#### **Address/register key (Addr./reg.)**

This key sets a memory address and is activated when the SHIFT is off. It must be followed by the specific address desired. SHIFT on activates the register key which sets a register name. The desired register is displayed on pressing the appropriate key.

#### **Enter/register AF key (ent/AF)**

Enter is activated with a SHIFT off and is used to confirm the set address and register the microprocessor responds by displaying the data contained in this address or register. When the SHIFT is on, the AF register key is activated it is used to access the data in register AF for any changes to be made.

#### **GO/Register BC key**

The Go key operates with the SHIFT off and it will commence program execution at the address shown on the display. The register BC-keyaccess the contents of this register.

#### **Shift key**

The shift key toggles all the keys between upper functions and lower functions except the numeric keys. The lower functions are activated when the shift is off and the upper functions are activated on a shift on its default value is off.

#### **Increment/register DE (+/DE) key**

This is activated with a shift off and increments the memory address or register by one. The contents of register DE can be examined with this key when the shift is on.

#### **Decrement/HL (-/HL) key**

Decrement key is active when the shift is off location by one. and it decrements the address or register when the shift is on the HL register contents can be modified.

#### **Print/IX (P/IX) key**

The print key allows the contents of memory to be printed and is active with a shift off contents of the IX register can be examined and modified by the IX key which is active when the shift is on.

#### **Delete/registef IY (del/IY).key**

When the shift key is off this key deletes one byte from the memory. This key is also used to examine the content of register IY with the  $\mathsf{shift}$  on.

## **appendix C l**

### **Parallel Printer routine program listing**

; NAS-SYS Parallel printer driver

PIOADAT EQU 04 :Data output port<br>
PIOBDAT EQU 05 :Bit 0 is busy input PIOBDAT EQU 05 ;Bit 0 is busy if it also is busy if  $PIOACTL$  EQU 06 :Bit 1 is strobe PIOACTL EQU 06 PIOBCTL EQU 07 UOUT EQU OC77

BEGIN LD C.PIOCTL LD HL.OPTAB CALL OUT4<br>INC C INC C ;c= PIOBCTL CALL OUT4 ;Set up PIO **CALL OUT4** :Set up PIO<br>:Setup dump at UOUT to point to driver LD HL.PARAOUT  $LD$   $(UOUT+1)$ .A

;Set printer strobe HI

LD A,OFFH OUT (PIOBDAT).A RST 28H ;00H ends print message DEFM "PARALLEL PRINTER DRIVER DRIVER INSTALLED DEFB ODH, OAH :CR & LF DEFM "TOGGLE WITH 'U' AND 'N' COMMANDS" DEFB ODH, OAH, 00H DEFB ODFH, 05BH :Return to NAS-SYS

;Printer driver proper is here

PAROUT PUSH AF OUT (PIOADAT), **A** ; Must be preserved P1 IN A.(PIOADAT)<br>BIT 0.A ;Look Look at printer busy; JR NZ,PI ;Wait for no busy LD A.00 OUT (PIOBDAT).A ;Keep strobe low<br>P2 DEC A P2 DEC A */* J R

DEC A **OUT** (PIOBDAT,A ;set srobe HI POP AF **RET**  $LD$   $B.04$ OUT4 **OUT4A** LD  $A(HL)$  : Output 4 bytes (HL) to (c) OUT (C), A **DJNZ OUT4A RET OPTAB EQUB OFFH.0** : port a is mode 3 all outputs EQUE 73H,07 :Disable all interrupts<br>
EQUE 73H,07 :Disable all interrupts<br>
EQUE OFFH,01 :port B is mode 3 bit 1 out<br>
EQUE 73H,07 :bit 0 in END

 $\sim$ 

 $\mathcal{P}$  :

 $\rightarrow$   $\sigma^{\prime}$ 

## **Appendix C3**

## **Main Program Listing**

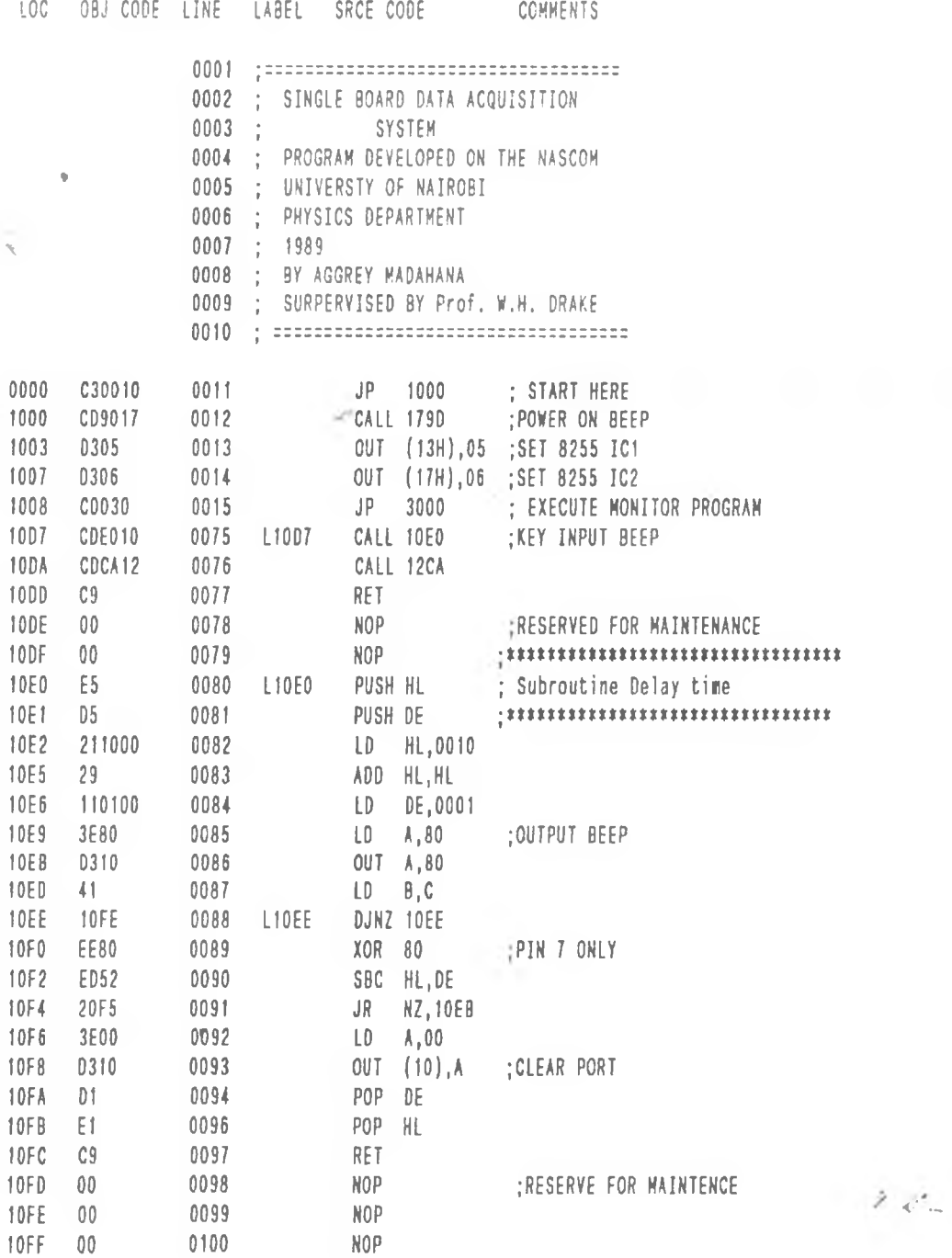

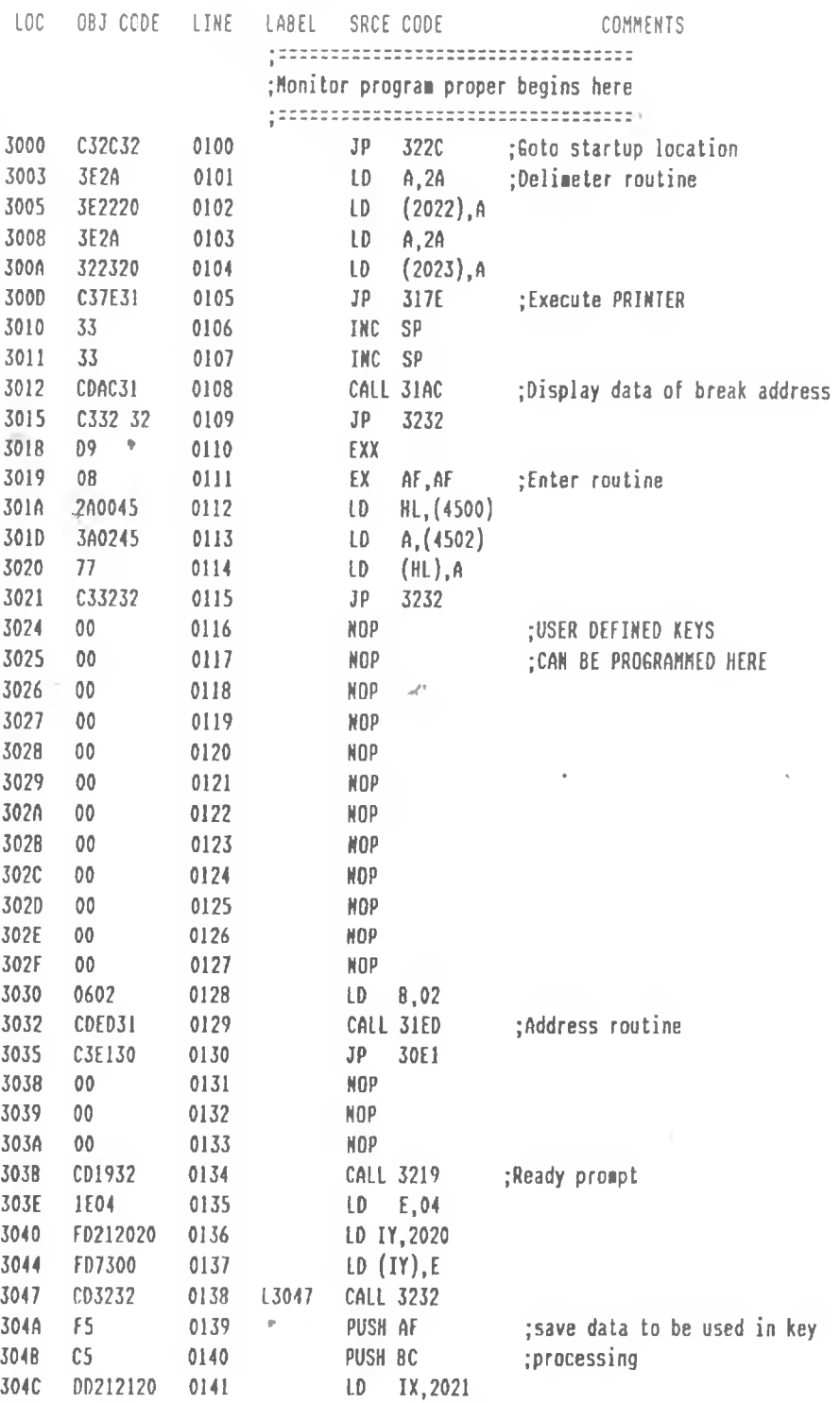

 $\rightarrow$   $\sigma$  .

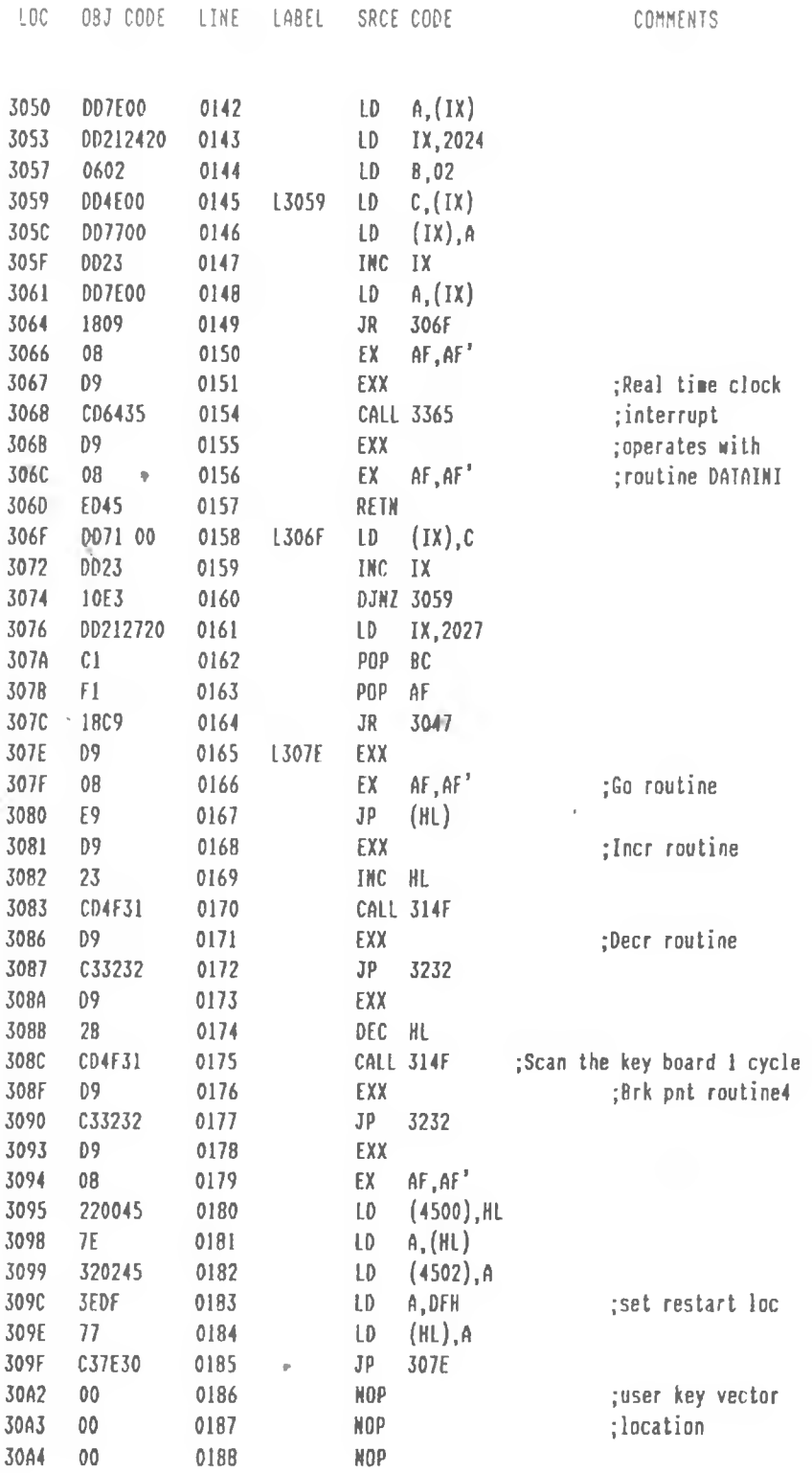

 $\mathcal{L}(\mathcal{C})$ 

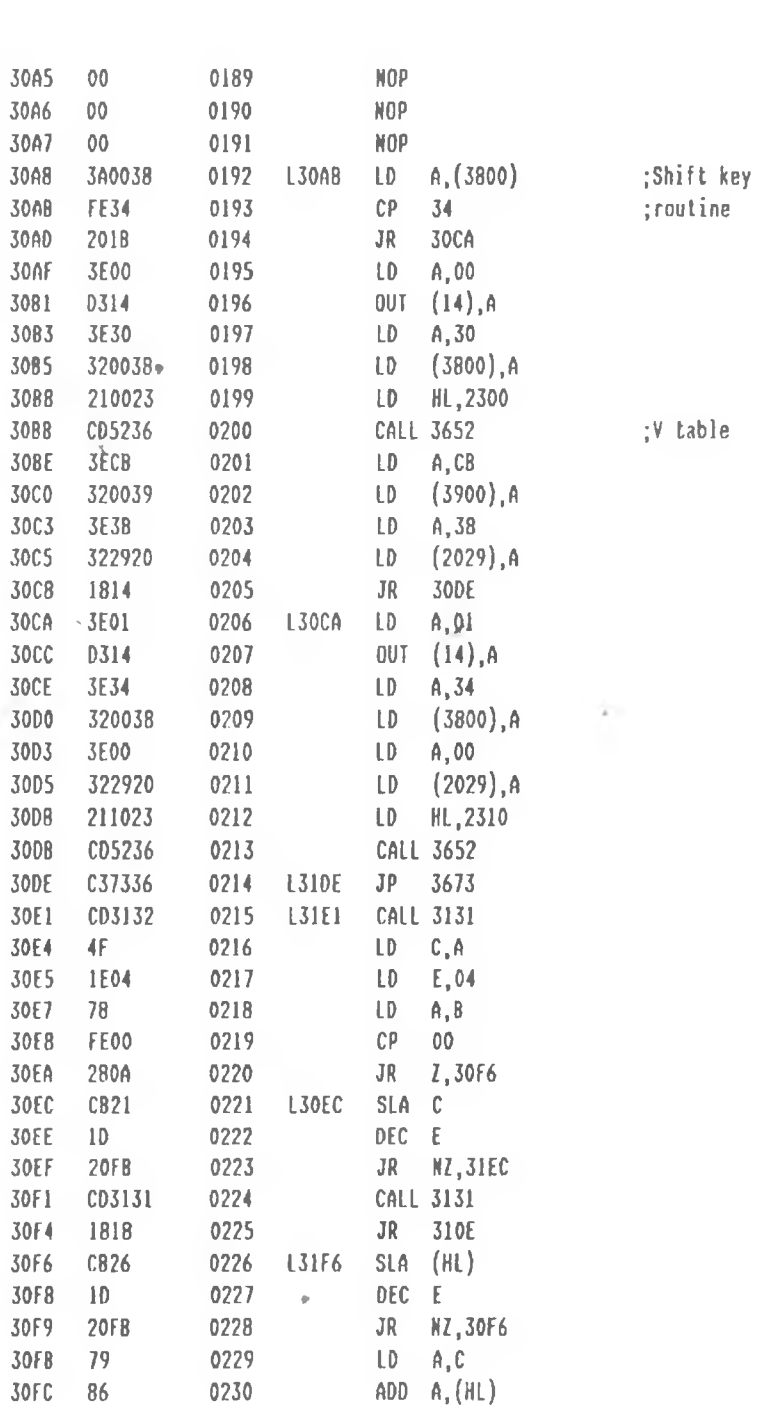

LOC 08J CODE LINE LABEL SRCE CODE COMMENTS

ble table

*/ <*
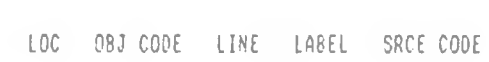

COMMENTS

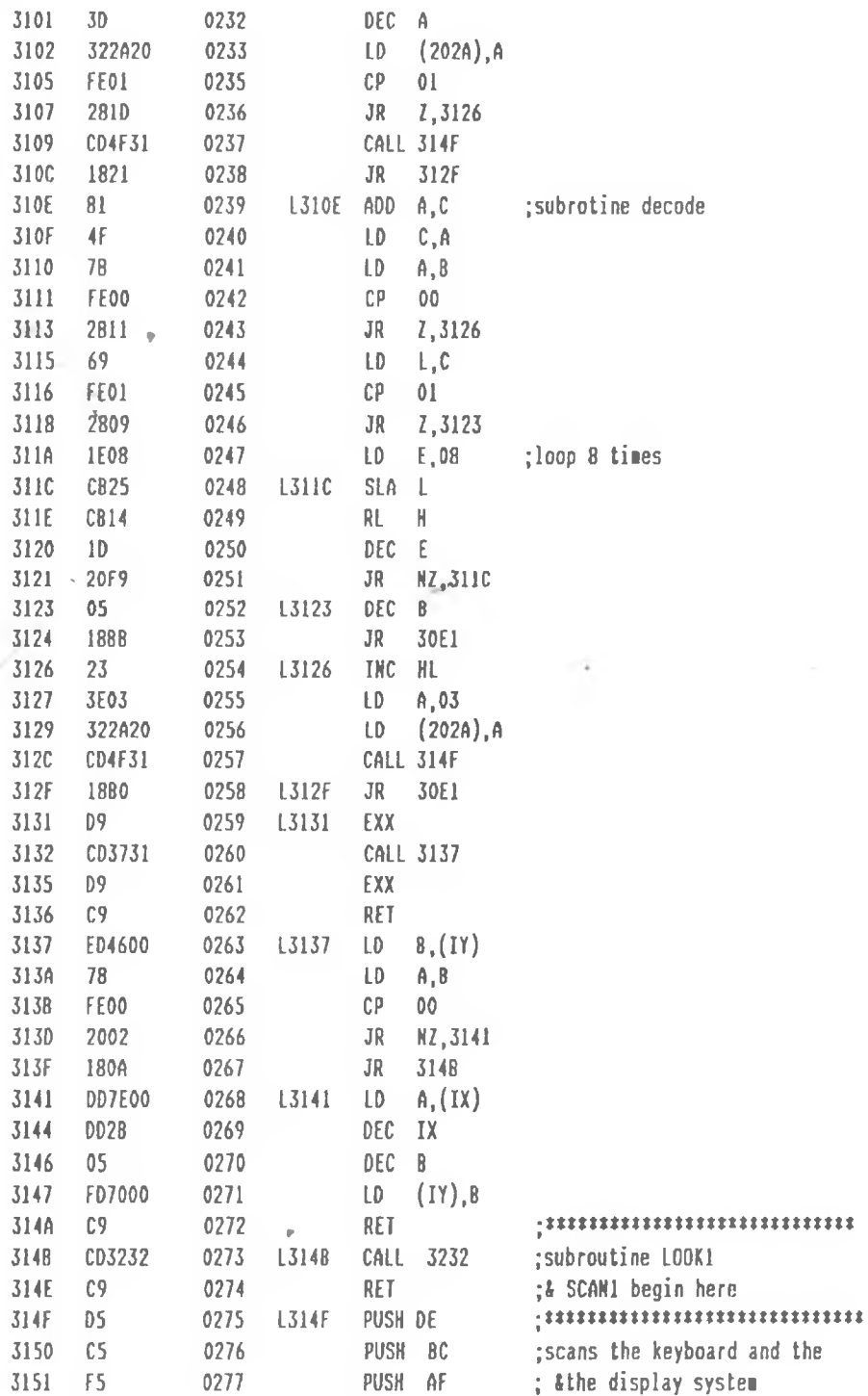

 $\rightarrow \phi_{+}$ 

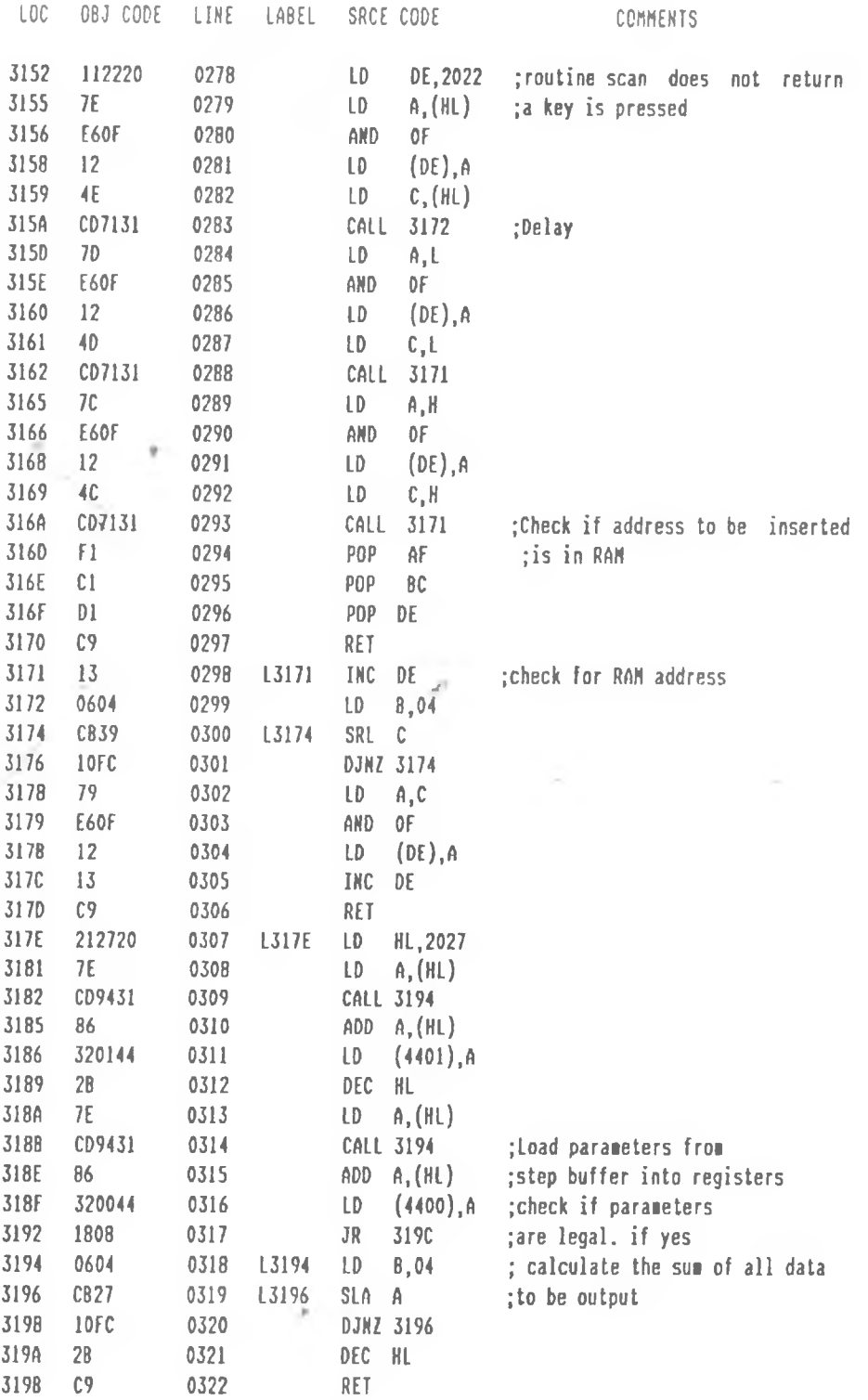

 $\rightarrow$   $\mathcal{E}_{-}$ 

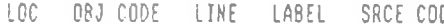

SRCE CODE COMMENTS

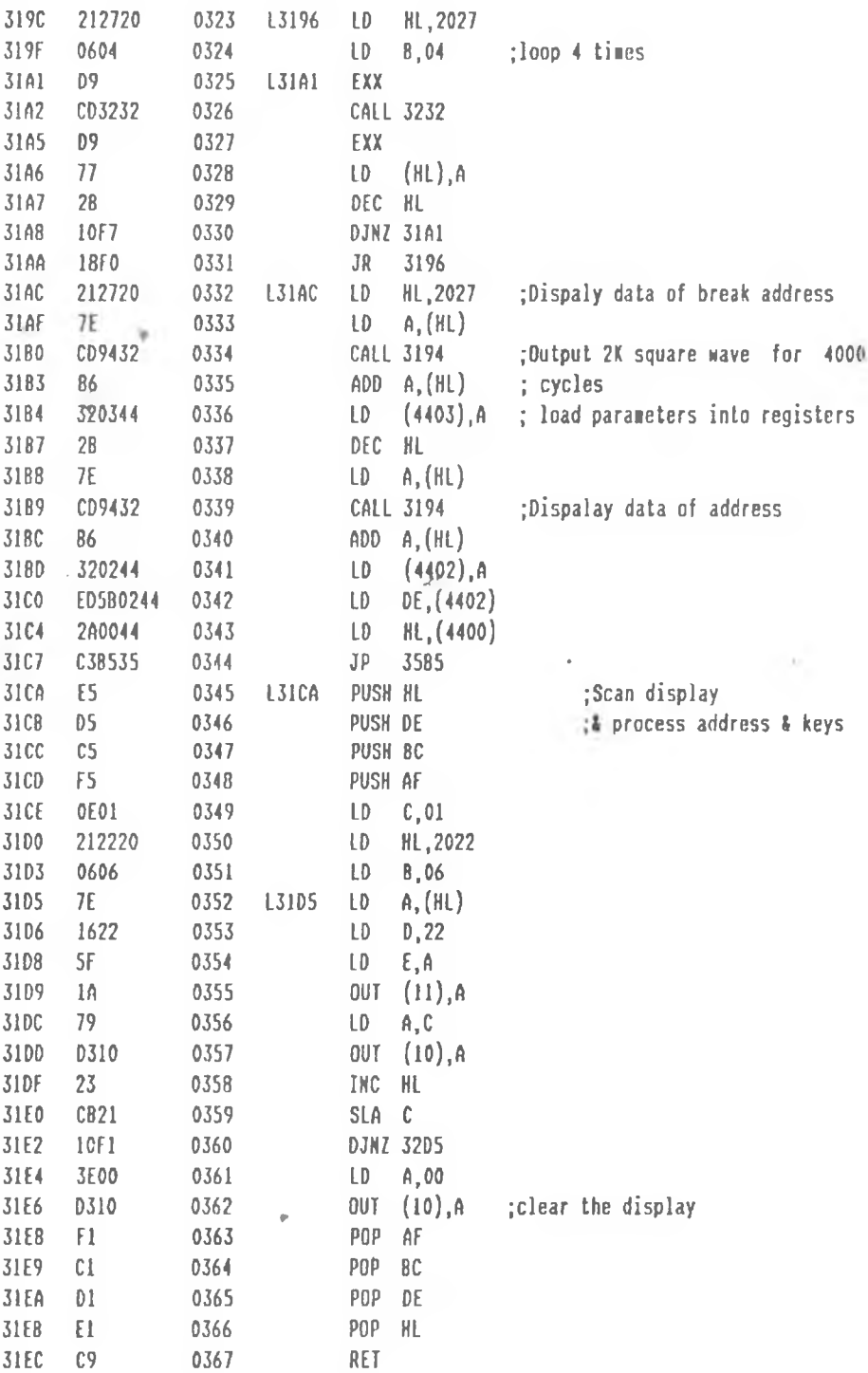

 $\mathcal{Z}(\mathcal{C}_n)$ 

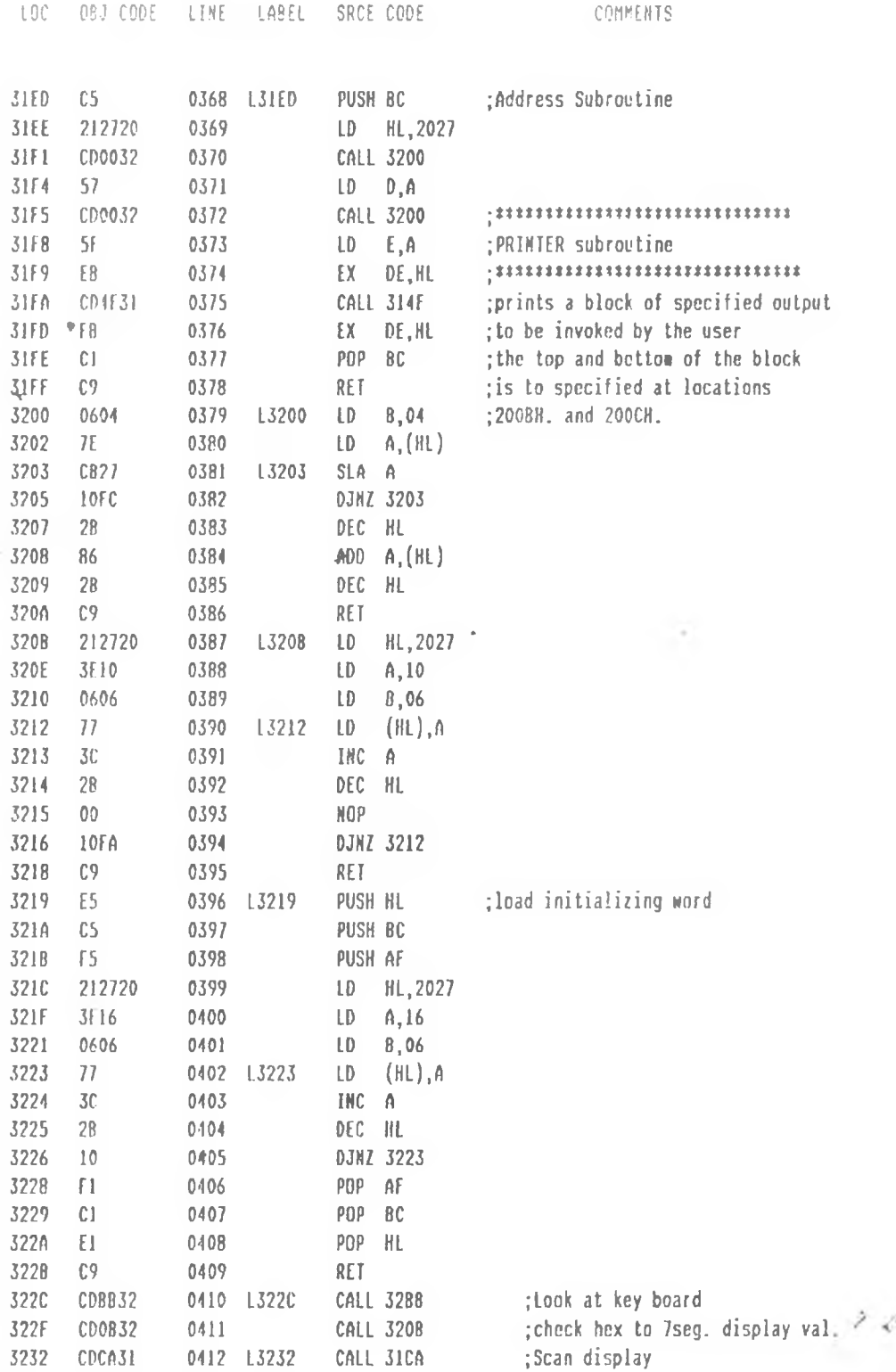

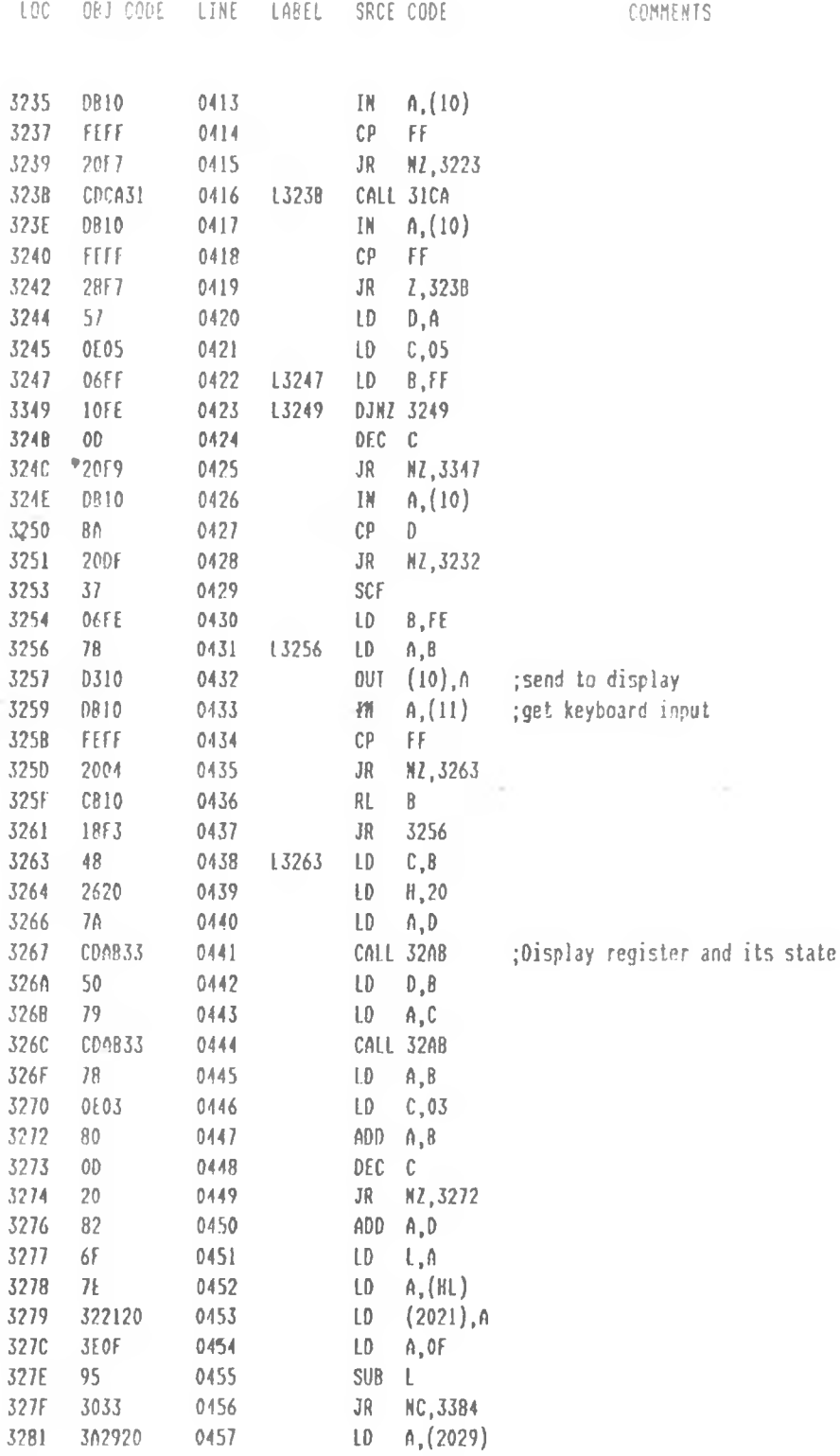

 $\mathcal{P} \cdot \mathcal{C}$ 

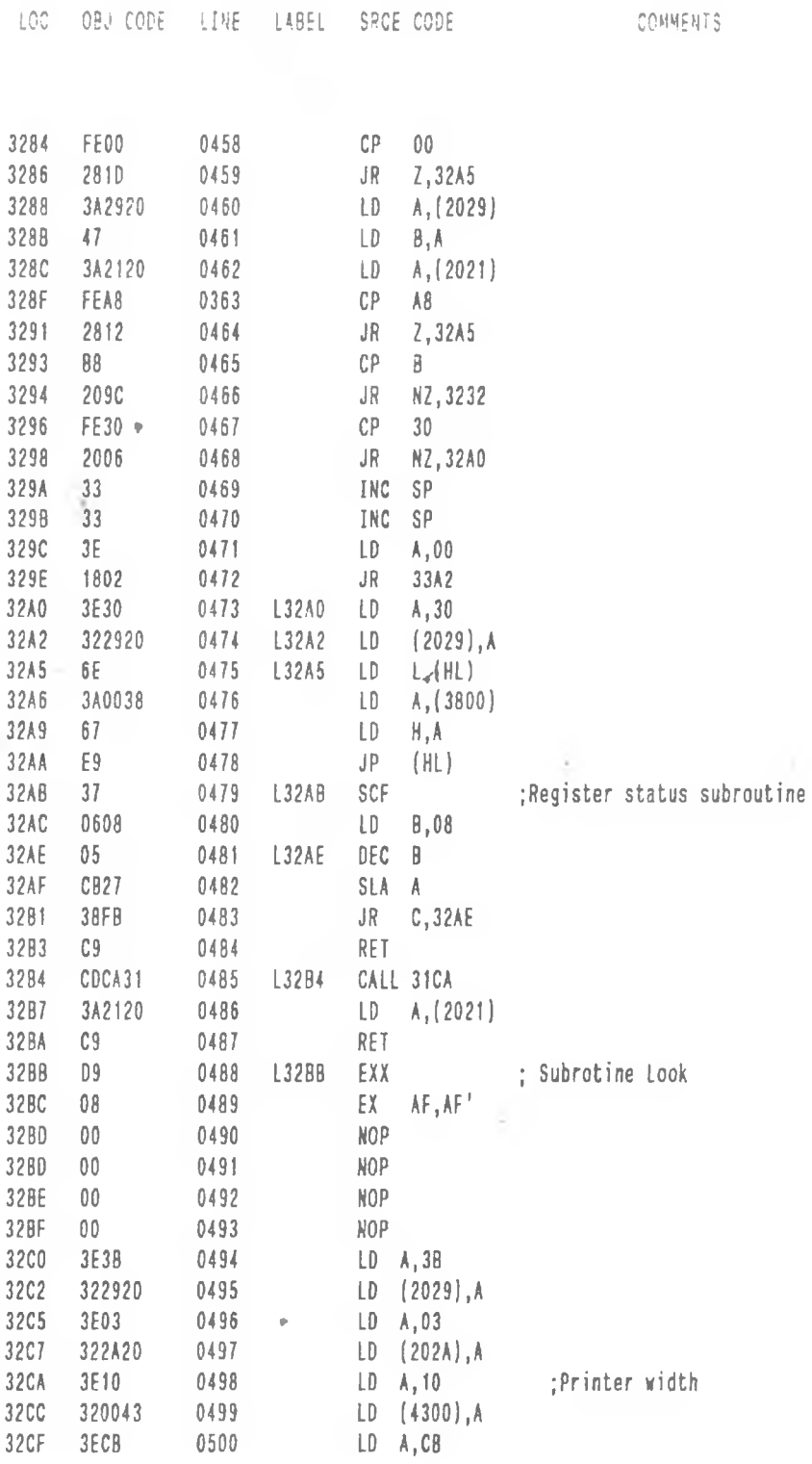

 $\overline{a}$   $\overline{b}$   $\overline{a}$   $\overline{a}$   $\overline{a}$   $\overline{b}$   $\overline{c}$ 

 $2\,$  e^.

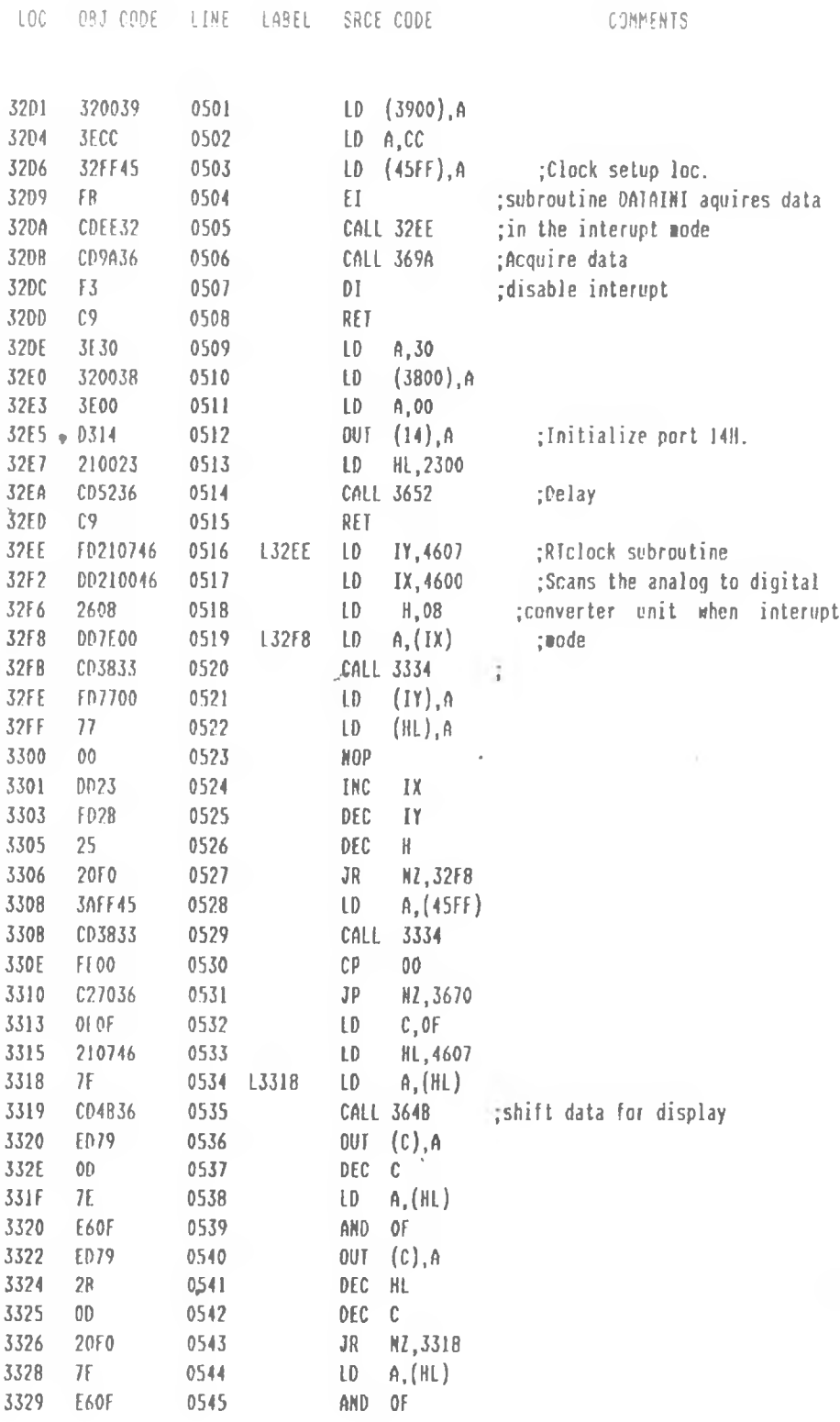

 $\mathcal{F}_{\mathcal{A}}$  .

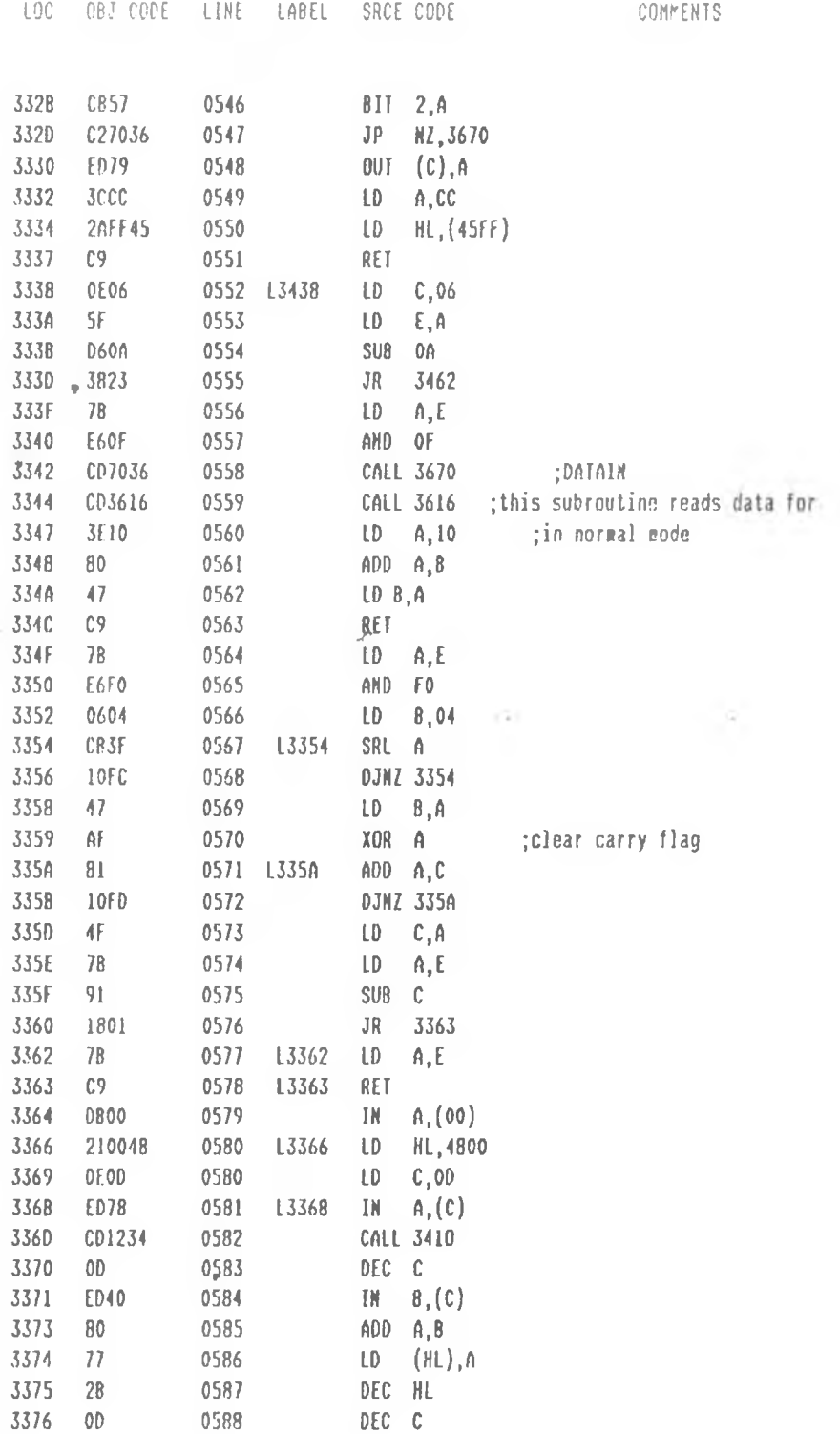

 $\frac{1}{2} \frac{1}{2} \frac{$ 

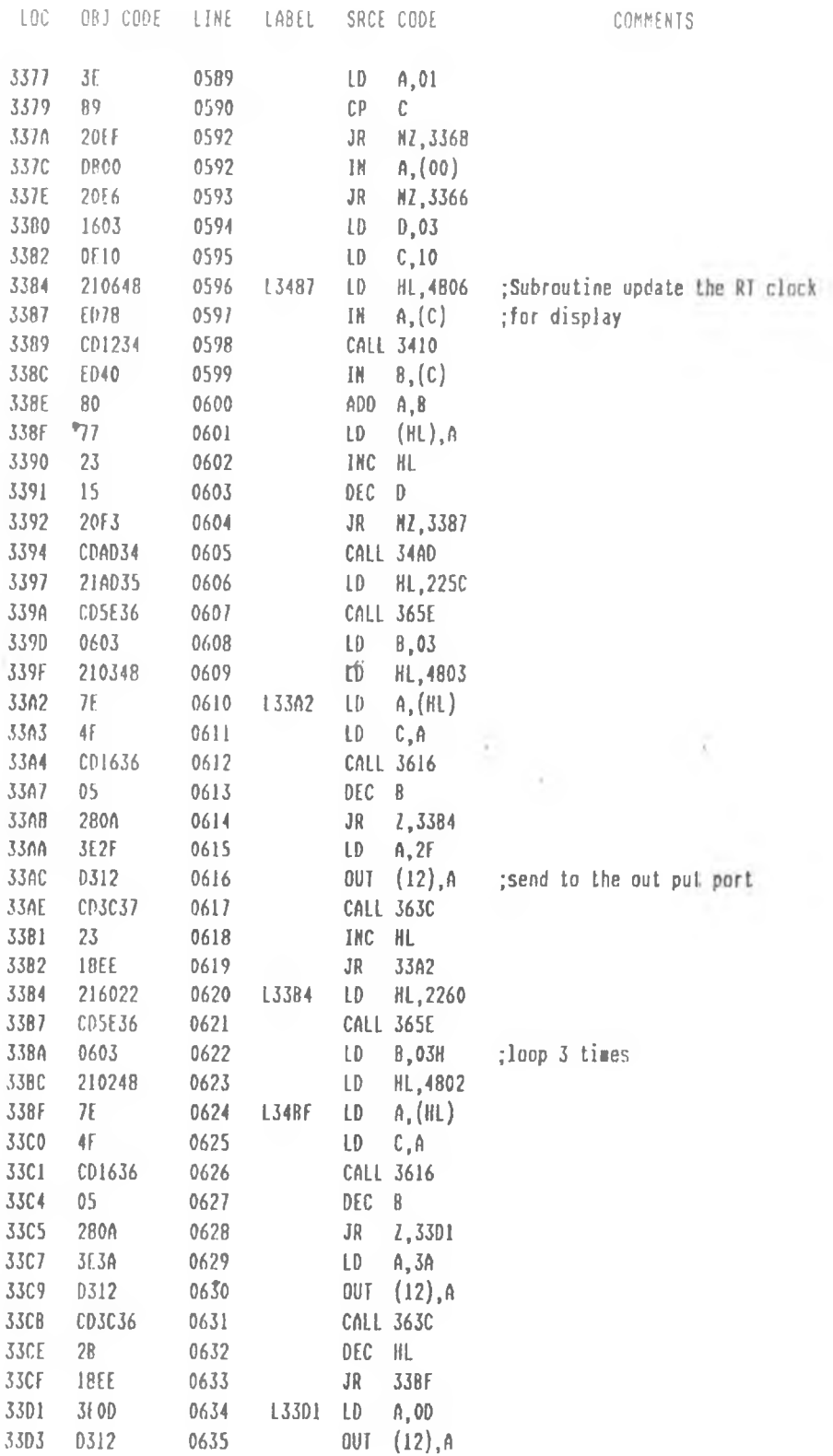

 $\lambda \varphi_{\rm n}$ 

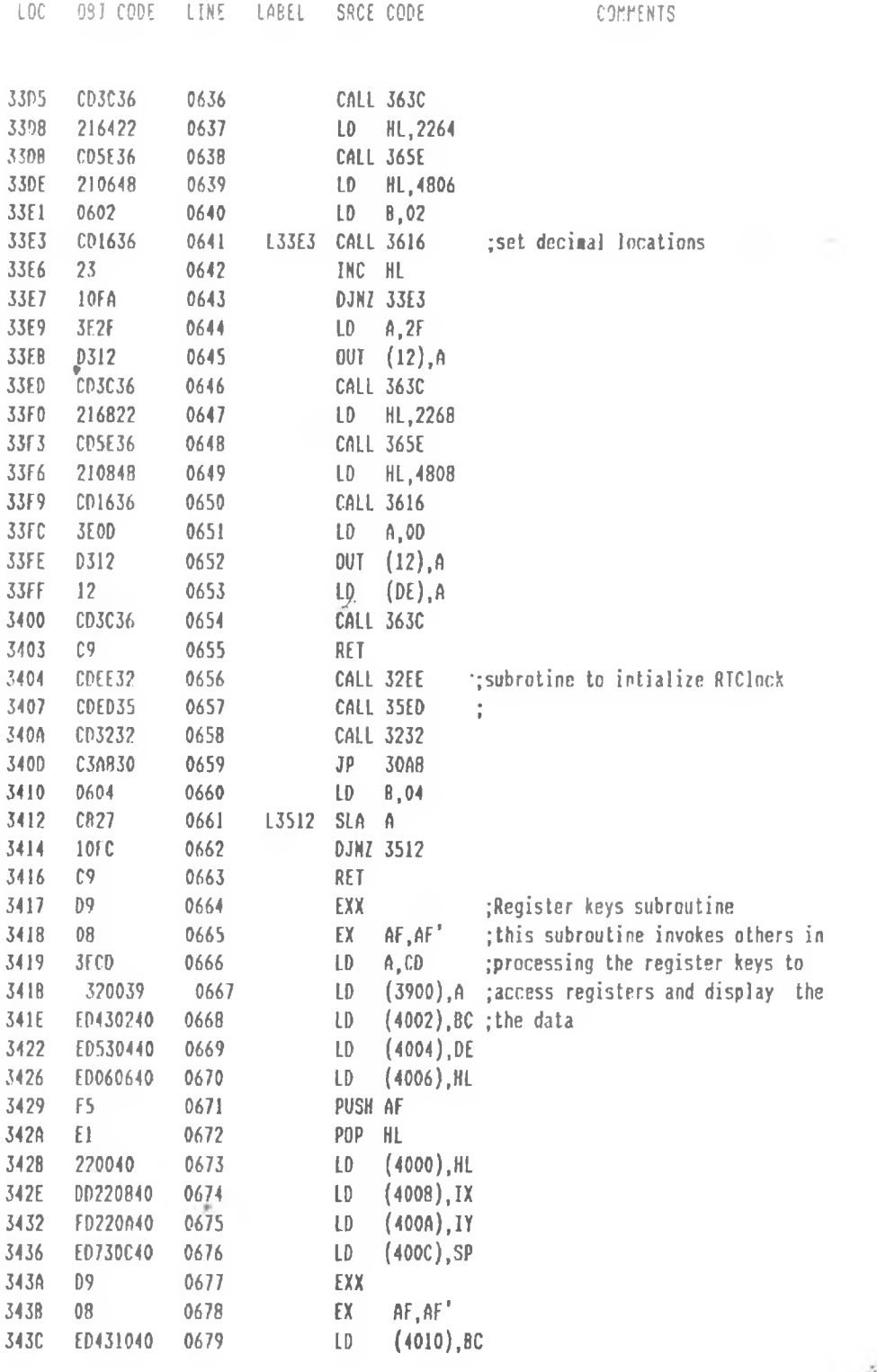

 $\mathcal{F}_{\mathcal{L}'}$ 

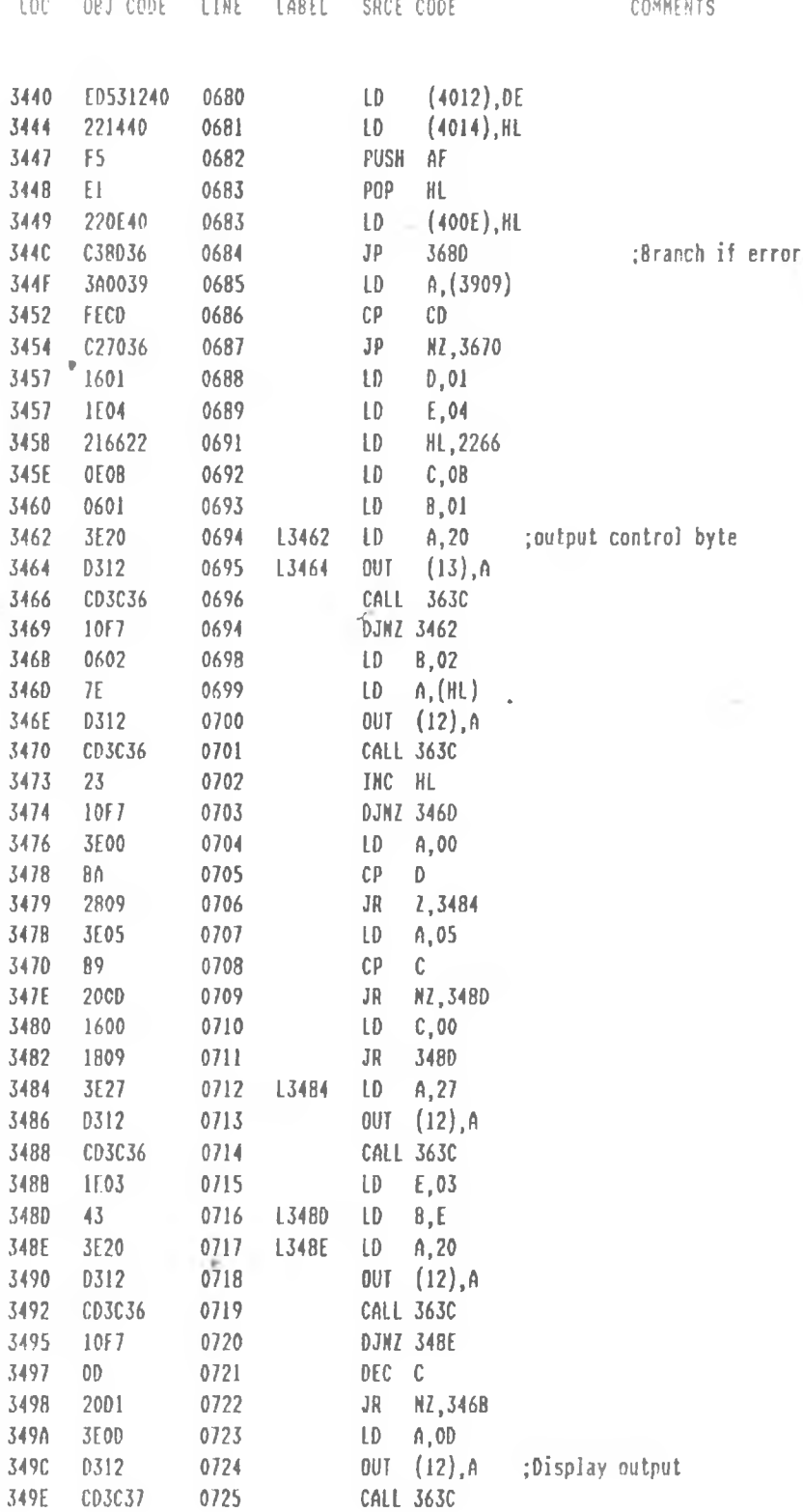

 $\mathcal{P}(\mathcal{C})$ 

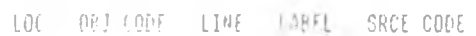

COMMENTS

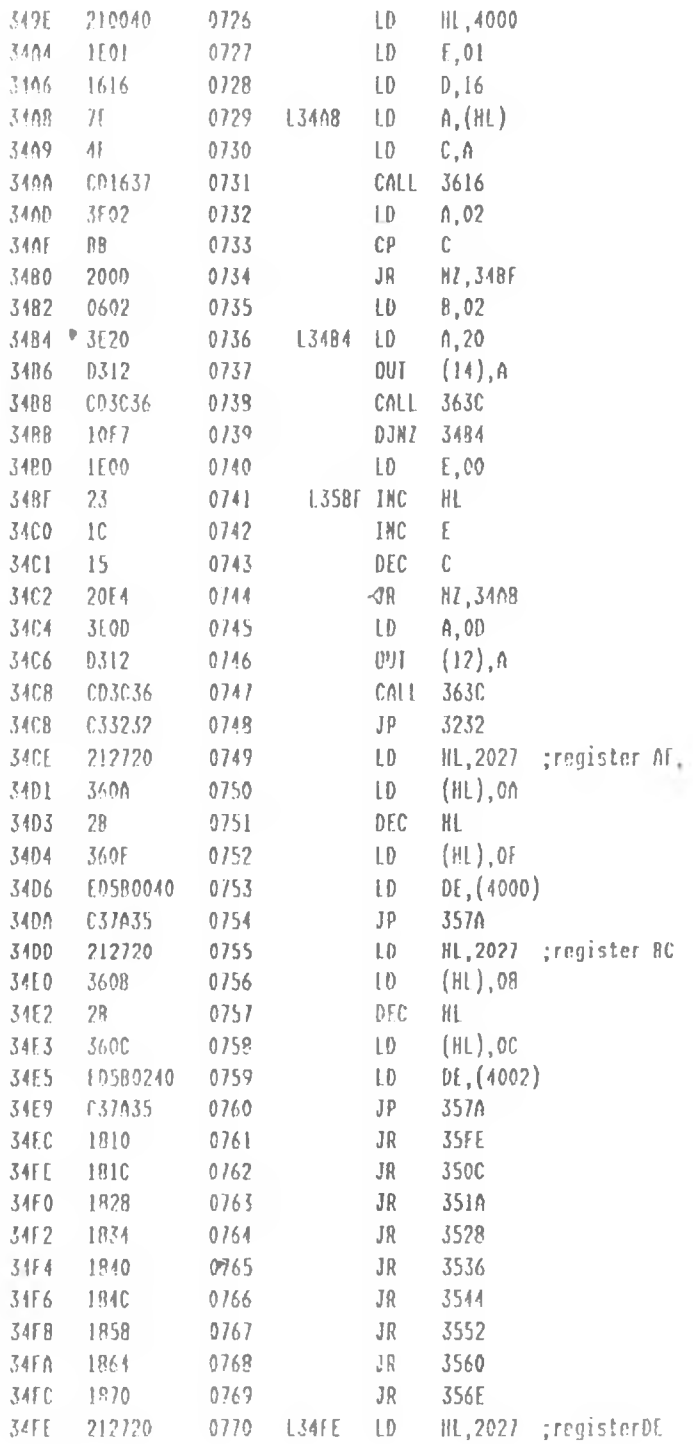

 $\mathcal{L} \mathcal{L}$ 

LOC INTERFERING LINE LABEL SACE CODE

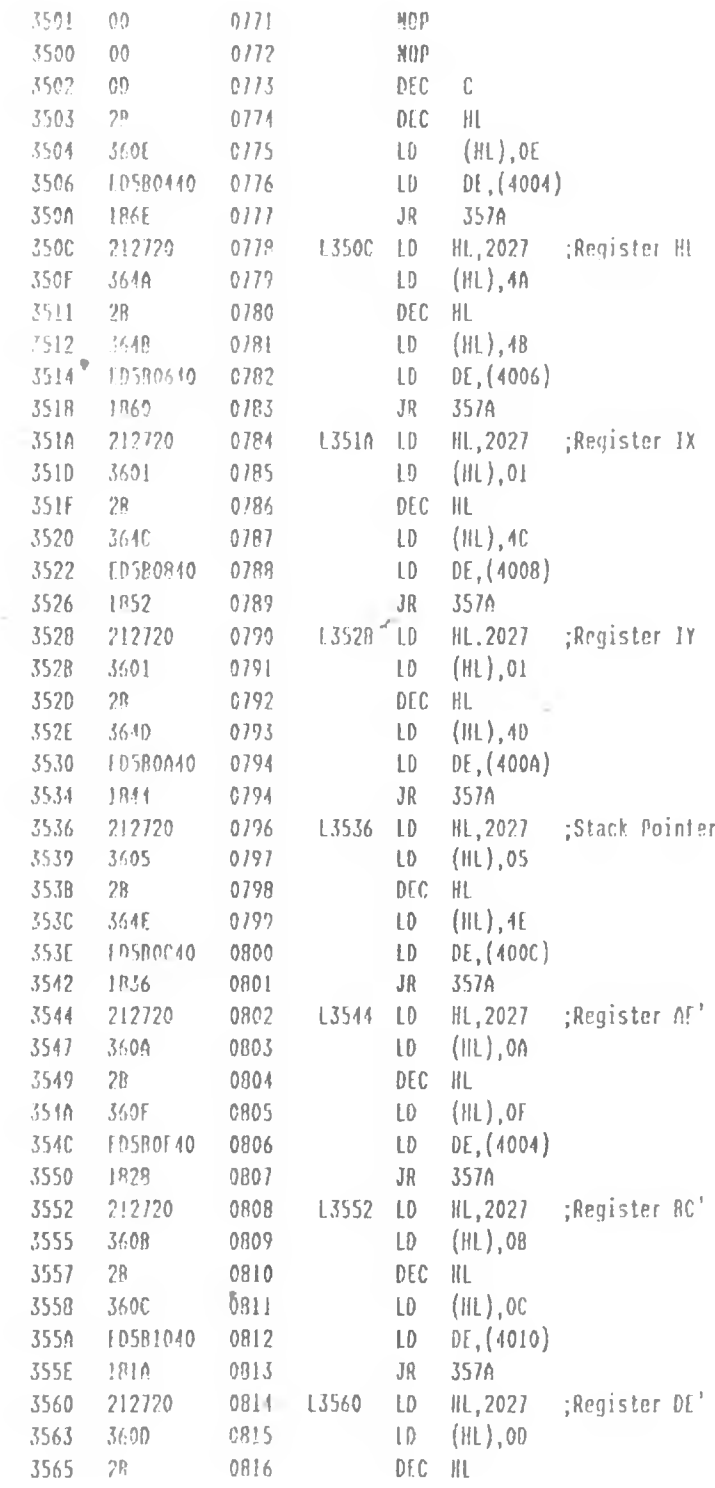

145

 $\mathcal{F} \mathcal{L}_{\infty}$ 

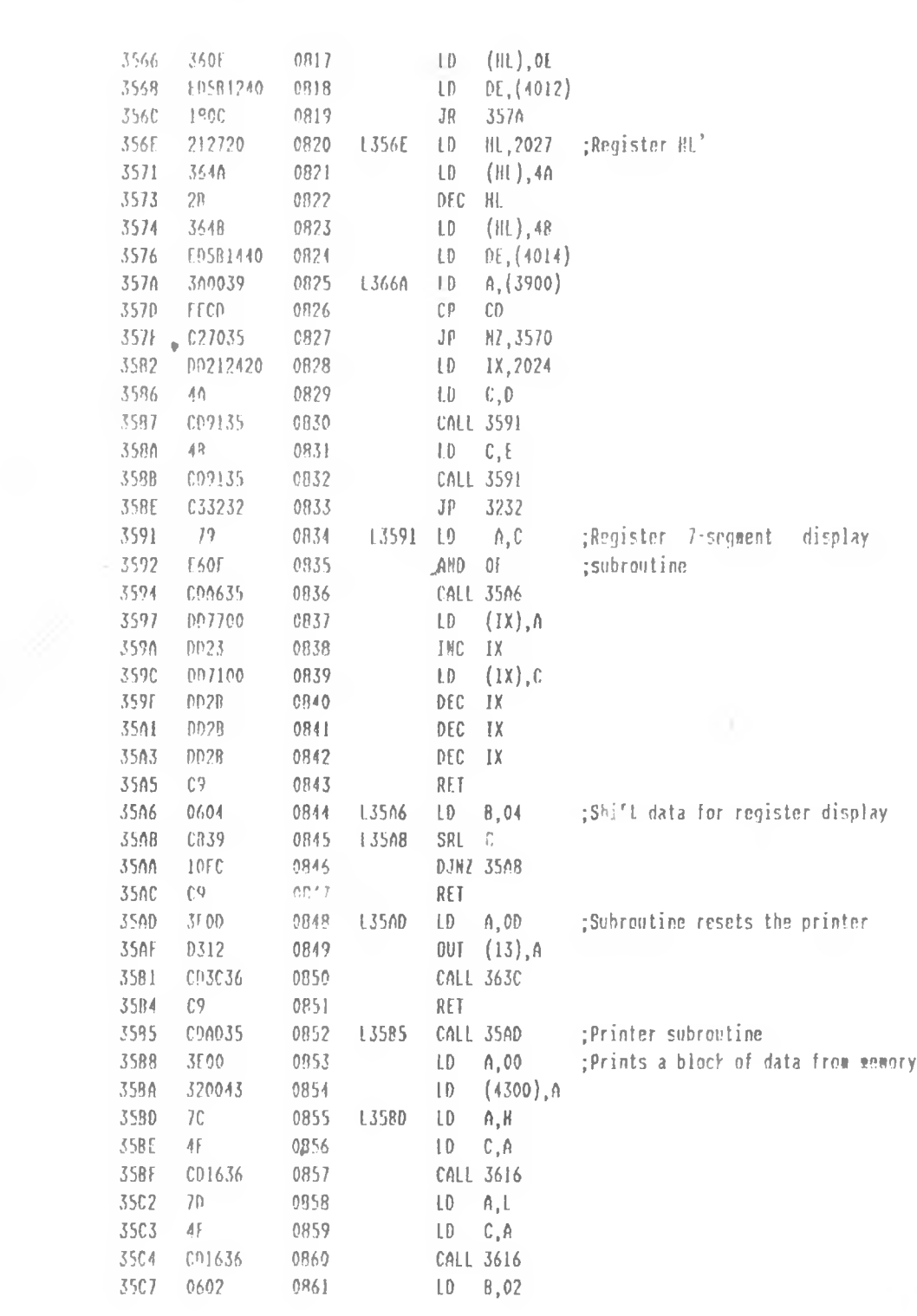

LOC DRI OC LINE LABEL SACE DOE

 $\mathcal{E} \mathcal{L}_{\gamma}$ 

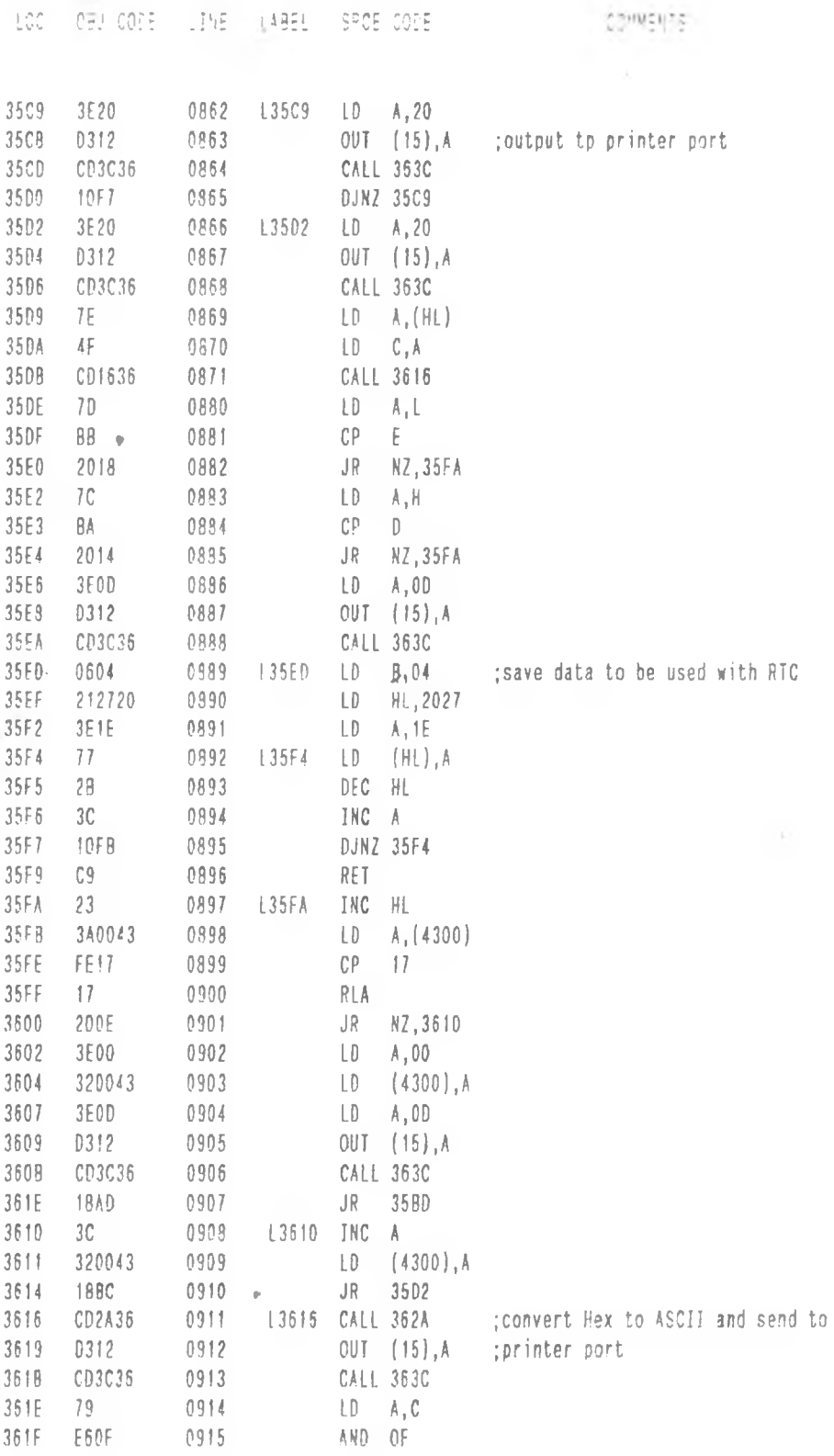

 $\mathcal{F}_{\mathcal{L}}$ 

147

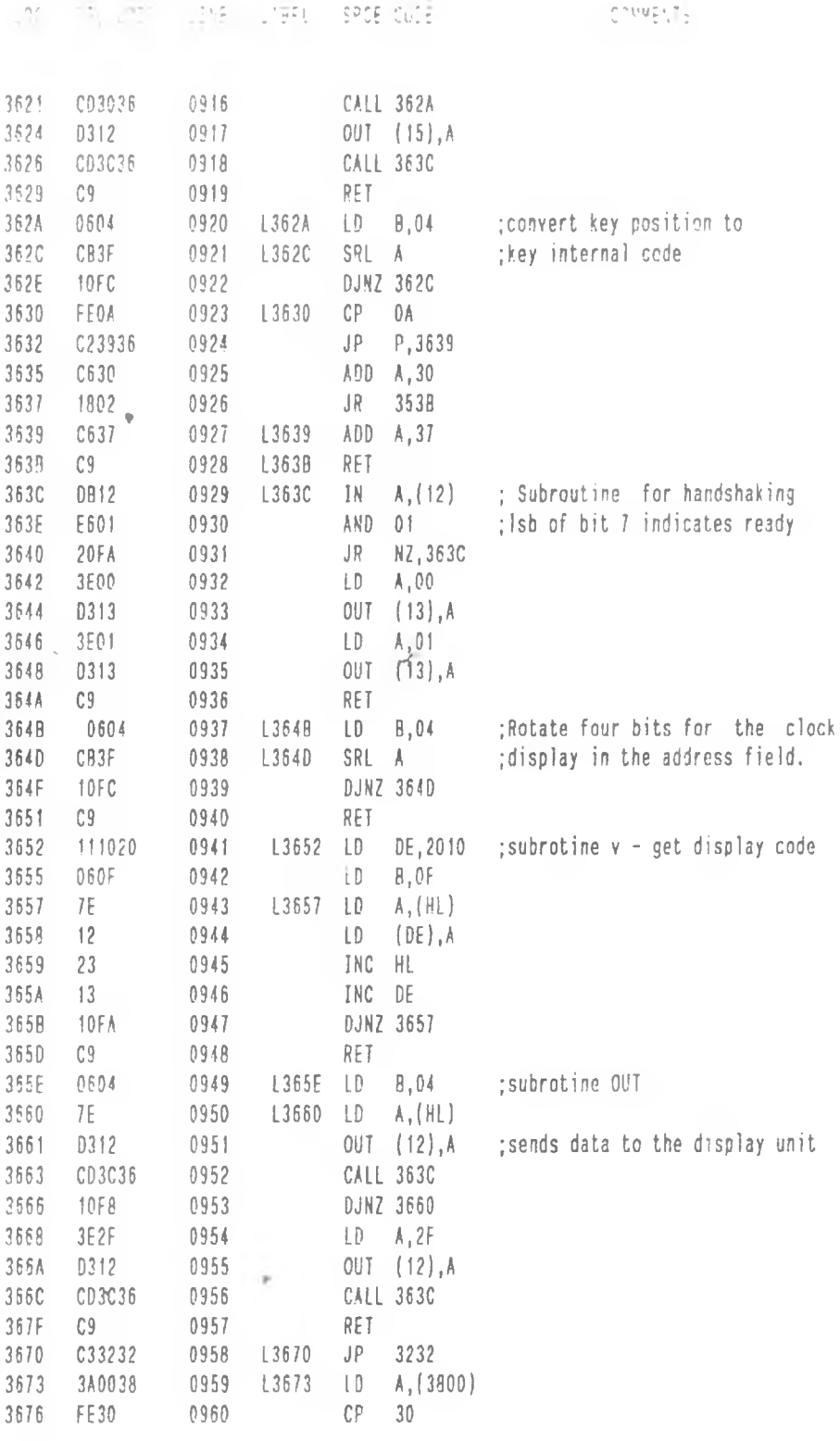

 $\mathcal{F} \mathcal{L}^{\prime}$  .

![](_page_160_Picture_367.jpeg)

 $\ddot{\phantom{0}}$ 

*/ <■ -*

### **Appendix C4**

#### **Real Time Clock BASIC Test Program**

10 REM REAL TIME CLOCK TEST PROGRAM 20 REM ........................................................... 30 REM PROGRAMMED BY MADAHANA A. 40 REM SUPERVISED BY PROF. W. H. DRAKE 50 REM UNIVERSITY OF NAIROBI 60 REM DEPARTMENT OF PHYSICS 65 REM UNIVERSITY OF NAIROBI 70 REM ............................................................. 80 REM THE CLOCK IS PROGRAMMED FOR 12 HR. MODE 90 CN = 19:QLS 100 OUT 14,3 :REM REALTIME CLOCK CONTROL PORT ; f = 1.38Mhz 110 OUT 145,24 :REM 12 HR. MODE 120 HSC = INP(128) AND 127: REM READ HUNDREDS OF SECONDS  $130$  SC = INP( $131$ ) AND 63 : REM READ SECONDS 140 MIN = INP(129) AND 15 : REM READ MINUTES 150 SCREEN 2,10 :PRINT " TIME" 160 SCREEN 7,10 :PRINT ":" 170 SCREEN 11,10 :PRINT "MIN" 180 SCREEN 14,10 :PRINT ":" 190 SCREEN 15,10 :PRINT'SEC" 200 SCREEN 19,10 :PRINT 210 SCREEN 20,10 :PRINT "HSEC" 220 GOSUB 290 230 M = INP (200) :REM PM ORAM 240 IF M = 0 GOTO 270 250 SCREEN 23,10 :PRINT "PM" 260 GOTO 120 270 SCREEN 23,10 :PRINT "AM" 280 GOTO 120 290 MTH = INP (132) AND 15 :REM READ MONTH 300 DTE = INP (133) AND 31 :REM READ DATE 310 YR = INP (134) AND 127 :REM READ YEAR 320 DAY = INP (135) AND 7 :REM READ DAY OF WEEK 330 REM FIND WHICH DAY OF THE WEEK 340 IF DAY = O GOSUB 500 350 IF DAY = 1 GOSUB 520 360 IF DAY = 2 GOSUB 540  $370$  IF DAY = 3 GOSUB 560 380 IF DAY =4 GOSUB 580 390 IF DAY = 5 GOSUB 600 400 IF DAY = 6 GOSUB 620 410 REM PROCESS DATE HERE 420 SCREEN 2,6 :PRINT "DATE" 430 SCREEN 6.8 :PRIINT 440 SCREEN 8.8 : PRINT DTE 450 SCREEN 10,8 :PRINT "/" 460 SCREEN 11.8 :PRINT MTH 470 SCREEN 12,8 :PRINT "/"<br>480 SCREEN 15,8 :PRINT YR 480 SCREEN 15,8 :PRINT YR 500 SCREEN 2.6 :PRINT "MONDAY " :RETURN 520 SCREEN 2,6 :PRINT 'TUESDAY " :RETURN 540 SCREEN 2,6 :PRINT 'WEDNESDAY " :RETURN 560 SCREEN 2,6 :PRINT " THURSDAY " :RETURN 580 SCREEN 2,6 :PRINT "FRIDAY ";RETURN 600 SCREEN 2,6 :PRINT "SUTURDAY " :RETURN 620 SCREEN 2.6 :PRINT "SUNDAY " :RETURN 640 END

 $2c$ 

![](_page_162_Figure_0.jpeg)

![](_page_162_Figure_1.jpeg)

![](_page_162_Figure_2.jpeg)

![](_page_163_Figure_0.jpeg)

# **Appendix D2**

### I/O Board components Layout

![](_page_164_Figure_2.jpeg)

152

## **Appendix D3**

#### **Ram Board components Layout**

![](_page_165_Figure_2.jpeg)

153

i.

 $\bar{\nu}$ 

### **Appendix D4 Ram Board PCB Artwork Negative**

![](_page_166_Picture_1.jpeg)

**Appendix D5** 

![](_page_167_Figure_1.jpeg)

155

![](_page_168_Figure_0.jpeg)

Solder Side

156

![](_page_169_Figure_0.jpeg)

I/O Board Component and Solder Side PCB Artwork

![](_page_169_Figure_2.jpeg)

**Component Side** 

![](_page_170_Figure_0.jpeg)

![](_page_170_Figure_1.jpeg)

158

 $\mathcal{N}_0$ 

# **Appendix D7**

**Ram Board Component and Spider Side PCB Artwork**

![](_page_171_Figure_2.jpeg)

**Component Side**

*/*

![](_page_172_Figure_0.jpeg)

#### **Solder Side**

 $z\gg$ 

**CHANNEL** Tana  $\overline{2}$  $\mathbf 0$ 3 5 6 7 8  $\mathbf{9}$ 10 11  $12$ 13 14 15 4  $-(Hr.)$ HEX | VOLT | HEX | VOLT | HEX | VOLT HEX VOLT HEX VOLT HEX VOLT HEX VOLT HEX VOLT HEX VOLT HEX VOLT HEX VOLT HEX VOLT HEX VOLT HEX VOLT **HEX** VOLT **HEX** VOLT HEX | VOL'  $\circ$  $02 | 0.0$ 46 1.5 39 83 2.6 81  $0.2$ 38 1.2 84  $2.6$  $\overline{\mathbf{z}}$ 0.7  $80$ | 2.1  $1.1$ 1B  $|0.5|$  $CD$  4.0  $2.5$  $38\,$  $12$ 08 ZD 0.9 CO1 8.6 48  $1.4$  $6D$  $0.5$ 38  $|1.1$  $|2.1$  $\overline{\phantom{1}}$  $2.3$ D7  $|4.2|$  $21$  $|0.6$ 42  $|1.3$ 53 1.6 55  $1.7$ O<sub>3</sub>  $0,1$ 18  $0.5$ 67  $2.0$  $\mathcal{F}$  $1.2$ 53  $|1.6$  $20$  $0.9$  $\overline{\alpha}$  $0.3$  $\infty$  $0.0$  $1.0$ œ  $|0.0$ 44  $|1.3$ 7A  $2.4$ **QA**  $|0,2$ 26  $|0.7$  $AA$  | 3.3 6A  $2.1$ 52 1.6  $3C$  $12$ D4 4.5 82 2.9  $23$  $0.7$ 1B  $|0.5|$ 1E  $80<sup>1</sup>$  $2.8$ 16  $0.6$  $0.4$  $37$  $|1.1$ 48 3D -1.5  $1.4$  $8C$  $8.6$ 73  $22$ 35 ه ۱ 42  $0.8$  $71$  $2.2$ 4D 1.5  $|C|$  $0.2$ A3  $3.2$ 36 1.0  $1.0$ Q3  $|0.1|$ 06  $0.2$  $\mathbf{H}$ 4.8 48 15 2.0  $11 | 0.2$  $3<sub>o</sub>$  $1.4$ 67  $20$  $AC$ 16 18  $5<sup>F</sup>$  $34$  $1.0$ 19  $0.4$ 62  $1,8$ 1.9 45  $2D$  $\infty$ 35  $Z7$  $1,4$  $|0.4|$ 0.5  $1.9$ -64  $1.3$  $|0.9|$  $0.1$  $1.0$  $0.8$ 2.5 23  $|0.8|$ 48  $1.5$ **AB**  $8,4$ 43  $|1.3$  $23$  $|0.7$  $BC | 8.6$  $$0$  $8.0$  $52$ 1.6 æ  $0,9$  $31$  $0.8$ 46  $1.4$  $2A$  $0.8$ 53 1.B 4F 1.5 of  $0.0$ 80  $0.9$  $3.0$ œ  $|0.0|$ 74  $2.8$ 4F | 1.5 37  $44$  $1.4$  $10|0.3$ 11  $|0.3|$ 09  $0.2$ 1.0 20  $0.6$ **1E**  $0.6$ 3A  $1.1$  $2A$ 0.8 47 1.A  $F1$  $4.7$ 25  $0.7$ 18  $0.5$  $3.5$ 26  $|0.7$ OC.  $|0.3|$  $O8$  $0.2$  $BE$  |  $8.1$  $\mathbf{M}$  $|0.1|$  $CE$   $4.0$ 70  $2.2$ **1E**  $0.6$  $38 | 1.2$  $\infty$ 80  $1.8$  $80$  $\infty$  $8.9$  $96^{\circ}$  $2.9$  $8.8$ | 1.2 34 ه ۱ 16  $0.4$ 32 50  $25$ 4.0  $|1.0|$  $1.8$  $0.7$  $4D$ | 1.5  $35$  $11.0$ D8 14.5 54 1.6 12  $0.4$ 48 1.5  $D4$  $-4.1$ 20  $0.6$  $26$  $|0.7$  $Z7$  $|0.7|$  $07$  $0.1$  $: 60, 21$  $\Omega$  $0.3$ 4.5  $03$  $|0.0|$ 47  $|1.4|$ 46  $AB \mid 8.3$ OF  $|0.8|$ 28  $|0.8|$ 82  $2.5$ 15  $0.4$  $1<sup>C</sup>$  $0.5$ 46 3A  $1.1$  $\overline{\mathbf{z}}$  $73$  $2D$  $1.4$  $-1.4$ 0.7  $\infty$  $0.8$  $22$ AC.  $3.4$  $0.9$  $aF$ 5.0 86  $|1.1|$  $12$ 66  $2.0$ 48 1.5 3A 11.1 84  $|26$ 74  $23$ 44  $1.3$  $06$  $0.1$ 81 3.5 05  $0.2$ 13 | 0.4  $|0.5|$ 28  $0.8$  $\mathbf{z}$  $22$ 16 1A  $0.A$ 5.5  $09$  $|0.2|$  $27$ 8.0  $37$  $1,1$ 10 10.8 20 i D.6 44 1.8  $2A$  $0.8$ 44  $1.3$ Œ  $0.3$  $\infty$  $-0.1$ 90  $28$ 10  $0.8$ 4D 11.5  $A7$  $3.3$ **AF**  $8.4$ 48 1.5 6.0  $\infty$  $|0.0|$ 6E  $|2.1$ 80  $28$ 49 08  $|0.2|$  $10$  $|0.8|$  $9A$  $2A$  $0.8$ 41  $1.3$  $A5$  $1D$  $11|0.8$ 2.5  $\overline{7}$ 2.5 50  $1.4$ 8.0  $32$  $0.6$ Z7  $0.8$  $$1$  $1.6$ 6.5 14  $|0.4|$ 49  $1.4$ 64  $1,9$ OA  $0.2$  $\infty$  $|0.3$ A<sub>9</sub>  $|3.8$ 15  $0.4$ 0F  $0.3$ **QA**  $0.2$ 38  $1.0$  $3C$  $1.2$ 48 1.4  $07$ 81  $82$  $25$  $07$  $0.2$ 10.2  $0.9$  $7.0$ 35  $|1.0$ Œ  $|0.3|$ 96 11  $\mathbf{z}$  $0.9$  $\mathbbmss{2}$  $2.9$ 98  $|2.9|$  $|0.3|$  $O<sub>1</sub>$  $4.1$  $2<sup>c</sup>$  $0.9$ œ  $0.2$ 19  $0.5$  $1B$  $0.5$ 1.6  $34$ 1.0  $28$ 0.5 16  $0.4$ 10 0.6 75  $O<sub>4</sub>$  $|0.1|$ Œ  $0.8$  $\pi$  $2.4$ 06  $|0.1|$  $01$ 0.0 73  $|22$ 04  $0.1$ 58  $1.7$  $\infty$  $0.0$ 69  $21$  $\pi$  $25$  $26$  $0.7$  $1<sup>C</sup>$ 80 83  $28$  $AC$  $28$ 157  $1.7$ 8.0 15  $|0.4|$ 1F 0.6 90  $2.8$ A<sub>6</sub>  $|3.2|$ 87  $|1.1$  $27$  $|0.8|$ 7A  $2.4$  $\overline{\mathbf{z}}$  $0.9$ 51  $1.6$ œ 4.0 66 1.9 **DC** 36  $0.2$  $1.1$  $O<sub>4</sub>$  $0.1$ 86  $2.0$ **SA**  $1.1$ 8.5  $31 | 0.9$ 64  $|1.9$  $1<sup>C</sup>$  $\mathbf{z}$  $0.7$ 61  $0.6$ 29  $0.8$ 0.7  $6C$  | 2.1 87 2.6  $3E$  $1.2$ 04 0.2  $\alpha$  $0.0$  $\approx$ 33 AD 1.6 | 1.0  $\infty$  $0.3$  $8.4$ 47  $1.4$  $9.0$ 27  $0.8$ **GA**  $|0,2|$ 18  $0.5$  $81$  $2.8$ œ  $|0.0$  $1D$  0.6  $AC$  $1.5$ 15  $0.4$  $31$  $0.9$  $31.$  $0.9$ 18  $0.5$  $20 \mid 0.6$ 26  $|0.7|$ 94 Œ 4.0  $2.9$ 16  $0.4$ 9.5 28  $|0.9|$ 28  $0.8$ BC  $1.7$ **SA** OF  $\pmb{\equiv}$ 27  $57$  $|1.1$  $0.8$ Œ 0.3 48  $1.4$ 10  $0.3$ 59  $1.7$  $94$  $2.8$  $0.8$ 50 63  $1.9$  $07$  $0.2$ 62  $0.9$ 1.6 10.0  $0A \mid 0.2$  $24:0.7$ 89 46  $1.4$  $30$  $|0.4|$  $|0.0|$ 47 æ  $8.2$  $24$  $3.3$  $O<sub>1</sub>$ 1D  $0.6$  $1.4$  $1.2$ 01  $0.0$  $AA$  $|0.7|$ 11  $|0.8|$ 13  $0.4$  $49$ | 1.4 14  $0.4$  $1D$   $0.5$  $24 \mid 0.7$  $2F$ 10.5  $A9$  $0,6$  $\approx$  $1.7$ 0.9 68  $|2.0|$ 87  $2.6$  $30$  $12$  $\boldsymbol{z}$  $0.7$ E7 4.5 **SF**  $1.8$ 50 1.6 33 1.0 5D  $1.8$  $TE$  2.5  $30<sub>o</sub>$  $0.9$ 11.0 Œ  $|0.2|$  $09$ 0.2  $21$  $0.4$  $\mathbb{C}3$ 8.8  $01$  $|0.0|$ D<sub>8</sub>  $|4.2$ æ 4A  $1.4$ 15  $0.4$ 55  $1.7$  $O1$  $0,0$ 40  $8A$  $4D$ 38  $12$ | 1.8  $1.1$ 39  $1.1$  $1.5$  $3.1$ 11.5  $O($  $|0.0|$  $72$ 22  $2.7$  $\infty$  $\mathbf{z}$ -14  $6.3$ **B6**  $0.8$ **B6** 26 57  $1,7$ 28 0.5  $3A$  $1.1$ 79  $2.8$  $\alpha$  $0.1$  $0.7$ 29  $3.8$  $\alpha$  $0.8$  $A9$  $3.3$ 26  $0.7$  $03 | 0.0$  $2F|0.9$ 07 120 **B5**  $3.5$ E0  $|4.4|$  $|0.1|$  $AA$  $|3.2|$  $57$ 1.7 45 1.3  $2F$  0.9 D4 64  $2.0$  $54$  1.6 40  $21$  $4.4$ 8.4 **DA**  $1.5$ 26  $|0.7$  $0.6$ 

 $\sim$ 

Appendi

K

Ð

**TPMDAS** 

Lab

orat

 $\bullet$  $\tilde{\mathbf{A}}$ 

 $\overline{\phantom{0}}$ 

 $\sigma$ 

 $\overline{a}$ 

Ä

Da

 $\overline{ }$ Ø,

**CONT** 

 $\infty$ 

Ŷ,

### **Appendix E2**

![](_page_174_Figure_1.jpeg)

![](_page_174_Figure_2.jpeg)

The straight line indicates that the readings acquired byu the instrument agree well with those obtained manually for most points.

*/*

# Appendix F1

**System Schematic Diagrams** 

UNIVERSITY OF NAIRON CHIROMO LIBRARY

 $\mathcal{P}^{\mathcal{L}}\mathcal{L}^{\mathcal{L}}\mathcal{L}^{\mathcal{L}}$